## **UNIVERSIDAD TECNOLÓGICA CENTROAMERICANA UNITEC**

### **FACULTAD DE CIENCIAS ADMINISTRATIVAS Y SOCIALES**

## **INFORME DE PRÁCTICA PROFESIONAL BANCO DE AMERICA CENTRAL S.A GUATEMALA**

# **SUSTENTADO POR: NORMA CAROLINA RESTREPO ROBLES 21451033**

## **PREVIA INVESTIDURA AL TITULO DE LICENCIATURA EN ADMINISTRACIÓN INDUSTRIAL Y DE NEGOCIOS**

**SAN PEDRO SULA, CORTES HONDURAS, C A**

**ENERO, 2018**

## ÍNDICE

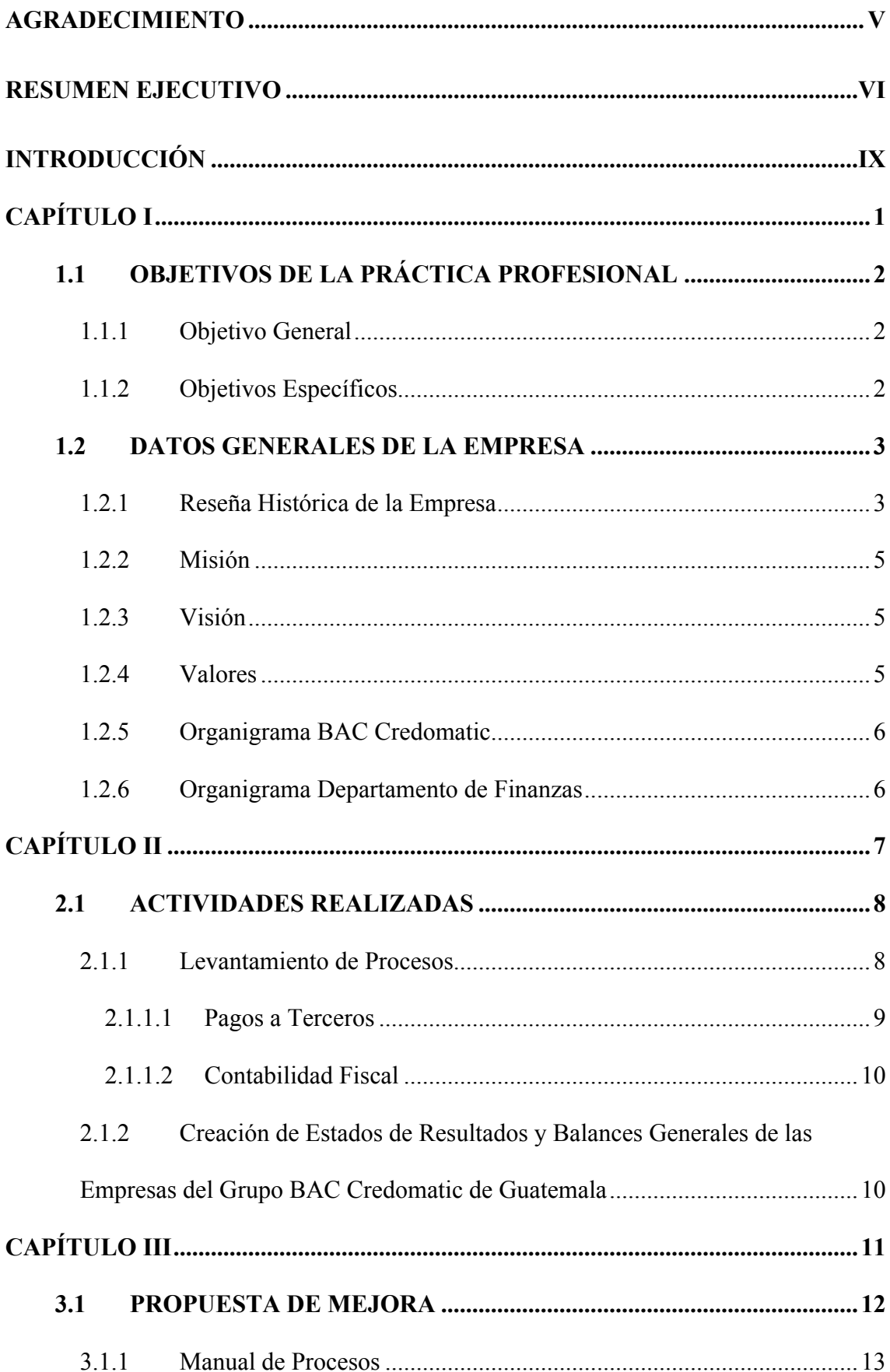

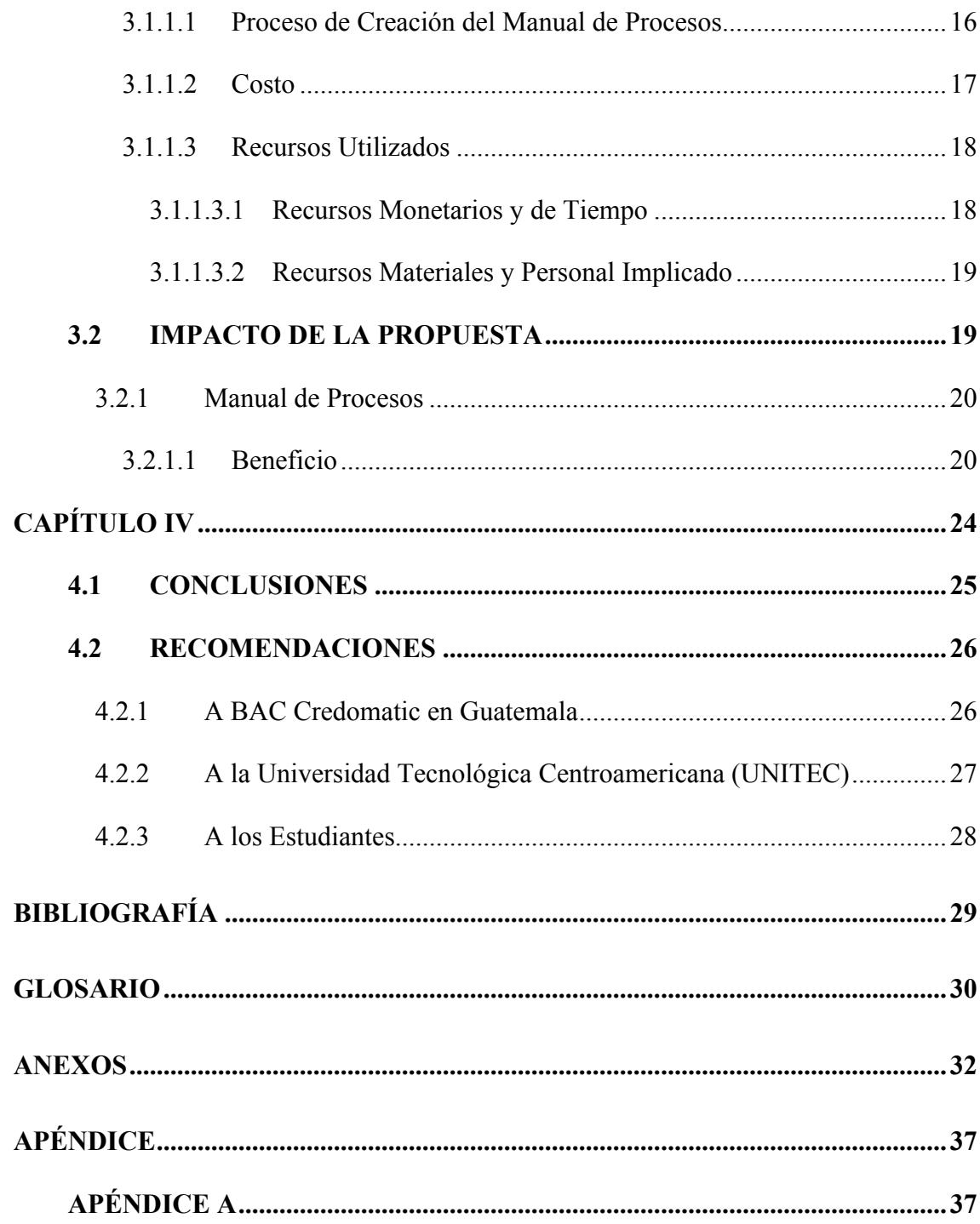

## **ÍNDICE DE ILUSTRACIONES**

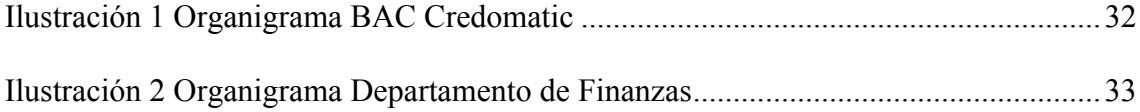

## **ÍNDICE DE TABLAS**

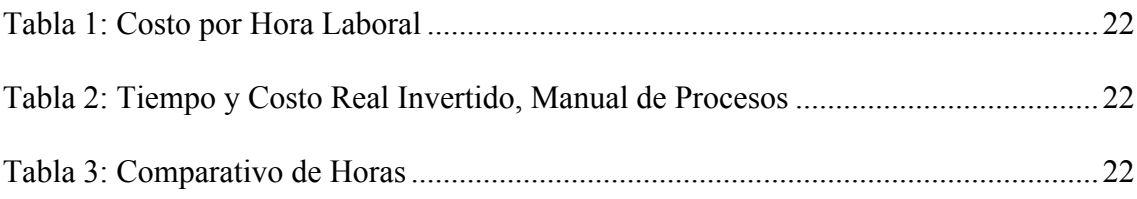

## **ÍNDICE DE DOCUMENTOS**

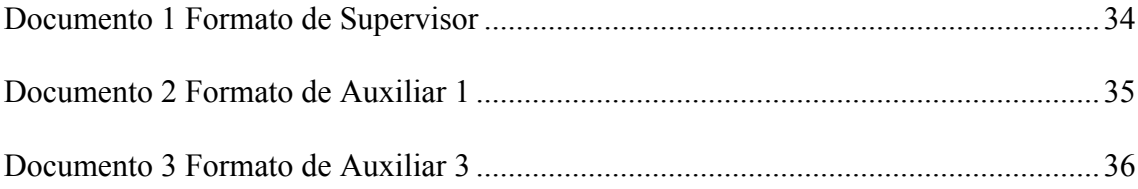

#### **AGRADECIMIENTO**

Agradezco principalmente a Dios por darme la oportunidad de realizar este logro en mi vida, un logro que me abrirá las puertas del mundo laboral para sobresalir y tener éxito.

A mis padres por ser mi apoyo incondicional, brindarme cariño, enseñarme que con esfuerzo y perseverancia se llega al éxito, confiar en mí y principalmente por permitirme vivir esta oportunidad proporcionándome la mejor educación.

A mi hermana, por estar ahí en mis altos y bajos, en el estrés diario por sacar buenas notas, dándome la lección que una nota no es nada si no hay conocimiento tras ella, enseñándome a ver la vida de manera feliz siendo responsable y confiando en uno mismo y en las decisiones que tomamos.

A mis amigos por estar a mi lado y que de una u otra forma me ayudaron brindándome su apoyo, motivación y me animaron cuando era necesario.

A todos mis familiares, catedráticos y a mi asesora, por su apoyo.

Este logro es gran parte gracias a ustedes, he logrado culminar con éxito una etapa de mi vida que en su inicio parecía muy difícil y complicada; pero con dedicación y autoconfianza logre superarla.

#### **RESUMEN EJECUTIVO**

La elaboración del presente informe tiene como objetivo describir las actividades desarrolladas y los conocimientos empleados en Banco de América Central Credomatic situado en la ciudad de Guatemala. Se debe destacar que la oportunidad de adquirir nuevas experiencias laborales es de gran valor ya que permite conocer los diferentes procesos laborales que se realizan en una organización. Ésta experiencia de práctica profesional brinda la oportunidad de poner en práctica el conocimiento teórico y práctico adquirido, y así relacionarlo con el ámbito laboral, específicamente el rubro financiero, para evaluar situaciones en las que existan oportunidades de mejora para la empresa; la práctica profesional es el canal para poder obtener una oportunidad beneficiosa para ambas partes.

La práctica profesional se realizó en Banco de América Central Credomatic en la ciudad de Guatemala, es una organización que ofrece servicios financieros.

BAC Credomatic Guatemala es un filial que pertenece al Holding "Grupo BAC Credomatic" que forma parte del grupo financiero colombiano "Grupo Aval Acciones y Valores" con casa matriz en Bogotá.

El sistema bancario es uno de los principales pilares de la economía de un país y Banco de América Central Credomatic o BAC Credomatic situado en la ciudad de Guatemala, forma parte de él, por lo tanto, al ser una organización financiera es vigilado y custodiado por la Superintendencia de Bancos de Guatemala que promueve la estabilidad y confianza en el sistema financiero; la organización tiene entre sus principales objetivos la estandarización de la nomenclatura contable del sistema bancario, como en el mecanismo de operación de los mismos. Gracias a su solidez

BAC Credomatic ocupa el 5º puesto según valor de activos en Guatemala. (BAC CREDOMATIC, 2017)

A lo largo de los años se ha conocido a BAC y a Credomatic como dos empresas diferentes, en realidad lo son, Credomatic es quien se da a conocer por las tarjetas de crédito y BAC por ser el banco; hace dos años BAC Guatemala adquirió al Banco Reformador de Guatemala, resultando a ser BAC Reformador, hoy en día por el cambio de imagen y centralización por Grupo Aval Acciones y Valores, a nivel Centroamericano, se le conoce como BAC Credomatic.

BAC Credomatic de Guatemala cuenta con 100 sucursales alrededor del país, con 3,500 colaboradores en las áreas de negocios, agencias y "Back Office"; cuenta con una cartera de más de 304,448 clientes naturales y 25,288 empresas clientes. (BAC CREDOMATIC, 2017)

La oportunidad de potenciar el conocimiento adquirido para lograr el éxito en esta experiencia laboral, gracias a su notoriedad a nivel centroamericano, ha generado cierto nivel de ventaja, pero también un reto, debido al nivel de expectativas y exigencias requeridas para el cumplimiento de tareas sugeridas por BAC Credomatic de la ciudad de Guatemala.

La práctica profesional se llevó a cabo en un departamento específico de la empresa, Finanzas, que forma parte del "Back Office" del banco; dentro de este departamento hay diferentes áreas. El área evaluada es la de Contabilidad Fiscal y Pagos a Terceros, ambas están bajo la misma jefatura.

Para levantar de manera correcta los procesos del área, se ha implementado gran parte del conocimiento adquirido durante la carrera universitaria, permitiendo que se identifique personal ineficiente, holguras de tiempo, creación de los flujos de procesos y manual de procesos; ofreciendo una propuesta de mejora para un óptimo funcionamiento del área brindando un cambio positivo y generando un impacto en el rendimiento, eficiencia y recursos del área.

Bernal (2013) Afirma: "la administración de una organización y sus directivos tienen como objetivo principal hacer que dichas organizaciones sean eficientes, refiriéndose a eficiencia como el uso óptimo de los recursos e insumos que la organización tiene a su alcance" (p. 17).

La implementación de la propuesta de mejora expuesta en dicho informe, optimizará las labores del personal de Pagos a Terceros; con la creación del manual de proceso, al igual que las recomendaciones con respecto a cambios de ciertos procesos a departamentos más adecuados.

#### **INTRODUCCIÓN**

El propósito principal de la práctica profesional es implementar los conocimientos adquiridos durante los años de la carrera universitaria, logrando enfocar estos conocimientos de acuerdo a las actividades a desarrollar. La empresa en la cual se da lugar el desarrollo de la práctica profesional es BAC Credomatic de la ciudad de Guatemala, siendo esta una organización que ofrece servicios financieros a nivel Centroamericano, durante el periodo de Octubre del 2017 a Diciembre del 2017 en el Departamento de Finanzas, área de Contabilidad Fiscal y Pagos a Terceros.

En el informe se presentan los datos principales con respecto a las actividades realizadas en la organización, proporcionadas de manera detallada. Se genera un énfasis en la propuesta de mejora realizada para BAC Credomatic de la ciudad de Guatemala. El informe inicia con una reseña breve de la organización para obtener un conocimiento específico de la misma y se encuentran los objetivos planteados.

A continuación, se encuentran las actividades realizadas durante la práctica profesional, seguidamente, están las propuestas de mejora presentadas al Departamento de Finanzas de la organización.

Para culminar se encuentran las conclusiones obtenidas en la experiencia laboral y las recomendaciones brindadas a la empresa para poder cumplir con el objetivo de mejorar la eficiencia del área.

# • **CAPITULO I**

### **1.1 OBJETIVOS DE LA PRÁCTICA PROFESIONAL**

#### **1.1.1 Objetivo General**

Aplicar los conocimientos adquiridos a lo largo de la carrera de Administración Industrial y de Negocios para potencializar el desempeño futuro en cualquier experiencia laboral ejecutando una serie de actividades para generar una propuesta beneficiosa para el Departamento de Finanzas en BAC Credomatic.

### **1.1.2 Objetivos Específicos**

- Documentar los procesos actuales que el área realiza para encontrar las holguras de tiempo, evitando la ineficiencia para una realización más efectiva de actividades.
- Aportar una propuesta de mejora que aumente la eficacia de las labores de los empleados del Departamento de Finanzas para generar un mayor nivel de productividad laboral.
- Elaborar un manual de procesos para optimizar los niveles de eficiencia reduciendo la incertidumbre y la duplicidad de funciones.

#### **1.2 DATOS GENERALES DE LA EMPRESA**

#### **1.2.1 Reseña Histórica de la Empresa**

Los inicios del Grupo BAC Credomatic se remontan a más de medio siglo atrás, cuando en 1952 se fundó el Banco de América, en Nicaragua. Sin embargo, no fue sino hasta los años setenta cuando se incursionó en el negocio de tarjetas de crédito mediante las empresas Credomatic.

A mediados de los años ochenta, el Grupo decidió ingresar en otros mercados de la región, empezando por Costa Rica, con la adquisición de lo que hasta hace unos meses se le conocía como Banco BAC San José. Fue en la década de 1990 cuando se concretó la expansión hacia los otros mercados centroamericanos, fortaleciendo así la presencia del Grupo en toda la región, la cual se mantiene hasta hoy en día.

Ya en el año 2004 el Grupo inició sus operaciones de tarjeta de crédito en México y, un año más tarde, se llevó a cabo una alianza estratégica por medio de la cual GE Consumer Finance (subsidiaria de GE Capital Corporation) adquirió el 49,99% del capital de BAC Credomatic, una sociedad que controlaba indirectamente el 100% de BAC International Bank.

Paralelamente y como parte de la estrategia de expansión, se llevó a cabo la adquisición del Banco Mercantil (BAMER) de Honduras, uno de los bancos privados más importantes de ese país, para dar paso a lo que hasta hace unos meses se le conocía como BACHonduras. En el 2007 también se adquirieron Propemi (Programa de Promoción a la Pequeña y Microempresa) en El Salvador y la Corporación Financiera

Miravalles en Costa Rica, ambas compañías dirigidas a segmentos específicos de mercado.

A mediados del 2009, la compañía GE Capital Corporation aumentó su participación accionaria al 75%, y se convirtió así en el accionista mayoritario. No obstante, a raíz de un cambio de estrategia a escala mundial, GE decidió concentrarse más en la actividad industrial (infraestructura, tecnología y salud) y menos en actividades de banca privada y comercial.

Como resultado, en julio del 2010, el Grupo Aval de Colombia, el conglomerado financiero más grande ese país conformado por el Banco de Bogotá, el Banco de Occidente, el Banco AV Villas, el Banco Popular y el Fondo de Pensiones AP Porvenir, suscribió un contrato de compraventa de acciones con GE Consumer Finance relativo a la adquisición del 100% de las acciones del Grupo BAC Credomatic. En diciembre del 2010, y después de obtener las aprobaciones de las superintendencias de entidades financieras de cada país, el proceso de compra culminó exitosamente.

Cabe resaltar que, a pesar del cambio de control accionario, la estrategia de negocios y la identidad del Grupo BAC Credomatic se mantienen y, más bien, a raíz de la adquisición ha sido posible ofrecer productos de mayor valor agregado a los clientes, compartir experiencias, aprovechar las sinergias y las mejores prácticas de ambas partes y, sobre todo, compartir la visión de negocios, lo que hace que BAC Credomatic siga siendo hoy una organización caracterizada por el mejoramiento continuo, la pasión por la excelencia, la innovación y la creatividad.

Hoy en día, se ha realizado un cambio de imagen para así poder identificar de manera centralizada a todos los bancos del Grupo BAC Credomatic, por ende, cada uno de ellos se le conoce hoy en día como BAC Credomatic.

### **1.2.2 Misión**

Facilitar con excelencia el intercambio y financiamiento de bienes y servicios, a través de sistemas de pago y soluciones financieras innovadoras y rentables que contribuyan a generar riqueza, a crear empleo y a promover el crecimiento económico sostenible y solidario de los mercados donde operamos. (BAC CREDOMATIC, 2017)

#### **1.2.3 Visión**

Ser la organización financiera preferida de todas las comunidades que servimos por nuestra conectividad con personas y empresas, por nuestra confiabilidad, espíritu innovador, solidez y claro liderazgo en los sistemas. (BAC CREDOMATIC, 2017)

#### **1.2.4 Valores**

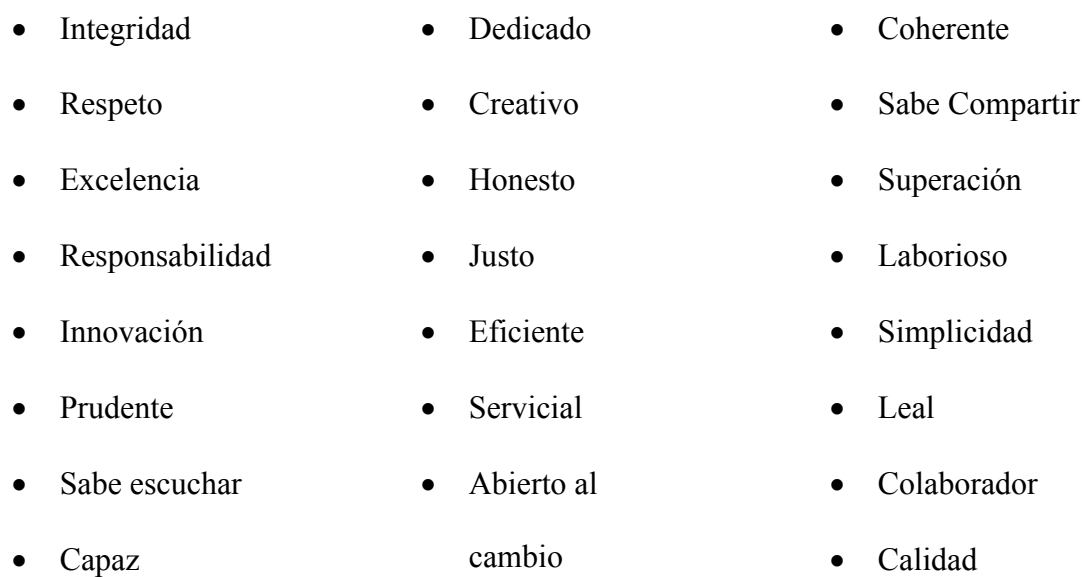

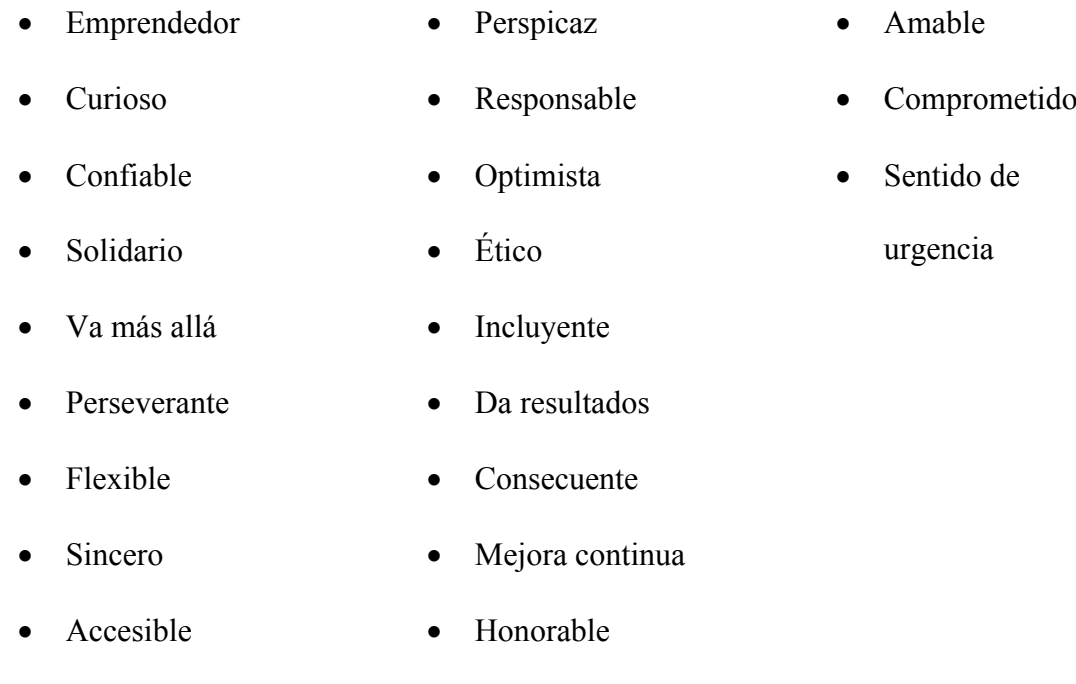

(BAC CREDOMATIC, 2017)

## **1.2.5 Organigrama BAC Credomatic**

Al 31 de diciembre de 2016 la organización contaba con 3,407 colaboradores.

## **1.2.6 Organigrama Departamento de Finanzas**

Agosto 2017.

# **CAPITULO II**

#### **2.1 ACTIVIDADES REALIZADAS**

El Departamento de Finanzas de BAC Credomatic de la ciudad de Guatemala es vital para el correcto funcionamiento de la organización.

Finanzas cuenta en total con 85 empleados que se dividen en 5 áreas diferentes, Contabilidad BAC, Contabilidad COM y Lides SOX, Contabilidad Fiscal y Pagos a Terceros, Nóminas y por último área de Elaboración de Reportes Financieros, establecida por el banco como "Reporteria Financiera".

Dentro de los objetivos principales del Departamento de Finanzas está el cumplimiento de la legislación, regulaciones y políticas internas y externas que son las que enmarcan el campo de acción en cada uno de los mercados donde opera la organización.

Las actividades realizadas durante el periodo de práctica profesional tienen relación con el Departamento de Finanzas de BAC Credomatic; haciendo un énfasis en el área de Pagos a Terceros y Contabilidad Fiscal, debido a la limitada disponibilidad de tiempo para cubrir el resto de las áreas.

#### **2.1.1 Levantamiento de Procesos**

Esta actividad consta de la realización del levantamiento de los procesos que se están llevando a cabo en el área. El levantamiento se divide en dos etapas; como la persona a cargo se participó en las dos, en la primera etapa se le solicitó al personal la información de las actividades principales que realizan y un tiempo estimado de realización, esta información requerida se ingresó en un formato de Excel de autoría propia, apoyándose en la norma ISO 9001:2008 Sistemas de la Gestión de calidad, sección 4.2.1 Generalidades. La segunda etapa está compuesta por el acompañamiento utilizando la

metodología de la observación de cada individuo mientras realizan sus procesos diarios, semanales, mensuales y eventuales, para crear los flujos de procesos y resolver cualquier duda con respecto a las actividades.

El propósito principal del levantamiento de procesos es encontrar holguras de tiempo, evaluar si hay procesos actuales que no pertenecen al área e identificar si es necesaria una reestructuración de la misma para que no dé lugar a la duplicidad de funciones; la información recabada debido a la observación incluye el propósito, el alcance, el procedimiento de cada proceso, los registros para ingreso al sistema que tiene cada individuo, documentos de referencia, la periodicidad de las actividades y el tiempo estimado y real de la realización de cada actividad; fue ingresada en el mismo formato anterior.

#### **2.1.1.1 Pagos a Terceros**

En el área de Pagos a Terceros existen 3 puestos laborales, un supervisor y dos plazas de auxiliares. Según lo requerido por la gerencia del departamento, los supervisores deben de realizar labores analíticas y supervisar la parte operativa que realizan los auxiliares; que solo deben de realizar labores operativas.

El área de Pagos a Terceros cuenta con procesos que involucran a los afiliados del banco como ser Instituto Guatemalteco de Seguridad Social (IGSS), Superintendencia de Administración Tributaria (SAT), Empresa Eléctrica de Guatemala S.A. (EEGSA), Inversiones Latinoamericanas S.A. (ILASA), Instituto Guatemalteco de Turismo (INGUAT), TIGO, CLARO, EMPAGUA y PRONET; en esta área también realizan procesos como determinar la tasa de cambio, la contabilización del beneficio de combustible, la contabilización de caja chica, contabilización de formas en blanco, etc.

#### **2.1.1.2 Contabilidad Fiscal**

En el área de Contabilidad Fiscal hay un supervisor y cuatro plazas de auxiliares. Según lo requerido por la gerencia del departamento, los supervisores deben de realizar labores analíticas y supervisar la parte operativa que realizan los auxiliares; que solo deben de realizar labores operativas.

El área de Contabilidad Fiscal involucra la creación de cuadres de impuestos como el Impuesto Sobre el Valor Agregado (IVA) y el Impuesto Sobre la Renta (ISR) de todas las compañías del grupo en Guatemala; también incluye la creación de libros contables, procesos de cierre contable, pagos de impuestos, pagos de facturas, pólizas aduaneras, etc.

# **2.1.2 Creación de Estados de Resultados y Balances Generales de las Empresas del Grupo BAC Credomatic de Guatemala**

Se ayudó en la creación de los Estados de Resultados y Balances Generales al 31 de septiembre del 2017 y al 31 de octubre del 2017 de las empresas BAC Valores Guatemala, BAC Bank Inc., Transcom Bank, BAC, Credomatic de Guatemala S.A, Financiera de Capitales S.A y Sociedad de Corretaje. El fin de la creación de los mismos fue para la presentación de las empresas del grupo ante la junta directiva, reunión que se realiza una vez al mes, todos los meses del año. El formato de creación es un documento Excel brindado por la empresa con las especificaciones requeridas y exigidas por el gerente del Departamento de Finanzas. La información proviene de los reportes que se generan de cada empresa para la Superintendencia de Bancos.

# **CAPITULO III**

#### **3.1 PROPUESTA DE MEJORA**

Durante la realización de la práctica profesional en el Departamento de Finanzas, área de Contabilidad Fiscal y Pagos a Terceros de BAC Credomatic, se realizaron actividades que permiten identificar áreas de mejora para un óptimo funcionamiento de la organización.

BAC Credomatic es uno de los bancos más grandes a nivel centroamericano y debido a su crecimiento, el Departamento de Finanzas es uno de los más importantes por las aportaciones que brinda a la organización.

El Departamento de Finanzas cuenta con 85 personas en total cuya responsabilidad se divide según el área en específico como ser de Contabilidad BAC, Contabilidad COM y Lides SOX, Contabilidad Fiscal y Pagos a Terceros, Nóminas y por último área de Elaboración de Reportes Financieros, establecida por el banco como "Reporteria Financiera".

Debido a la importancia de las actividades que realiza el departamento dentro de la organización para un óptimo funcionamiento general de la empresa, es necesario realizar los procesos diarios de manera correcta, haciendo uso eficaz del tiempo y recursos disponibles.

Previamente descrita, una de las actividades realizadas de mayor importancia durante la práctica profesional fue el levantamiento de los procesos en el área de Pagos a Terceros y Contabilidad Fiscal, porque aún siendo una organización certificada por ISO, no tienen un manual de procesos; la única documentación con la que cuentan con respecto a una plaza es un descriptor de puesto y un perfil de puesto.

#### **3.1.1 Manual de Procesos**

De manera general un manual es una guía en la que se indican las instrucciones para el uso y mantenimiento de un aparato, una máquina, un programa informático, un proceso, etc. En otras palabras, un manual es necesario para poder realizar cualquier actividad de manera eficaz.

Bernal (2013) Afirma: "la administración de una organización y sus directivos tienen como objetivo principal hacer que dichas organizaciones sean eficientes, refiriéndose a eficiencia como el uso óptimo de los recursos e insumos que la organización tiene a su alcance" (p. 17).

En las organizaciones sucede lo mismo, para buscar su correcto funcionamiento y ser eficaz como se describe anteriormente, se debe de seguir una especie de instrucciones; que son los procesos que se realizan. "Una vez que se adopta una visión de proceso, debe hacerse explicita, para ello conviene identificar con la mayor precisión posible todos los elementos del proceso de negocios, con los diagramas y documentación necesarios" (Muñoz, 2009, p. 71).

La gestión de los procesos de una organización es de suma importancia para sus dirigentes, para así en un futuro poder evaluar la eficiencia y eficacia de su personal.

Proceso: Conjunto de actividades organizadas para conseguir un fin, desde la producción de un objeto o prestación de un servicio hasta la realización de cualquier actividad interna (ejemplo: elaboración de una factura). Los objetivos clave del negocio dependen de procesos de negocio interfuncionales eficaces, y, sin embargo, estos procesos no se gestionan. El resultado es que los procesos de negocio se convierten en

ineficaces e ineficientes, lo que hace necesario adoptar un método de gestión por procesos.

(Maldonado, 2011, p. 2)

En resumen, un manual de procesos es un instrumento expuesto en un documento para comunicar, sirve para registrar y transmitir la información con respecto a la organización y al funcionamiento de una actividad/proceso, la información que contiene es básicamente las instrucciones sobre las políticas, procedimientos y organización para realizar una serie de actividades que forman parte de las labores de una plaza y se consideran necesarios para una mejor ejecución de labores; también describe la secuencia lógica de los distintos procedimientos que componen cada una de las actividades que lo integran, señalando como, donde, quien, cuando y para que se deben de realizar.

El área de Pagos a Terceros y Contabilidad Fiscal, no cuenta con una guía que indique los procesos de cada una de las actividades que realizan, por lo tanto, cuando se debe de cubrir la plaza de un auxiliar o un supervisor por vacaciones, licencias, despidos o ascensos se presenta la ineficiencia e improductividad. Durante el período de práctica profesional se presentó un despido, la plaza fue cubierta por un auxiliar que no contaba con el tiempo, ni con los conocimientos adecuados porque no contaba con un manual de procesos. Esta situación generó improductividad en el área ocasionando atrasos en todos los procesos debido a la carga laboral adicional.

Las áreas mencionadas no cuentan con un medio de control de tiempo estipulado para cada proceso y no se les ha hecho posible evaluar la eficiencia y productividad del personal; durante el desarrollo de creación del Manual de Proceso del área, se

identificaron holguras de tiempo durante la realización de actividades, que conllevan a la ineficiencia.

Para enfrentar la problemática anteriormente mencionada se propone la creación de un manual de procesos, por motivos del limitado periodo de la práctica profesional se ha designado realizar el del área de Pagos a Terceros, se encuentra en el Apéndice A.

Según la norma ISO 9001:2008 Sistemas de la Gestión de calidad, sección 4.2.1 Generalidades, el manual de procedimientos para elaborar un manual de procedimientos tiene una estructura que consta de:

- 1. Portada
- 2. Índice
- 3. Introducción
- 4. Objetivos del Manual
- 5. Procedimiento
	- 5.1. Propósito
	- 5.2. Alcance
	- 5.3. Políticas de Operación
	- 5.4. Diagrama del Procedimiento
	- 5.5. Descripción del Procedimiento
	- 5.6. Documentos de Referencia
	- 5.7. Registros
	- 5.8. Glosario
	- 5.9. Anexos (si aplica)

Tomando en cuenta lo anterior se ha creado la propuesta de mejora, el manual de procesos, para el área indicada.

El manual, podrá servir de ejemplo para que se realice el levantamiento de procesos de las otras áreas dentro del Departamento de Finanzas para que su funcionamiento sea más eficiente, pero solo si, la organización así lo desee; porque este manual ayudara a reducir el tiempo de entrenamiento de nuevo personal y a controlar el tiempo estimado de realización de cada proceso, generando un impacto positivo para la organización.

#### **3.1.1.1 Proceso de Creación del Manual de Procesos**

Para la creación del manual de procesos, la primera actividad a realizar es conocer el área y cuáles son las políticas operativas de la misma, la siguiente actividad que procede es la del levantamiento de los procesos que se están llevando a cabo en el área.

El levantamiento se divide en dos etapas; en la primera etapa se le solicitó al personal la información de las actividades principales que realizan y el tiempo estimado de realización. La información se ingresó en un formato de Excel de autoría propia; la segunda etapa está compuesta por el acompañamiento utilizando la metodología de la observación de cada individuo mientras realizan sus procesos diarios, semanales, mensuales y eventuales, para conocer el proceso completo de cada actividad que se realiza y el tiempo que se utiliza; con este paso se obtiene la descripción completa y el propósito del procedimiento.

La creación de los flujos de procesos y verificación con cada empleado se realiza mediante el levantamiento de los procesos. A partir del flujo de proceso y de la

verificación del mismo, se identifican el alcance, los documentos de referencia y los registros necesarios para cada proceso.

El paso final es unir la información necesaria en el formato que contiene la estructura del manual de procesos, cuando esta actividad está finalizada se verifica en la información el contenido técnico difícil de comprender para la creación del glosario.

#### **3.1.1.2 Costo**

El costo de creación del manual es de aproximadamente \$1,000.00, tomando en cuenta que ese sería el salario mensual de un consultor externo en caso que hubiese sido necesario contratarlo para que creará el manual de procesos y realizará el levantamiento de procesos; aclarando que el levantamiento de procesos no se puede realizar solamente en un mes porque hay procesos que se realizan de manera mensual, trimestral, eventual, etc.

El gasto en relación al tiempo del consultor en el que se llevó a cabo el levantamiento de procesos fue de aproximadamente 160 horas y el tiempo utilizado para la creación del manual fue de aproximadamente 15 horas.

BAC Credomatic utiliza la aplicación Lotus Notes como sistema de comunicación de correo electrónico, chat interno y donde se localiza el Quality World System (QSI). El Quality World System (QSI) es el sistema de calidad en el que se encuentran los procedimientos para los procesos que se realizan en el área del usuario; la tarifa de cargar el manual de manera electrónica en el Quality World System (QSI) es de \$0.00. El precio de impresión del manual de procesos para su utilización es de \$25.00 por cada manual impreso.

El coste monetario para la organización con respecto a la implementación del manual creado durante la práctica profesional, es \$0.00, ya que será utilizado en caso que ingrese nuevo personal al área, cuando se deba cubrir a algún empleado por cierto tiempo y para que el jefe del área pueda realizar una reestructuración de manera eficaz, en caso de ser requerido; Rodríguez (2007) refiere a que en la actualidad las organizaciones tienen cambios constantes con respecto a la reestructuración de procesos, por ende, los directivos permanecen en constante vigilancia para que las actividades se lleven a cabo de manera adecuada según las secuencias.

#### **3.1.1.3 Recursos Utilizados**

Los recursos utilizados para la creación del manual de procesos, son monetarios y de tiempo, personal implicado y materiales.

#### **3.1.1.3.1Recursos Monetarios y de Tiempo**

Los recursos monetarios utilizados conllevan a un costo de salario y de impresión para la organización. La cantidad monetaria en total por un mes y de la impresión del manual de procesos es de aproximadamente \$1,050.00, de los cuales \$1,000.00 son del salario mensual para el consultor y \$25.00 por copia que en total son \$50.00 en las dos copias del manual de procesos, una para el jefe de Contabilidad Fiscal y Pagos a Terceros y la otra para el asistente de Gerencia del Departamento de Finanzas.

El recurso del tiempo, se ve en relación al gasto del mismo, el tiempo de la persona que se ve afectado por su utilización es el del consultor, en total es de aproximadamente 175 horas.

#### **3.1.1.3.2Recursos Materiales y Personal Implicado**

Los recursos materiales utilizados son los medios informáticos, dentro de estos esta, el internet, libros relacionados con procesos, información necesaria para la creación de flujos de procesos, plataformas de Microsoft y el material necesario para la impresión del manual de procesos.

El personal implicado ha sido: el consultor, el gerente financiero, el jefe del área de Pagos a Terceros, el supervisor y auxiliares del área de Pagos a Terceros.

#### **3.2 IMPACTO DE LA PROPUESTA**

Cambio es una palabra a la cual se resiste mucho personal de las organizaciones, ya sea sus directivos como cualquier empleado, las actitudes ante un cambio pueden variar y pueden tener grandes consecuencias. Fernández (2003) afirma:

En general se atienen pues al principio de que "más va le malo conocido que bueno por conocer"... Por lo que toca al cruce o correlación de esta expectativa con sus posibilidades de ascenso se observa que los que estiman que sus posibilidades de ascenso son buenas, lo hace pensando en la rotación. (p. 4)

Una propuesta de mejora se puede considerar un cambio si esta se realiza, es un cambio que tiene como propósito generar un impacto positivo, en donde se aplique. El problema identificado durante el período de la práctica profesional tiene relación con los procesos en el área de Contabilidad Fiscal y Pagos a Terceros, ya que se encontraron holguras de tiempo en las actividades que el personal realiza.

Para resolver esta problemática se ha creado un manual de procesos como propuesta de mejora, para el área de Pagos a Terceros por motivos antes mencionados; haciendo

posible evaluar la eficiencia y productividad del personal, permitiendo que sea más fácil la evaluación de reestructuración del área. La propuesta tiene como objetivo principal evitar la ineficiencia que se encuentra el día de hoy en la organización.

Si la propuesta es implementada ha de generar un beneficio e impacto positivo para el Departamento de Finanzas generando un mayor nivel de productividad y eficiencia.

#### **3.2.1 Manual de Procesos**

Un manual de procesos tiene como objetivo principal presentar el procedimiento a seguir según los procesos a realizar en un área o plaza en específico. Sirve como un instrumento que permite documentar la información necesaria sobre un puesto de trabajo; al igual que genera un beneficio para la organización porque permite asentar un medio de evaluación de productividad y eficiencia del personal.

Dentro del manual de procesos, en el Apéndice A, creado se encuentra el propósito, el alcance, las políticas operativas, la descripción de proceso, el diagrama de procedimiento, los documentos de referencia, los registros y el glosario, para cada proceso.

La utilización del manual de procesos permitiría una evaluación a realizar de manera cuantitativa.

#### **3.2.1.1 Beneficio**

En caso que se implemente la propuesta de mejora, el manual de procesos, utilizándolo de manera correcta por parte de los empleados y por parte del jefe del área, generaría un cambio positivo en el área, porque primero se reduce el tiempo laboral de cada uno de

los empleados que apliquen el manual y el tiempo correspondiente en cada actividad, por lo tanto, mejora los tiempos de respuesta a la continuidad de los procesos, ya que muchos procesos están relacionados con otras áreas.

También habría una forma de realizar auditorías a los colaboradores en cuanto al uso óptimo del tiempo y desarrollo de las actividades de manera correcta.

Otro de los beneficios principales es que el jefe del área puede realizar un diagnóstico del porque los empleados a diario utilizan más tiempo que el que es realmente necesario y evaluar que empleados no están siendo eficientes y tomar acción.

Con la implementación de la propuesta se puede evaluar el tiempo estimado en cada proceso con respecto al salario de los individuos; el salario mensual se traslada a un salario por hora para así ponerle un costo a cada hora laborada al mes.

Según la política vigente del Grupo:

- Colaborador que estudia en la Universidad, (los auxiliares). Horario de Lunes a Viernes de 8 a 17:00 horas, menos 1 hora de almuerzo, menos 15 minutos de refacción al día, suponiendo que son 22 días hábiles en el mes son  $= 164$ HH.
- Colaborador que no estudia en la Universidad, (supervisor). Horario de Lunes a Jueves de 8 a 18:00 horas, menos 1 hora de almuerzo, menos 15 minutos de refacción al día, suponiendo que son 18 días hábiles en el mes son  $= 152$ HH

Horario el día Viernes de 8 a 17:00 horas, menos 1 hora de almuerzo, menos 15 minutos de refacción al día, suponiendo que son 4 días al mes son = 30HH En total serían 182HH.

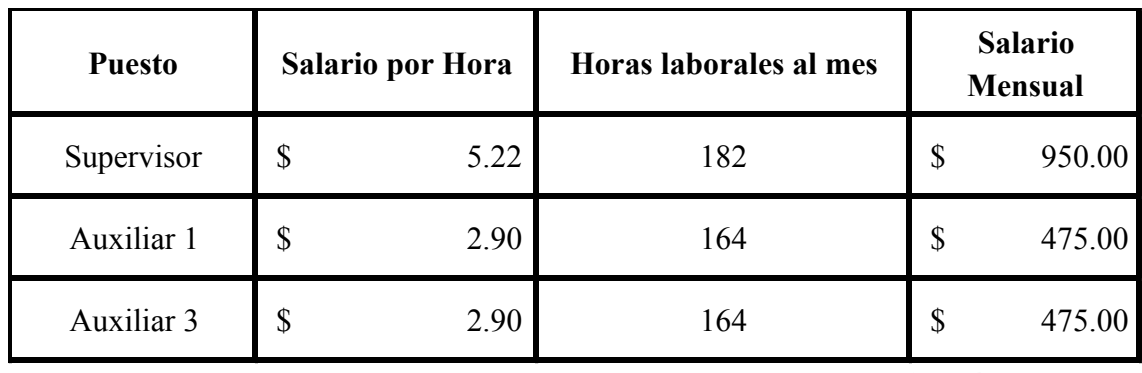

*Autoría: Propia*

Ya cuando se obtiene el salario por hora, este se multiplica por las horas totales laboradas por cada individuo según el tiempo estipulado por cada proceso en el manual de procesos.

*Tabla 2: Tiempo y Costo Real Invertido, Manual de Procesos*

| <b>Puesto</b> | Salario por Hora |      | Horas laborales al mes | <b>Total</b> |        |
|---------------|------------------|------|------------------------|--------------|--------|
| Supervisor    | \$               | 5.22 | 61.8                   | \$           | 322.58 |
| Auxiliar 1    | \$               | 2.90 | 100.1                  | \$           | 289.92 |
| Auxiliar 3    | \$               | 2.90 | 141.7                  | \$           | 410.41 |

*Autoría: Propia*

Al realizar un comparativo se deduce el beneficio en horas que brinda tener un manual de procesos, en el cual los tiempos están estandarizados y se permite tener un mayor control al respecto.

#### *Tabla 3: Comparativo de Horas*

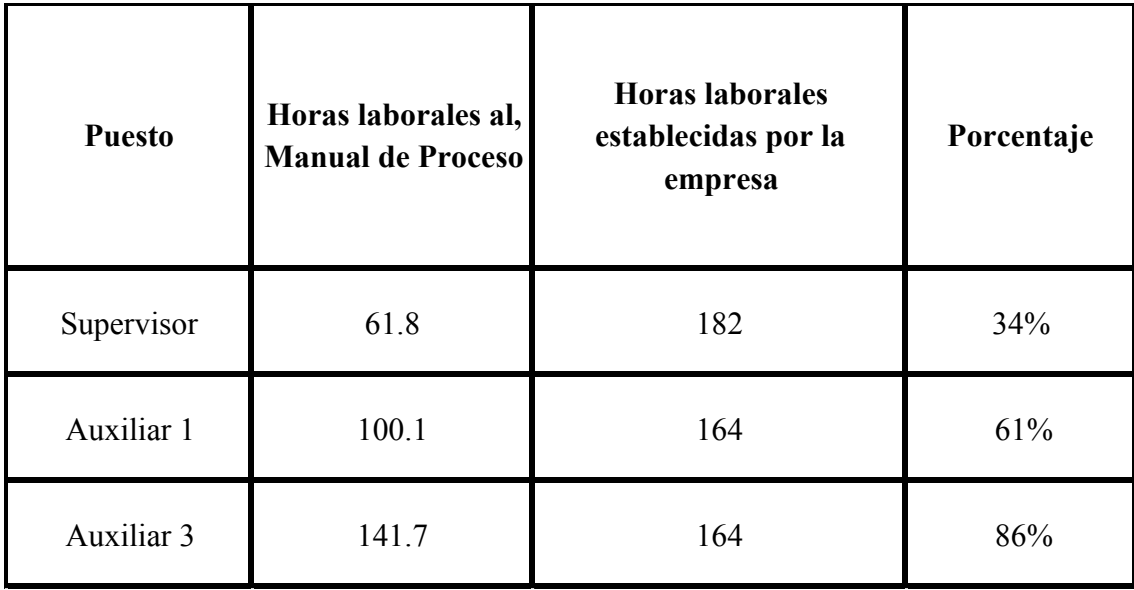

*Autoría: Propia*

En este comparativo se observa que el posible ahorro en cuanto a horas es considerable representando un promedio del 60% de ahorro, tomando en consideración los porcentajes de la tabla 3 de las plazas mencionadas.

Si se realiza una reestructuración, utilizando la información recabada con el manual de procesos, resultaría más fácil porque indica de manera puntual el tiempo estimado para cada proceso, por lo tanto, se puede evaluar que otros procesos se le pueden agregar en la carga laboral al empleado.

El manual de procesos servirá de apoyo a la gestión del jefe de Contabilidad Fiscal y Pagos a Terceros para la supervisión y exigencias a su equipo de trabajo, como medio de control del tiempo estipulado para la realización de cada proceso y análisis de la productividad y eficiencia de cada uno de sus colaboradores.

# **CAPITULO IV**

#### **4.1 CONCLUSIONES**

- BAC Credomatic es uno de los bancos más grandes a nivel centroamericano y debido a su crecimiento; en esta organización se realizó la de práctica profesional en el Departamento de Finanzas el cual es uno de los más importantes por las aportaciones que brinda a la organización, ese departamento cuenta con 85 personas, es un departamento en la que es necesario realizar los procesos de manera correcta, haciendo uso eficaz del tiempo y los recursos disponibles; fue en esta área en la cual se identificó la problemática de la inexistencia de un manual de procesos, que al final afecta el nivel de productividad de los colaboradores.
- Con el levantamiento de procesos del área de Pagos a Terceros se han identificado las holguras de tiempo laboral indicando que los colaboradores del área en realidad solo trabajan en promedio el 52% del total de horas a laborar en el mes y no el 103% que ellos sugieren. También con esto se logra concluir que la ineficiencia en el uso óptimo del tiempo es un nivel elevado, afectando el nivel de productividad del área.
- Con la implementación del manual de Proceso del área de Pagos a Terceros se disminuirá de manera considerable la incertidumbre que se genera en los empleados cuando se trata de sustituir a un colaborador o ayudar en el entrenamiento de uno nuevo. Se podrá controlar de manera eficaz el tiempo a utilizar según cada elaborador por parte del supervisor del área, jefe e incluso el gerente financiero. Como también se logra obtener una idea clara de la necesidad de una reestructuración, aumentando así la carga laboral, ya que la creación del manual permite ver la carga del empleado y la reestructuración trae consigo un ahorro de 60%.

#### **4.2 RECOMENDACIONES**

#### **4.2.1 A BAC Credomatic en Guatemala**

- Se recomienda realizar un manual de procesos para todas las áreas que corresponden al Departamento de Finanzas de la organización, para así obtener un mejor funcionamiento por parte de los colaboradores, facilitar el entrenamiento para nuevos colaboradores, para reducir holguras de tiempo, para controlar los niveles de eficiencia con respecto al tiempo y mantener un nivel de productividad adecuado.
- Se recomienda que el área de Pagos a terceros pase a ser parte del área de Contabilidad BAC, ya que sus procesos no tienen relación alguna con el área de Contabilidad Fiscal y ambas están bajo la jefatura de Contabilidad Fiscal.
- Según lo procesos levantados en el área de Pagos a Terceros se ha identificado que hay procesos en el área que deberían de pertenecer a otras áreas e incluso a otros departamentos, por lo tanto, se recomienda realizar una evaluación o un estudio en cuanto a la reestructuración, para movilizar esos procesos; dentro de los cuales están:
	- Ø Combustible: es un proceso que se considera que debería de estar en el Departamento de Compras, ya que es un proceso en el cual se compra combustible para hacer entrega como beneficio a ciertos empleados.
	- Ø Determinar el Tipo de Cambio, Formas en Blanco, Caja Chica y Cartas de evacuación: son procesos meramente financieros e incluso contables, por lo tanto, son procesos que se considera que deberían de ser realizados por el área de Contabilidad BAC, siempre dentro del Departamento de Finanzas.
- Se recomienda evaluar la posibilidad de innovar dentro del proceso de combustible ya que es un proceso en el cual se entregan vales físicos y se pierde mucho tiempo en todo el proceso, BAC Credomatic ofrece dos productos diferentes que podrían funcionar para este proceso; el que tiene un mejor control es BAC Flota gracias a su plataforma ya que la mayoría del proceso se hace en línea y el tiempo a invertir es menor; y está Mi BAC Recargable, pero su control es más complicado.
- Durante el periodo de la práctica profesional se han identificado las llegadas tardías de hasta una hora de aproximadamente un 50% del personal del Departamento de Finanzas, incluyendo auxiliares, jefes y supervisores; se recomienda hacer uso de un sistema en el que se marque la hora de entrada y de salida de los empleados; al igual que crear y que se lleve a cabo una política que sancione a los empleados por estas acciones.

#### **4.2.2 A la Universidad Tecnológica Centroamericana (UNITEC)**

Se recomienda a UNITEC que continúe con la perseverancia de impulsar el emprendimiento, la eficiencia, la mejora continua y el conocimiento en sus estudiantes. Sin embargo, se recomienda que se cambie la metodología de enseñanza, aumentando el nivel de análisis y de practica en los estudiantes, no dejando a un lado lo teórico, pero si haciendo énfasis en lo antes mencionado, ya que la vida laboral no se basa solamente en lo teórico; dentro de esto se incluye un aumento en cuanto a la utilización de simuladores de sistemas, por ejemplo, SAP.

Por último, se recomienda impulsar la experiencia de realizar la práctica profesional fuera del país, para obtener oportunidades laborales inigualables y ver las situaciones con otro punto de vista.

#### **4.2.3 A los Estudiantes**

Se les recomienda principalmente dar lo mejor de sí en cualquier actividad que realicen ya sea dentro de la Universidad Tecnológica Centroamericana (UNITEC) como en su práctica profesional, vida laboral e incluso en el área personal.

Sacar el mayor provecho de sus catedráticos y tener el deseo de adquirir conocimiento; pero siempre viendo más allá de lo aprendido en el aula, poniéndolo en un escenario real y haciendo uso del análisis.

Mirar hacia delante, levantarse luego de un fracaso, ver el lado positivo a todas las situaciones y hacer uso de todas las oportunidades que UNITEC brinda, para así sobresalir y tener el mayor éxito posible.

# **BIBLIOGRAFÍA**

BAC CREDOMATIC. (2017). *BAC CREDOMATIC*. Retrieved 10 23, 2017, from BAC CREDOMATIC: https://empleosbaccredomatic.com/presenciaregional/guatemala/6

BAC CREDOMATIC. (2017). *BAC CREDOMATIC*. Retrieved 10 24, 2017, from BAC CREDOMATIC: https://www.baccredomatic.com/es-cr/nuestraempresa/mision-vision-y-valores

BAC CREDOMATIC. (2017). *BAC CREDOMATIC*. Retrieved 10 24, 2017, from BAC

CREDOMATIC: https://www.baccredomatic.com/es-cr/nuestra-

empresa/historia

César A. Bernal. (2013). *Proceso administrativo para las organizaciones del S.XXI* (2.<sup>a</sup>)

ed.). Colombia: Pearson Educación. Recuperado a partir de

https://www.biblionline.pearson.com/Pages/BookRead.aspx

David Muñoz. (2009). *Administración de operaciones* (1.ª ed.). Mexico, DF: Cengage Learning Editores.

Francisco Fernández Pardo. (2003). Resistencia al cambio y participación.

José Angel Maldonado. (2011). *Gestión de procesos*. B - EUMED.

Mercedes Rodríguez. (2007). *Procesos de Trabajo* (1.ª ed.). Madrid, España: Pearson

Educación. Recuperado a partir de

https://www.biblionline.pearson.com/Pages/BookRead.aspx

#### **GLOSARIO**

**Activo:** Valor total de lo que posee una sociedad comercial.

**Back Office**: Procesamiento administrativo y contable generado por la confirmación de una operación bursátil.

**Banco:** Empresa comercial que realiza operaciones financieras con el dinero procedente de accionistas y clientes.

**COM:** Siglas para CREDOMATIC.

**Efectividad:** Que produce el efecto esperado, que va bien para determinada cosa.

**Eficiencia:** Capacidad para realizar o cumplir adecuadamente una función.

**Filial:** Que es controlada por otra que posee la mayor parte de su capital.

**Holding:** Sociedad financiera que posee la mayoría de acciones y lleva la administración de un conjunto de empresas que se dedican a diversas actividades económicas o industriales.

**Holgura:** Espacio vacío que queda entre dos cosas que están encajadas una dentro de la otra.

**ISO:** Sigla de la expresión inglesa *International Organization for Standardization*,

'Organización Internacional de Estandarización', sistema de normalización internacional para productos de áreas diversas.

**Manual:** Folleto o libro en que se dan las instrucciones para el uso y mantenimiento de un aparato, una máquina, un programa informático.

**Metodología:** Sociedad financiera que posee la mayoría de acciones y lleva la administración de un conjunto de empresas que se dedican a diversas actividades económicas o industriales.

**Nomenclatura Contable:** Conjunto de términos o palabras propias utilizadas en la contabilidad.

**Optimizar:** Conseguir que algo llegue a la situación óptima o dé los mejores resultados posibles.

**Proceso:** Conjunto de fases sucesivas de un fenómeno o hecho complejo.

**Reestructuración:** Modificación de la manera en que está estructurada u organizada

cierta cosa.

**Superintendencia:** Máxima dirección en un organismo.

# **ANEXOS**

*Ilustración 1 Organigrama BAC Credomatic* 

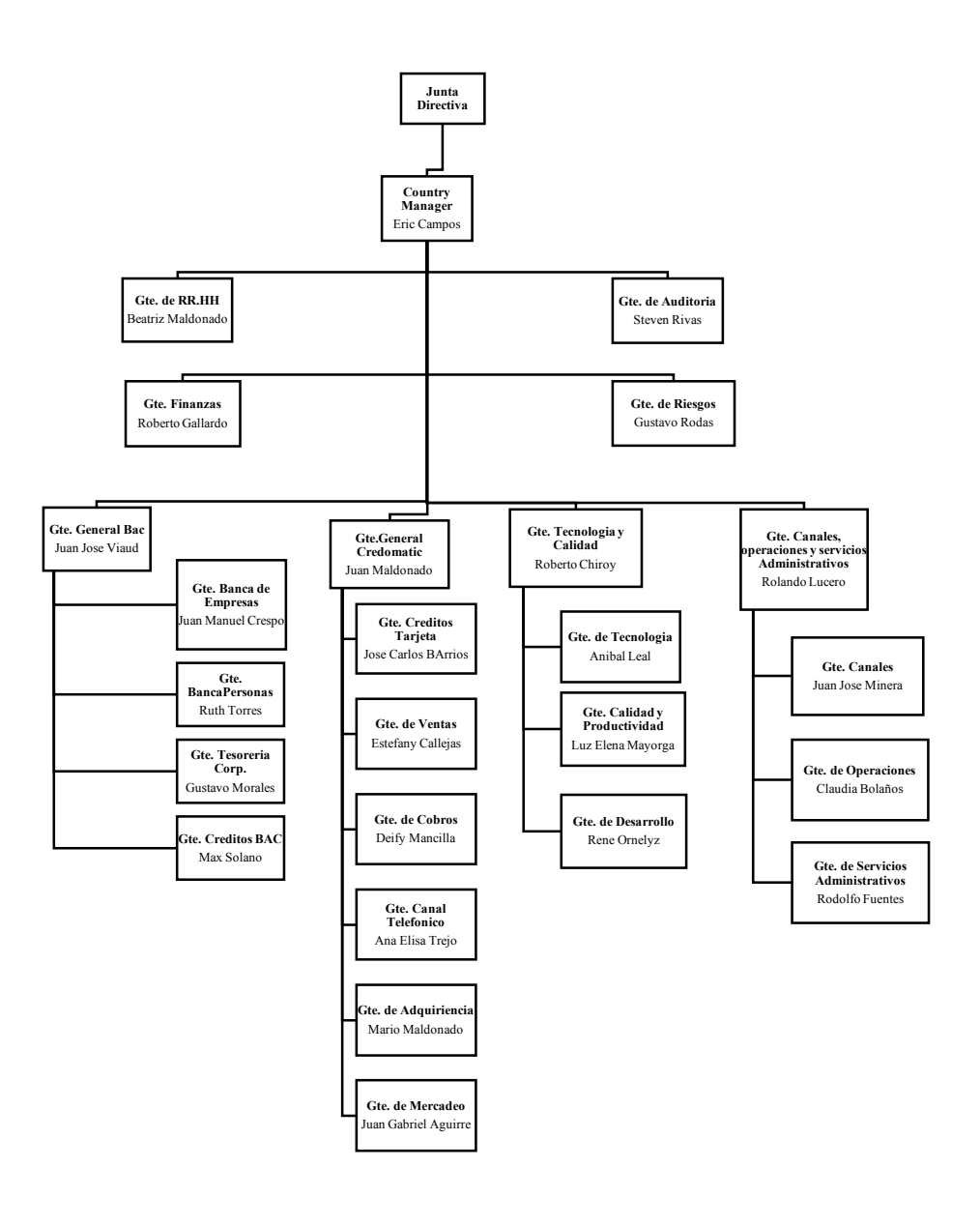

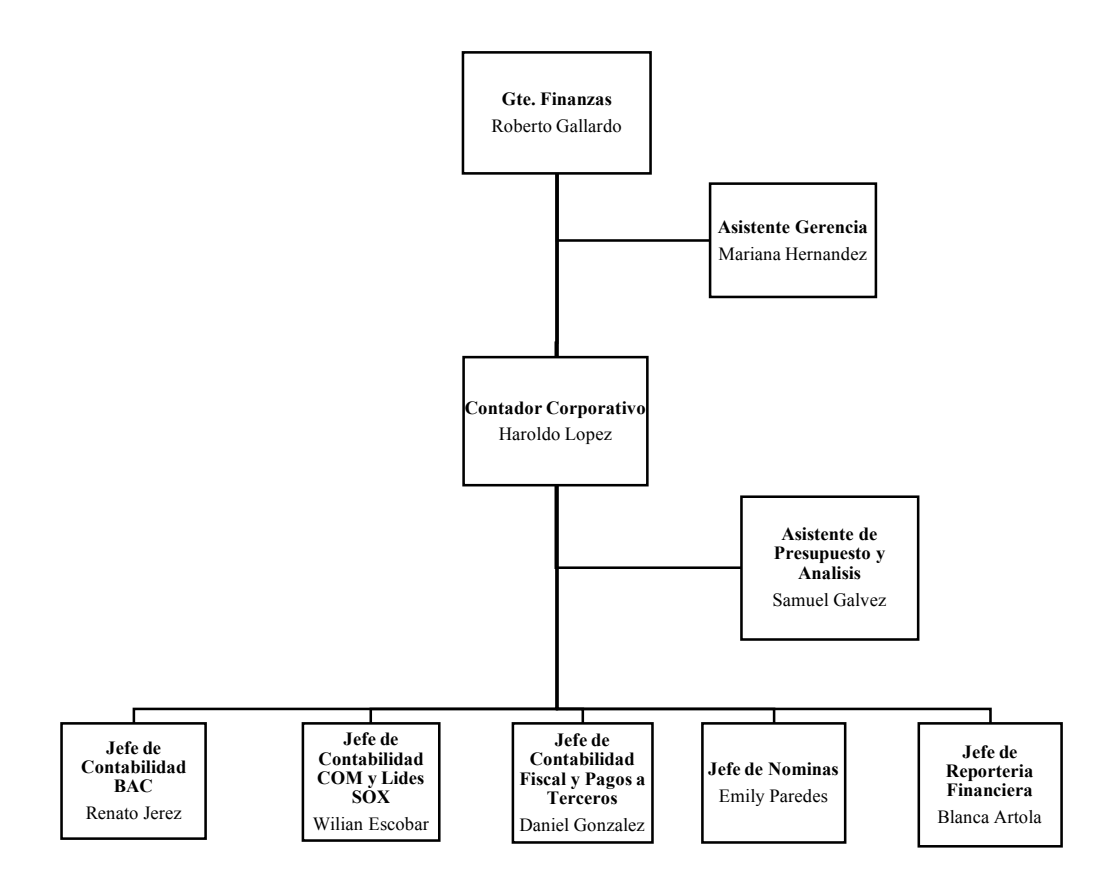

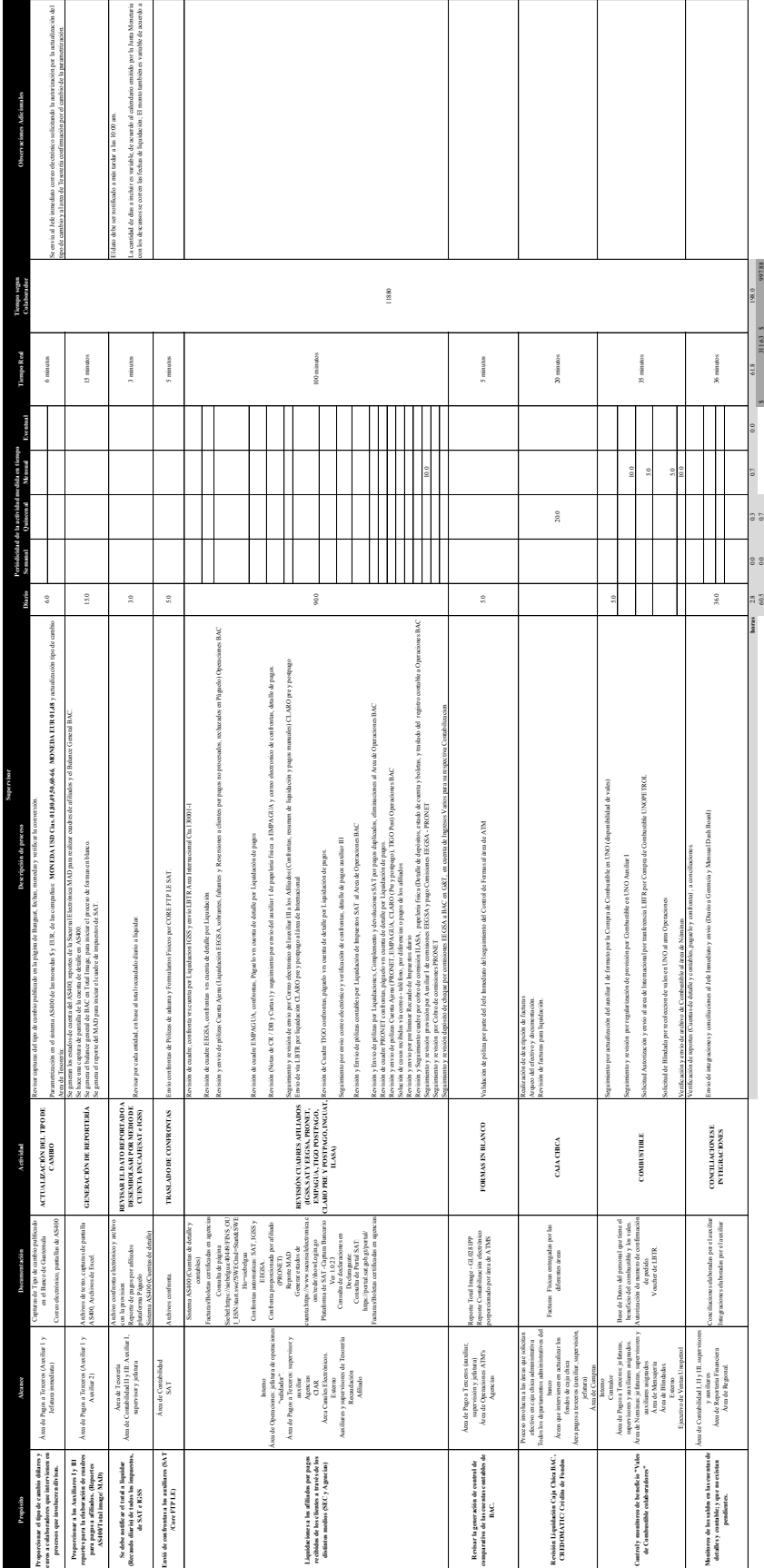

# *Documento 1 Formato de Supervisor*

*Autoría: Propia*

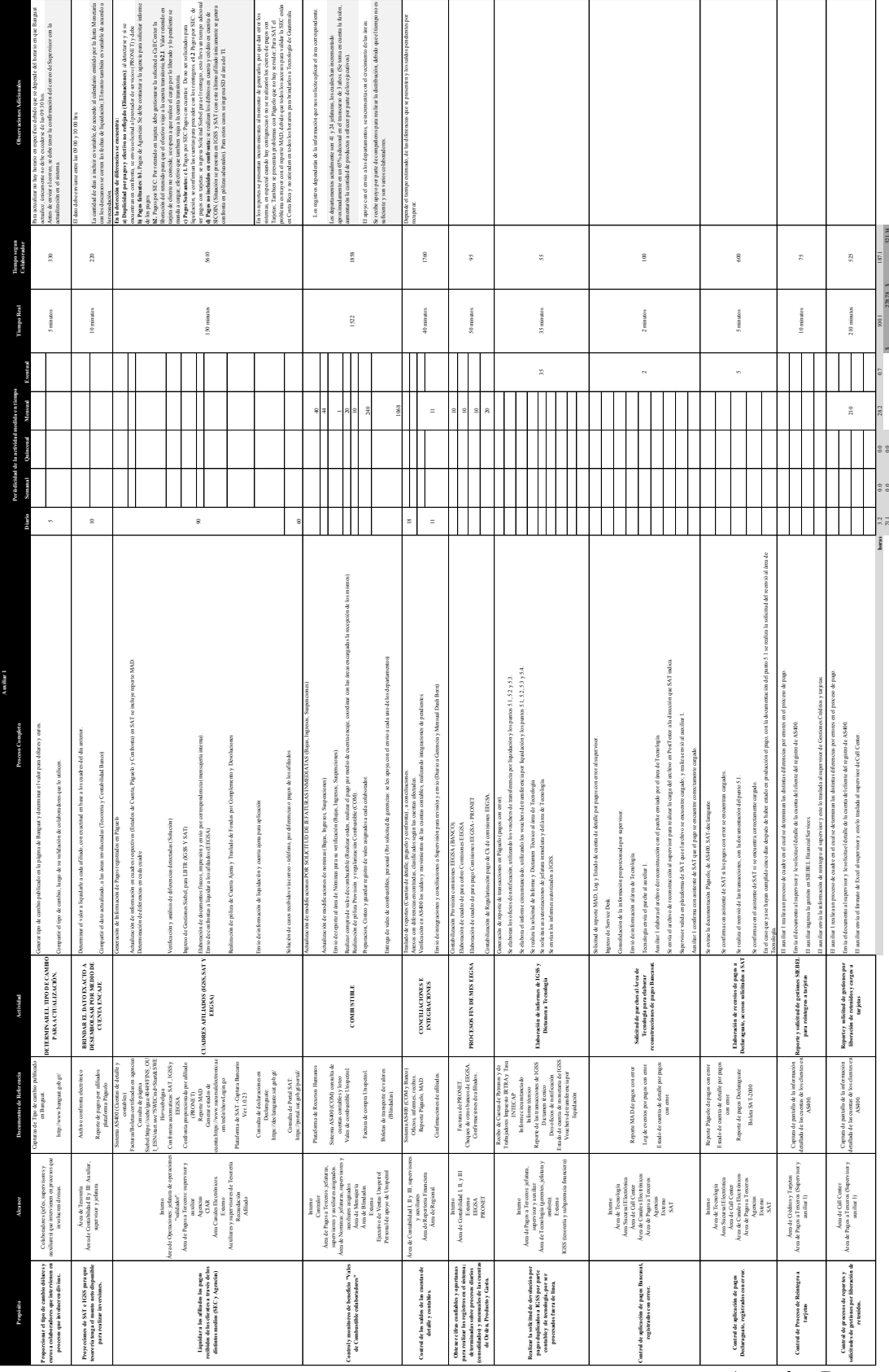

# *Documento 2 Formato de Auxiliar 1*

*Autoría: Propia*

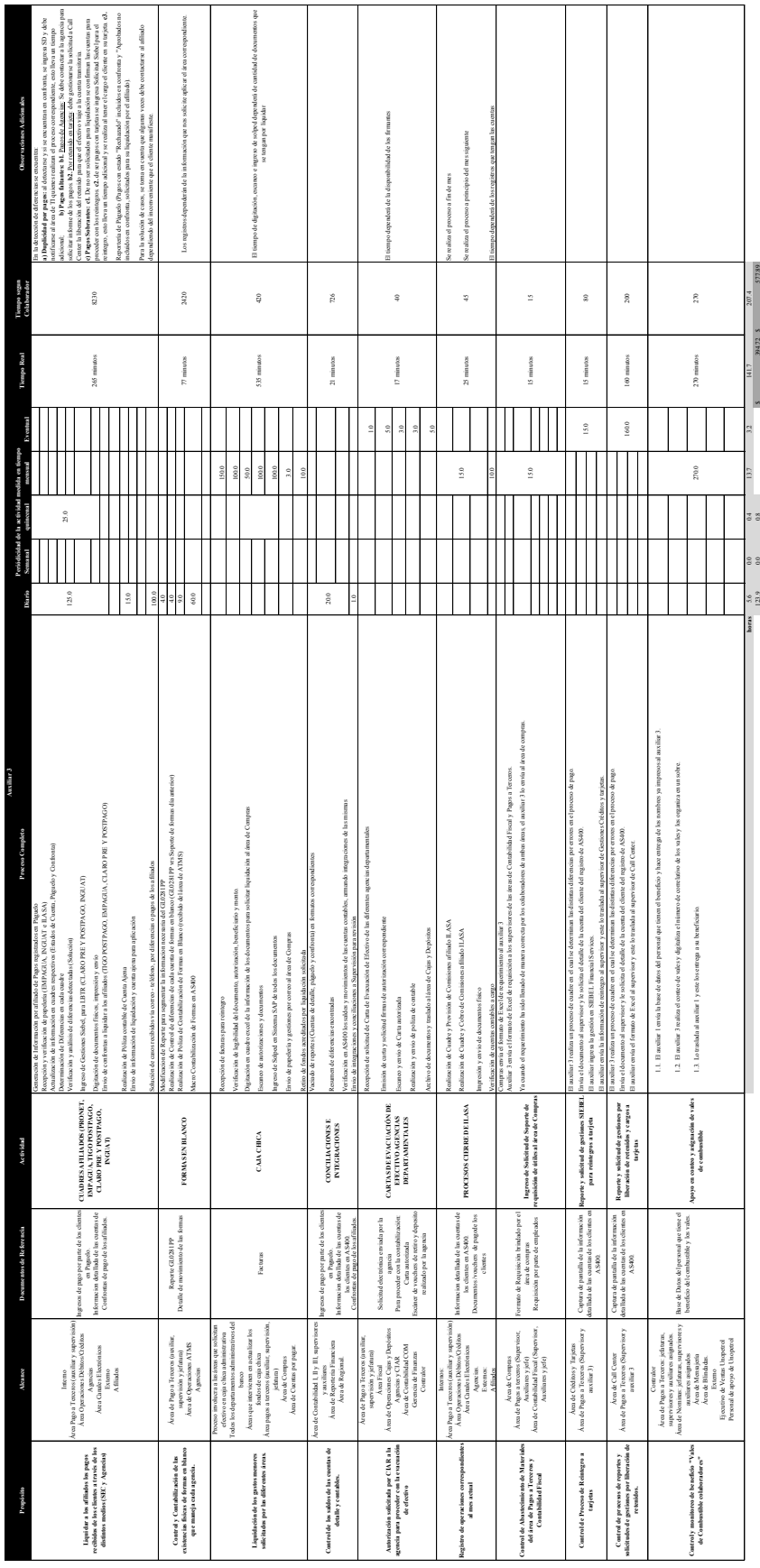

# *Documento 3 Formato de Auxiliar 3*

*Autoría: Propia*

**APÉNDICE**

**APÉNDICE A**

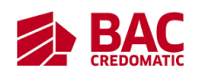

# **Área de Pagos a Terceros**

# **Departamento de Finanzas**

**BAC Credomatic**

# **Manual de Procesos**

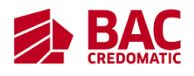

# **Índice**

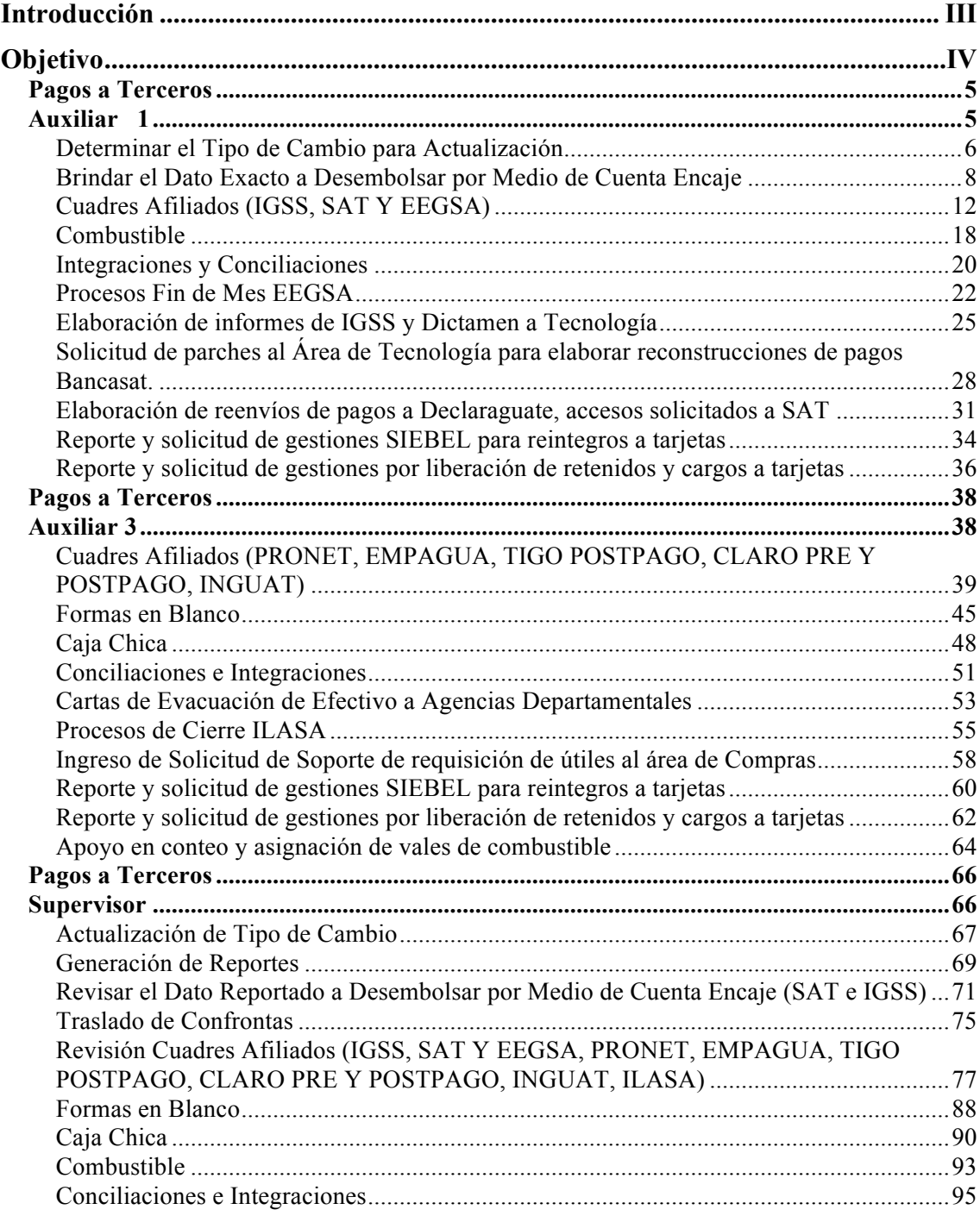

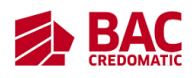

# **Introducción**

Un manual de procedimientos es un instrumento que se refleja en un documento el cual contiene la información de manera descriptiva de los procedimientos que se deben de realizar para llevar a cabo un proceso de las unidades administrativas de una organización. También incluye los puestos y demás áreas o departamentos que intervienen y tienen participación en el proceso.

Permite conocer de manera clara el funcionamiento de un área; ayuda a la inducción y entrenamiento para nuevo personal, sirve como medio de control y referencia al momento de evaluación del personal y nos sirve como referencia al momento en el que se desee reestructurar un área.

El presente manual contiene los procesos del área de Pagos a Terceros que pertenece al departamento de Finanzas de BAC Credomatic.

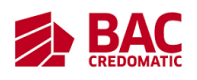

# **Objetivo**

Contar con un instrumento de apoyo administrativo que permita inducir al personal de nuevo ingreso, controlar las responsabilidades del personal actual y evaluar la productividad y eficiencia basándose en el tiempo, en los procesos a desarrollar en el área de Pagos a Terceros, departamento de Finanzas.

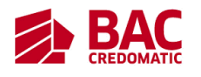

# **Pagos a Terceros Auxiliar 1**

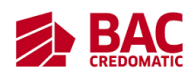

#### **Determinar el Tipo de Cambio para Actualización**

- 1. Propósito
	- 1.1. Proporcionar el tipo de cambio dólares y euros a colaboradores que intervienen en procesos que involucren divisas.
- 2. Alcance
	- 2.1. Colaboradores (jefes, supervisores y auxiliares) que intervienen en procesos que involucren divisas.
- 3. Políticas de Operación
	- 3.1. Al finalizar cualquier actividad competente a su puesto el auxiliar debe de enviárselo al supervisor para que este lo apruebe.
	- 3.2. Cualquier tarea que realice el supervisor con respecto a toma de decisiones o actividades diarias este se lo debe de enviar al jefe inmediato para su aprobación.
- 4. Diagrama del Procedimiento
	- 4.1. Tiempo estimado: 5 minutos (proceso diario)

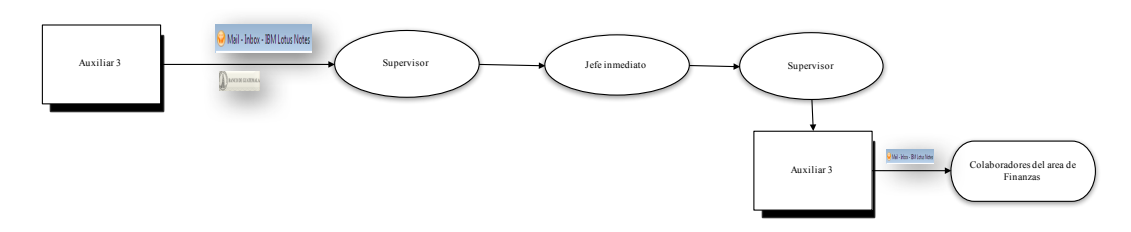

- 5. Descripción del Procedimiento
	- 5.1. Generar tipo de cambio publicado en la página de Banguat y determinar el valor para dólares y euros, por el auxiliar 1.
	- 5.2. Compartir el tipo de cambio al supervisor que lo envié al jefe inmediato para su validación
	- 5.3. Compartir el tipo de cambio ya validado a los colaboradores que lo utilicen, por el auxiliar 1.

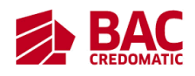

- 6. Documentos de Referencia
	- 6.1. Capturas de Tipo de cambio publicado en Banguat. (http://www.banguat.gob.gt/)
- 7. Registros
	- 7.1. Lotus Notes auxiliar
- 8. Glosario
	- 8.1. Divisas: Moneda extranjera manejada en el comercio internacional.
	- 8.2. Banguat: es el Banco Central de la República de Guatemala.
	- 8.3. Dólar: El dólar estadounidense es la moneda oficial de Estados Unidos de América.
	- 8.4. Euro: El euro es la moneda usada por las instituciones de la Unión Europea.

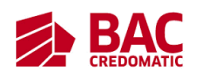

#### **Brindar el Dato Exacto a Desembolsar por Medio de Cuenta Encaje**

- 1. Propósito
	- 1.1. Proyecciones de SAT e IGSS para que tesorería tenga el monto neto disponible para realizar inversiones.
- 2. Alcance
	- 2.1. Área de Tesorería
	- 2.2. Área de Contabilidad II y III: Auxiliar, supervisor y jefatura.
- 3. Políticas de Operación
	- 3.1. Al finalizar cualquier actividad competente a su puesto el auxiliar debe de enviárselo al supervisor para que este lo apruebe.
	- 3.2. Cualquier tarea que realice el supervisor con respecto a toma de decisiones o actividades diarias este se lo debe de enviar al jefe inmediato para su aprobación.
- 4. Diagrama del Procedimiento
	- 4.1. Tiempo estimado: 10 minutos (proceso diario)

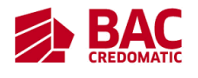

SAT

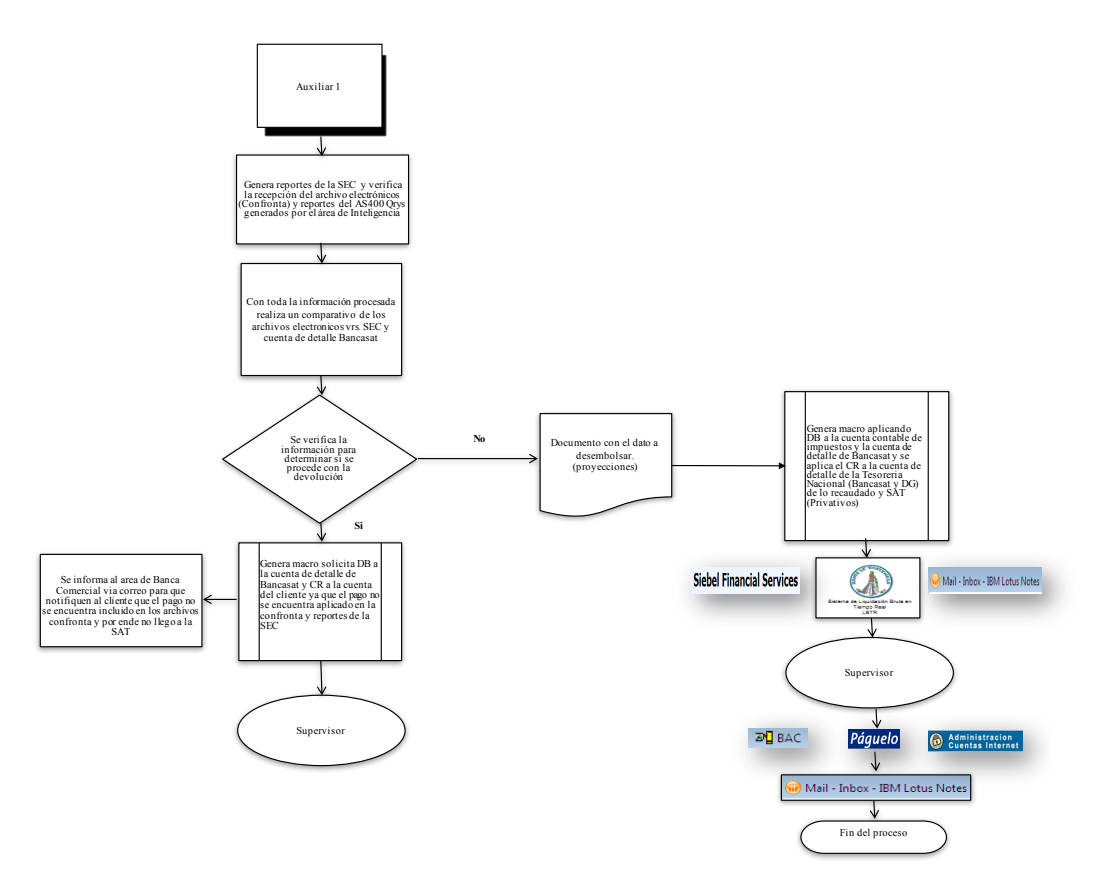

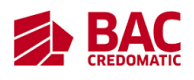

IGSS

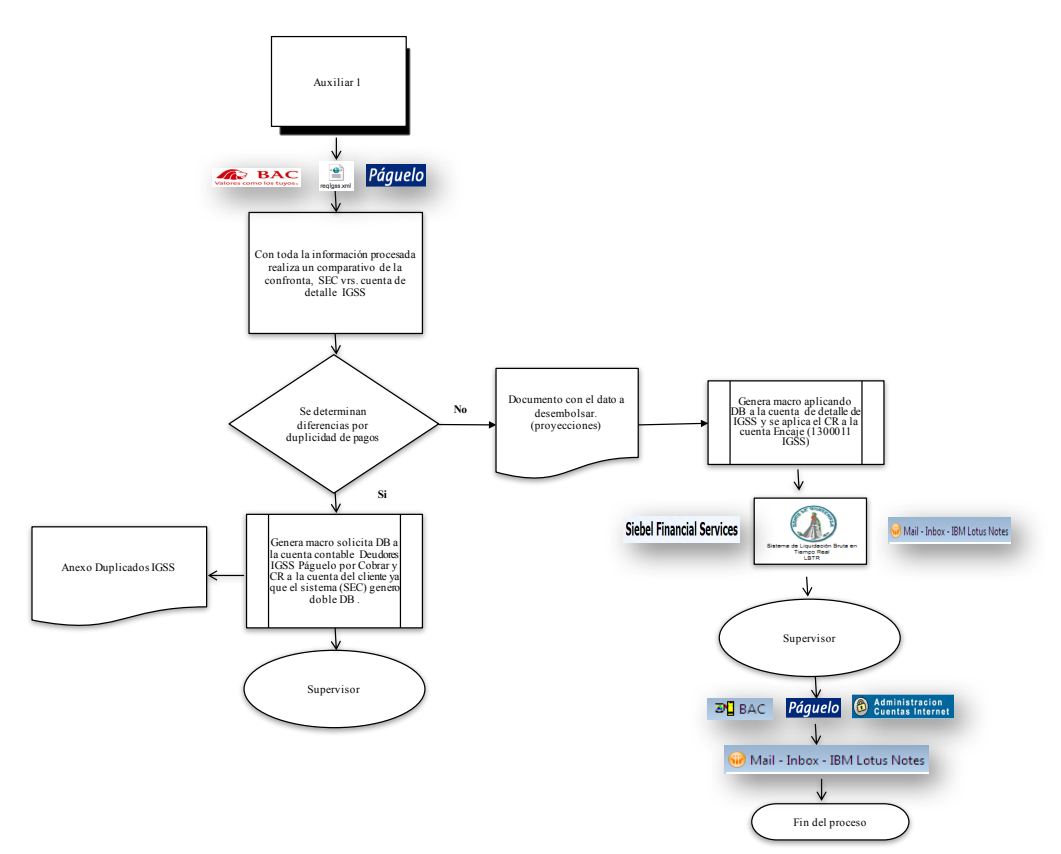

- 5. Descripción del Procedimiento
	- 5.1. Determinar el valor a liquidarle a cada afiliado, con exactitud en base a los cuadres del día anterior.
	- 5.2. Compartir el dato actualizado, a las áreas involucradas (Tesorería y Contabilidad Banco).
- 6. Documentos de Referencia
	- 6.1. Archivo confronta electrónico.
	- 6.2. Reporte de pagos por afiliados plataforma Páguelo.
- 7. Registros
	- 7.1. Lotus Notes auxiliar
- 8. Glosario

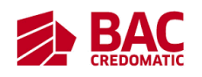

- 8.1. SAT: es la Superintendencia de Administración Tributaria de Guatemala.
- 8.2. IGGS: es el Instituto Guatemalteco de Seguridad Social.
- 8.3. Páguelo: es el servicio a través del cual puedes realizar el pago de facturas de tus servicios de agua, electricidad, teléfono, cable, seguros, educación y otros de forma segura y fácil. Es un servicio ofrecido por BAC.
- 8.4. Confronta: es un documento que refleja un estado de cuenta, como los movimientos que se realizan diarios con respecto a pagos realizados, sirve realizar comparaciones y validaciones.

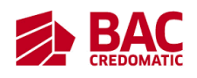

#### **Cuadres Afiliados (IGSS, SAT Y EEGSA)**

#### 1. Propósito

- 1.1. Liquidar a los afiliados los pagos recibidos de los clientes a través de los distintos medios (SEC y Agencias)
- 2. Alcance
	- 2.1. Interno
		- 2.1.1. Área de Operaciones: jefatura de operaciones "validador".
		- 2.1.2. Área de Pagos a Terceros: supervisor y auxiliar
		- 2.1.3. Agencias
		- 2.1.4. CIAR
		- 2.1.5. Área Canales Electrónicos.
	- 2.2. Externo
		- 2.2.1. Auxiliares y supervisores de Tesorería
		- 2.2.2. Recaudación
		- 2.2.3. Afiliado
- 3. Políticas de Operación
	- 3.1. Al finalizar cualquier actividad competente a su puesto el auxiliar debe de enviárselo al supervisor para que este lo apruebe.
	- 3.2. Cualquier tarea que realice el supervisor con respecto a toma de decisiones o actividades diarias este se lo debe de enviar al jefe inmediato para su aprobación.
- 4. Diagrama del Procedimiento
	- 4.1. Tiempo estimado: 2 horas 30 minutos (proceso diario)

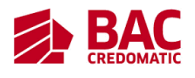

IGSS

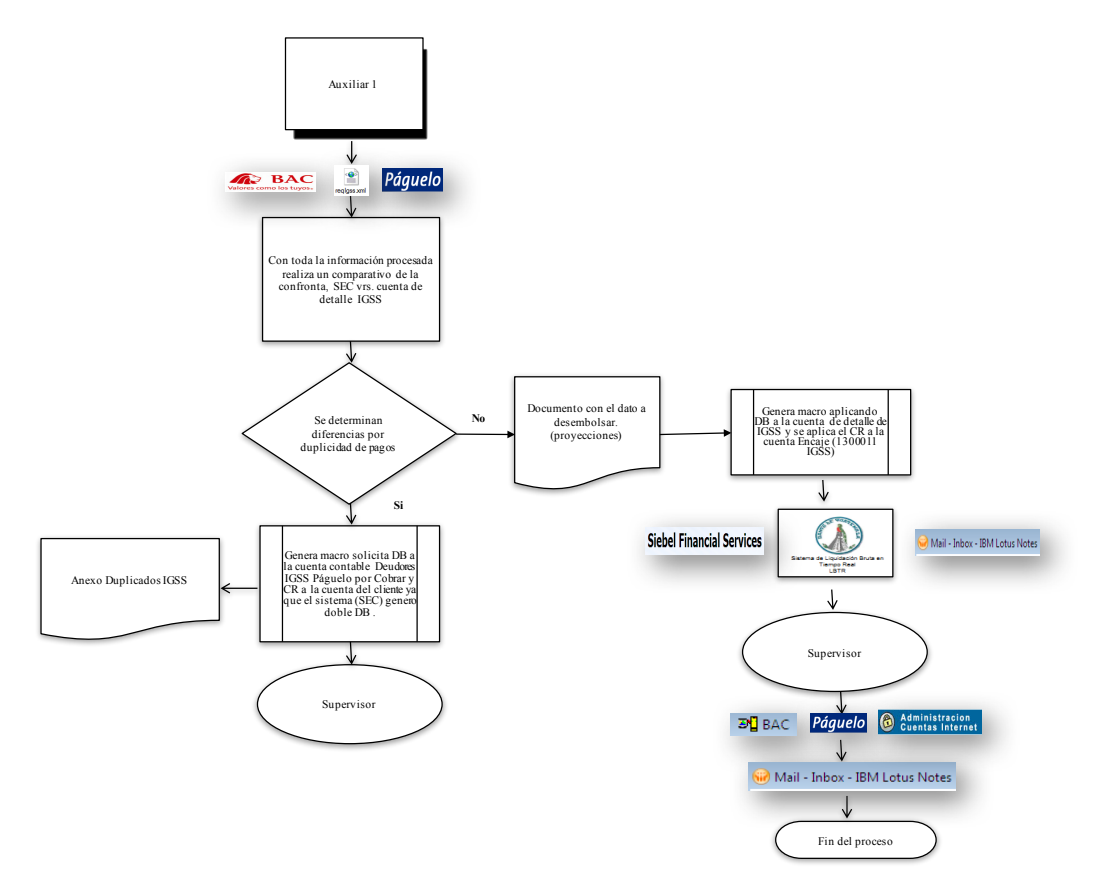

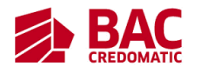

SAT

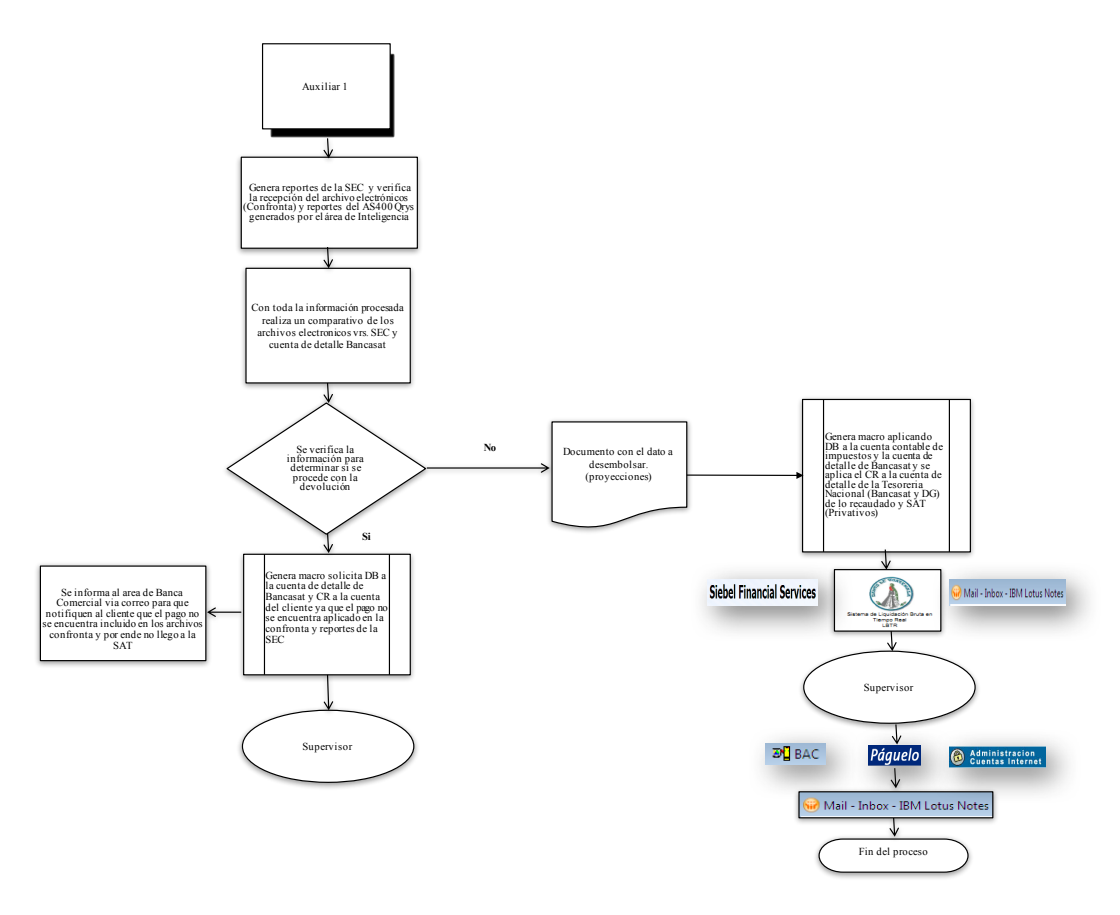

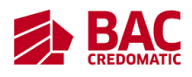

EEGSA

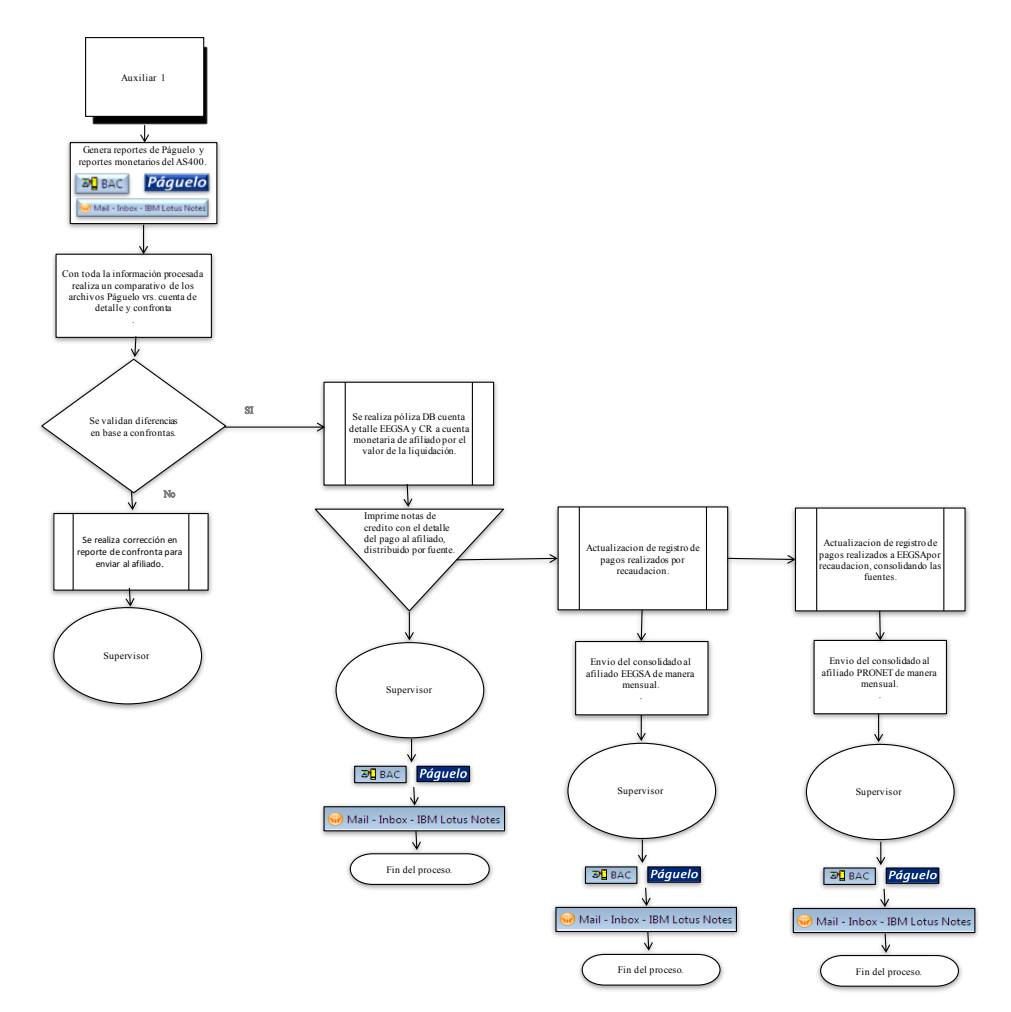

- 5. Descripción del Procedimiento
	- 5.1. Generación de Información de Pagos registrados en Páguelo
	- 5.2. Actualización de información en cuadres respectivos (Estados de Cuenta, Páguelo y Confronta) en SAT se incluye reporte MAD.
	- 5.3. Determinación de diferencias en cada cuadre
	- 5.4. Verificación y análisis de diferencias detectadas (Solución)
	- 5.5. Ingreso de Gestiones Siebel, para LBTR (IGSS Y SAT)
	- 5.6. Elaboración de documentos físicos, impresión y envío por correspondencia (mensajería interna).
	- 5.7. Envió de confrontas a liquidar a los afiliados (EEGSA)

![](_page_62_Picture_1.jpeg)

- 5.8. Realización de póliza de Cuenta Ajena y Traslado de Fondos por Complemento y Devoluciones
- 5.9. Envió de información de liquidación y cuenta ajena para aplicación
- 5.10. Solución de casos recibidos vía correo teléfono, por diferencias o pagos de los afiliados
- 6. Documentos de Referencia
	- 6.1. Archivo confronta electrónico
	- 6.2. Reporte de pagos por afiliados plataforma Páguelo
	- 6.3. Sistema AS400 (Cuentas de detalle y contables)
	- 6.4. Facturas/Boletas certificadas en agencias
	- 6.5. Consulta de página Siebel: https://siebelgua:40449/FINS\_OUI\_ESN/start.swe?SWECmd=Start&SWEHo= siebelgua
	- 6.6. Confrontas automáticas: SAT, IGSS y EEGSA.
	- 6.7. Confronta proporcionada por afiliado (PRONET)
	- 6.8. Reporte MAD
	- 6.9. Generar estados de cuenta:

https://www.sucursalelectronica.com/redir/showLogin.go

6.10. Plataforma de SAT -Captura Bancario Ver.1.0.23

6.11. Consulta de declaraciones en Declaraguate:

https://declaraguate.sat.gob.gt/

- 6.12. Consulta de Portal SAT: https://portal.sat.gob.gt/portal/
- 7. Registros
	- 7.1. Lotus Notes auxiliar
	- 7.2. Capturabanacaria usuario auxiliar
	- 7.3. Core FTT
	- 7.4. MAD
	- 7.5. Páguelo usuario auxiliar
	- 7.6. Registro del supervisor de AS400

![](_page_63_Picture_1.jpeg)

#### 7.7. Usuario auxiliar AS400

- 8. Glosario
	- 8.1. Reporte MAD: es un documento de texto generado en el sistema MAD, que refleja un estado de cuenta, como los movimientos que se realizan diarios con respecto a pagos realizados, sirve realizar comparaciones y validaciones
	- 8.2. Siebel: s un software que permite gestionar el conjunto de datos empresariales centrándose en las cuestiones de mayor relevancia, como la gestión del incremento de datos, la adecuación a la privacidad de datos, la gestión de pruebas de datos, las auditorías electrónicas, las futuras migraciones, las retiradas y la actualización de programas.
	- 8.3. AS400:es un sistema con una interfaz controlada mediante menús y comandos CL intuitivos que utiliza terminales y un sistema operativo basado en objetos y bibliotecas.
	- 8.4. Afiliado: es un miembro de una corporación
	- 8.5. EGSSA: Empresa de Energía Eléctrica de Guatemala S.A

![](_page_64_Picture_1.jpeg)

#### **Combustible**

# 1. Propósito

1.1. Control y monitoreo de beneficio "Vales de Combustible colaboradores"

- 2. Alcance
	- 2.1. Interno
		- 2.1.1. Contralor
		- 2.1.2. Área de Pagos a Terceros: jefaturas, supervisores y auxiliares asignados.
		- 2.1.3. Área de Nominas: jefaturas, supervisores y auxiliares asignados
		- 2.1.4. Área de Mensajería
		- 2.1.5. Área de Blindadas.
	- 2.2. Externo
		- 2.2.1. Ejecutivo de Ventas Unopetrol
		- 2.2.2. Personal de apoyo de Unopetrol
- 3. Políticas de Operación
	- 3.1. Al finalizar cualquier actividad competente a su puesto el auxiliar debe de enviárselo al supervisor para que este lo apruebe.
	- 3.2. Cualquier tarea que realice el supervisor con respecto a toma de decisiones o actividades diarias este se lo debe de enviar al jefe inmediato para su aprobación.
- 4. Diagrama del Procedimiento
	- 4.1. Tiempo estimado: 25 horas 22 minutos (proceso mensual)

![](_page_64_Figure_21.jpeg)

- 5. Descripción del Procedimiento
	- 5.1. Actualización de modificaciones por solicitud de jefaturas inmediatas (Bajas, Ingresos, Suspensiones)

![](_page_65_Picture_1.jpeg)

- 5.2. Actualización de modificaciones de nóminas (Bajas, Ingresos, Suspensiones)
- 5.3. Envió de reporte al área de Nóminas para su verificación (Bajas, Ingresos, Suspensiones).
- 5.4. Realizar compra de vales de combustible (Realizar orden, realizar el pago por medio de cuenta encaje, coordinar con las áreas encargadas la recepción de los mismos)
- 5.5. Preparación, Conteo y guardar registro de vales asignados a cada colaborador.
- 5.6. Entrega de vales de combustibles, personal (Por solicitud de gerencias: se les apoya con él envió a cada uno de los departamentos)
- 5.7. Realización de póliza Provisión y regularización Combustible (COM).
- 6. Documentos de Referencia
	- 6.1. Plataforma de Recursos Humanos
	- 6.2. Sistema AS400 (COM) consulta de cuentas contables y loteo
	- 6.3. Vales de combustible Unopetrol.
	- 6.4. Factura de compra Unopetrol.
	- 6.5. Boletas de transporte de valores (Blindadas).

#### 7. Registros

- 7.1. Lotus Notes auxiliar
- 7.2. Usuario auxiliar AS400
- 7.3. Registro auxiliar contable fiscal AS400
- 8. Glosario
	- 8.1. Vale: es un documento comercial, para pagar ya sea un producto, o bien un servicio. Puede representar el pago total o parcial.
	- 8.2. Unopetrol: es una empresa que se encarga de la distribución y comercialización de combustible.
	- 8.3. Blindadas: es un área del Área de Internacional que abastecen las agencias de efectivo.

![](_page_66_Picture_1.jpeg)

#### **Integraciones y Conciliaciones**

#### 1. Propósito

- 1.1. Control de los saldos de las cuentas de detalle y contables.
- 2. Alcance
	- 2.1. Área de Contabilidad I, II y III, supervisores y auxiliares
	- 2.2. Área de Reporteria Financiera
	- 2.3. Área de Regional.
- 3. Políticas de Operación
	- 3.1. Al finalizar cualquier actividad competente a su puesto el auxiliar debe de enviárselo al supervisor para que este lo apruebe.
	- 3.2. Cualquier tarea que realice el supervisor con respecto a toma de decisiones o actividades diarias este se lo debe de enviar al jefe inmediato para su aprobación.

#### 4. Diagrama del Procedimiento

4.1. Tiempo estimado: 40 minutos (proceso diario)

![](_page_66_Figure_15.jpeg)

- 5. Descripción del Procedimiento
	- 5.1. Traslado de reportes (Cuentas de detalle, páguelo y confronta), a conciliaciones.
	- 5.2. Anexos con diferencias encontradas, clasificados según las cuentas afectadas.
	- 5.3. Verificación en AS400 los saldos y movimientos de las cuentas contables, realizando integraciones de pendientes.

![](_page_67_Picture_1.jpeg)

- 5.4. Envió de integraciones y conciliaciones a Supervisión para revisión y envió (Diario a Gerencia y Mensual Dash Born)
- 6. Documentos de Referencia
	- 6.1. Sistema AS400 (COM y Banco)
	- 6.2. Oficios, informes, recibos.
	- 6.3. Reporte Páguelo, MAD.
	- 6.4. Confirmaciones de afiliados.
- 7. Registros
	- 7.1. Lotus Notes auxiliar
	- 7.2. MAD
	- 7.3. Páguelo usuario auxiliar
	- 7.4. Usuario auxiliar AS400
	- 7.5. Registro auxiliar contable fiscal AS400
- 8. Glosario
	- 8.1. Conciliación: es un proceso que permite confrontar y conciliar los valores económicos que una empresa tiene registrados sobre una cuenta, ya sea corriente o de ahorro, con sus movimientos bancarios, así como clasificar el libro auxiliar de contabilidad para confrontarlo con el extracto
	- 8.2. Integraciones: un concepto fundamental del cálculo y del análisis matemático de unificar el movimiento de una cuenta en un periodo en específico.

![](_page_68_Picture_1.jpeg)

#### **Procesos Fin de Mes EEGSA**

#### 1. Propósito

- 1.1. Obtener cifras confiables y oportunas para realizar los registros en el sistema; determinadas sobre procesos diarios (consolidados) y mensuales de las cuentas de Orden, Producto y Gasto.
- 2. Alcance
	- 2.1. Interno
		- 2.1.1. Área de Contabilidad I, II, y III
	- 2.2. Externo
		- 2.2.1. EEGSA
		- 2.2.2. PRONET

#### 3. Políticas de Operación

- 3.1. Al finalizar cualquier actividad competente a su puesto el auxiliar debe de enviárselo al supervisor para que este lo apruebe.
- 3.2. Cualquier tarea que realice el supervisor con respecto a toma de decisiones o actividades diarias este se lo debe de enviar al jefe inmediato para su aprobación.
- 4. Diagrama del Procedimiento
	- 4.1. Tiempo estimado: 50 minutos (proceso mensual)

![](_page_69_Figure_1.jpeg)

![](_page_69_Figure_3.jpeg)

#### 5. Descripción del Procedimiento

- 5.1. Elaboración de cuadro para cobro de comisiones de EEGSA.
- 5.2. Elaboración de cuadro para pagos de comisiones EGSSA-PRONET
- 5.3. Contabilización Provisión comisiones EEGSA (BANCO).
- 5.4. Contabilización de Regularización pago de Cheque de comisiones EEGSA.
- 6. Documentos de Referencia
	- 6.1. Facturas de PRONET.
	- 6.2. Cheques de otros bancos de EEGSA.
	- 6.3. Confirmaciones de afiliados.
- 7. Registros

![](_page_70_Picture_1.jpeg)

- 7.1. Lotus Notes auxiliar
- 7.2. Usuario auxiliar AS400
- 7.3. Registro auxiliar contable fiscal AS400
- 8. Glosario
	- 8.1. Cheque: Documento que extiende y entrega una persona a otra para que esta pueda retirar una cantidad de dinero de los fondos que aquélla tiene en el banco.

![](_page_71_Picture_1.jpeg)

#### **Elaboración de informes de IGSS y Dictamen a Tecnología**

- 1. Propósito
	- 1.1. Realizar la solicitud de devolución por pagos duplicados a IGSS por parte contable y de tecnología, por ser procesados fuera de línea.
- 2. Alcance
	- 2.1. Interno
		- 2.1.1. Área de Pagos a Terceros: jefatura, supervisor y auxiliar
		- 2.1.2. Área de Tecnología (gerentes, jefatura y analista).
	- 2.2. Externo
		- 2.2.1. IGSS (tesorería y subgerencia financiera)
- 3. Políticas de Operación
	- 3.1. Al finalizar cualquier actividad competente a su puesto el auxiliar debe de enviárselo al supervisor para que este lo apruebe.
	- 3.2. Cualquier tarea que realice el supervisor con respecto a toma de decisiones o actividades diarias este se lo debe de enviar al jefe inmediato para su aprobación.
- 4. Diagrama del Procedimiento
	- 4.1. Tiempo estimado: 35 minutos (proceso mensual)
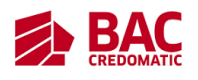

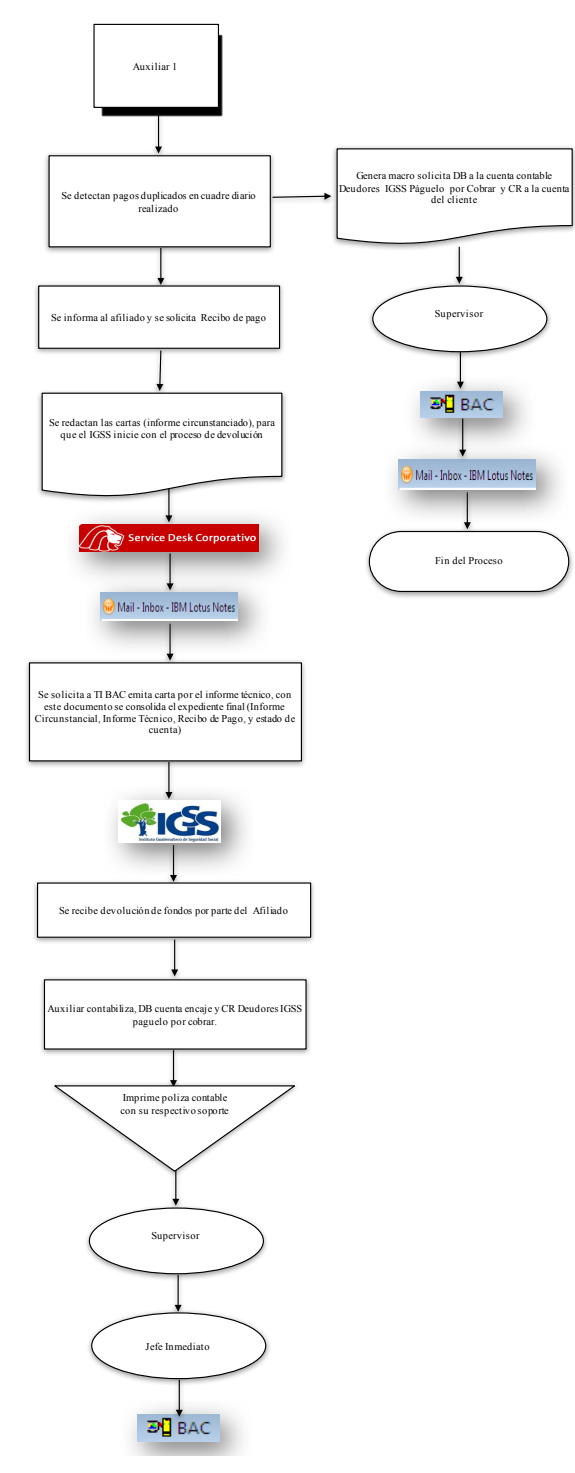

- 5. Descripción del Procedimiento
	- 5.1. Solicitud de Recibo de Cuotas de Patronos y de Trabajadores Impuesto IRTRA y Tasa INTECAP.
	- 5.2. Solicitud de estados de cuenta monetaria de IGSS al Supervisor.

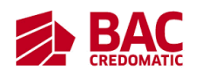

- 5.3. Generación de reporte de transacciones en Páguelo (pagos con error).
- 5.4. Se elaboran los oficios de notificación, utilizando los vouchers de transferencia por liquidación y los puntos 5.1, 5.2 y 5.3.
- 5.5. Se elabora el informe circunstanciado, utilizando los vouchers de transferencia por liquidación y los puntos 5.1, 5.2, 5.3 y 5.4.
- 5.6. Se realiza la solicitud de Informe y Dictamen Técnico al área de Tecnología.
- 5.7. Se solicitan as autorizaciones de jefatura inmediata y del área de Tecnología.
- 5.8. Se envían los informes autorizados a IGSS.
- 6. Documentos de Referencia
	- 6.1. Recibo de Cuotas de Patronos y de Trabajadores Impuesto IRTRA y Tasa INTECAP
	- 6.2. Informe circunstanciado
	- 6.3. Informe técnico
	- 6.4. Reporte de las transacciones de IGSS
	- 6.5. Dictamen técnico
	- 6.6. Dos oficios de notificación
	- 6.7. Estado de cuenta de monetaria de IGSS
	- 6.8. Vouchers de transferencia por liquidación
- 7. Registros
	- 7.1. Lotus Notes auxiliar
	- 7.2. Páguelo usuario auxiliar
	- 7.3. Usuario auxiliar AS400
	- 7.4. Registro supervisor AS400
- 8. Glosario
	- 8.1. IGGS: es el Instituto Guatemalteco de Seguridad Social.
	- 8.2. Vouchers: es un documento que funciona como comprobante que demuestra la realización de un pago.

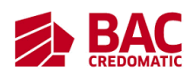

#### **Solicitud de parches al Área de Tecnología para elaborar reconstrucciones de**

#### **pagos Bancasat.**

- 1. Propósito
	- 1.1. Control de aplicación de pagos Bancasat, registrados con error.
- 2. Alcance
	- 2.1. Interno
		- 2.1.1. Área de Tecnología
		- 2.1.2. Área Sucursal Electrónica
		- 2.1.3. Área de Call Center
		- 2.1.4. Área de Canales Electrónicos
		- 2.1.5. Área de Pagos a Terceros
		- 2.1.6. Agencias
	- 2.2. Externo
		- 2.2.1. SAT
- 3. Políticas de Operación
	- 3.1. Al finalizar cualquier actividad competente a su puesto el auxiliar debe de enviárselo al supervisor para que este lo apruebe.
	- 3.2. Cualquier tarea que realice el supervisor con respecto a toma de decisiones o actividades diarias este se lo debe de enviar al jefe inmediato para su aprobación.
- 4. Diagrama del Procedimiento
	- 4.1. Tiempo estimado: 2 minutos (proceso eventual)

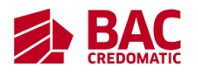

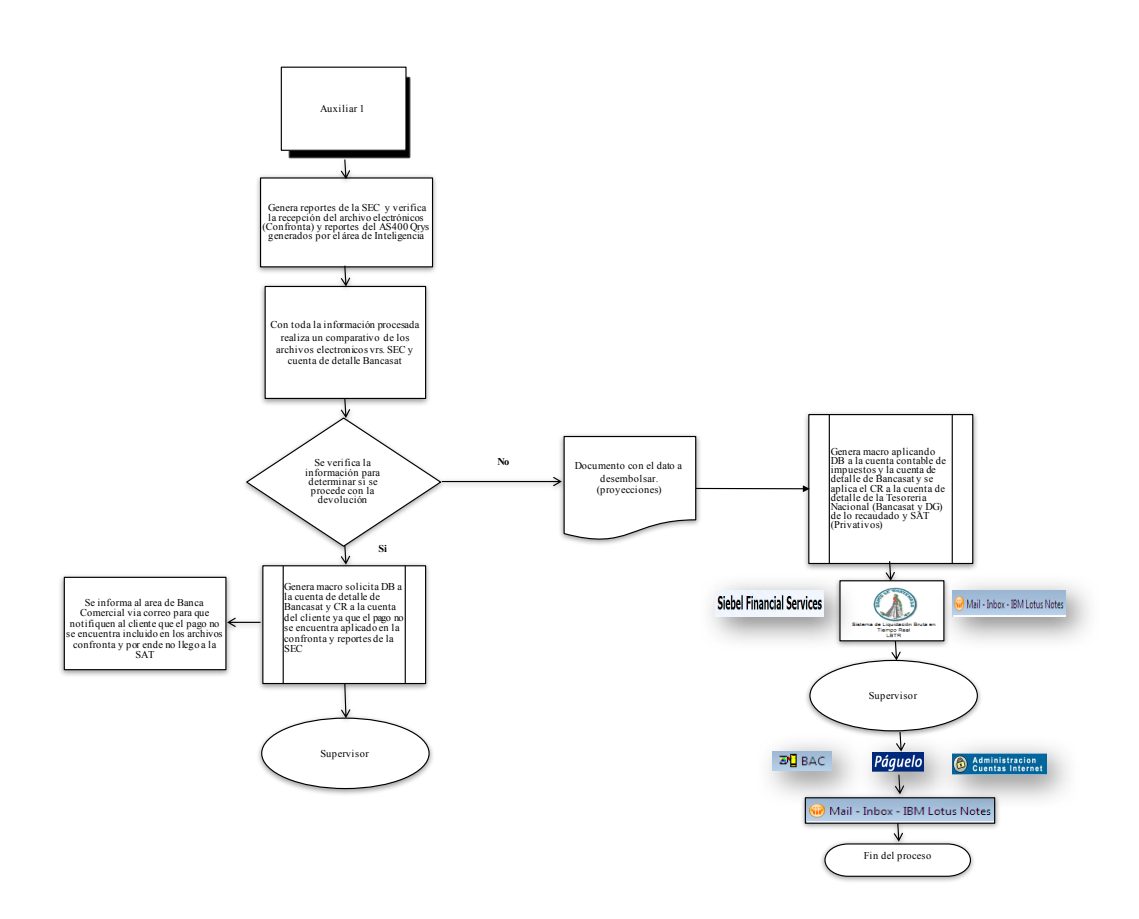

- 5. Descripción del Procedimiento
	- 5.1. Solicitud de reporte MAD, Log y Estado de cuenta de detalle por pagos con error al supervisor.
	- 5.2. Ingreso de Service Desk.
	- 5.3. Consolidación de la información proporcionada por supervisor.
	- 5.4. Envió de información al área de Tecnología.
	- 5.5. Tecnología envía el parche al auxiliar 1.
	- 5.6. Auxiliar 1 elabora el archivo de reconstrucción con el parche enviado por el área de Tecnología.
	- 5.7. Se envía el archivo de reconstrucción al supervisor para realizar la carga del archivo en PostTester a la dirección que SAT indica.
	- 5.8. Supervisor valida en plataforma de SAT que el archivo se encuentre cargado; y realiza envió al auxiliar 1.
	- 5.9. Auxiliar 1 confirma con asistente de SAT que el pago se encuentre correctamente cargado.

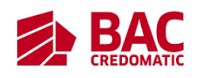

- 6. Documentos de Referencia
	- 6.1. Reporte MAD de pagos con error
	- 6.2. Log de eventos por pagos con error
	- 6.3. Estado de cuenta de detalle por pagos con error
- 7. Registros
	- 7.1. Lotus Notes auxiliar
	- 7.2. MAD
	- 7.3. Usuario auxiliar AS400
	- 7.4. Data POST Tester Supervisor
- 8. Glosario
	- 8.1. SAT: es la Superintendencia de Administración Tributaria de Guatemala.
	- 8.2. Reporte MAD: es un documento de texto generado en el sistema MAD, que refleja un estado de cuenta, como los movimientos que se realizan diarios con respecto a pagos realizados, sirve realizar comparaciones y validaciones
	- 8.3. Call Center: Un centro de llamadas es un área donde agentes, asesores, supervisores o ejecutivos, especialmente entrenados, realizan llamadas y/o reciben llamadas desde o hacia: clientes, socios comerciales, compañías asociadas u otros.

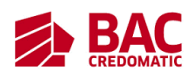

#### **Elaboración de reenvíos de pagos a Declaraguate, accesos solicitados a SAT**

1. Propósito

1.1. Control de aplicación de pagos Declaraguate, registrados con error.

- 2. Alcance
	- 2.1. Interno
		- 2.1.1. Área de Tecnología
		- 2.1.2. Área Sucursal Electrónica
		- 2.1.3. Área de Call Center
		- 2.1.4. Área de Canales Electrónicos
		- 2.1.5. Área de Pagos a Terceros
		- 2.1.6. Agencias
	- 2.2. Externo
		- 2.2.1. SAT
- 3. Políticas de Operación
	- 3.1. Al finalizar cualquier actividad competente a su puesto el auxiliar debe de enviárselo al supervisor para que este lo apruebe.
	- 3.2. Cualquier tarea que realice el supervisor con respecto a toma de decisiones o actividades diarias este se lo debe de enviar al jefe inmediato para su aprobación.
- 4. Diagrama del Procedimiento
	- 4.1. Tiempo estimado:5 minutos (proceso eventual)

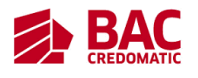

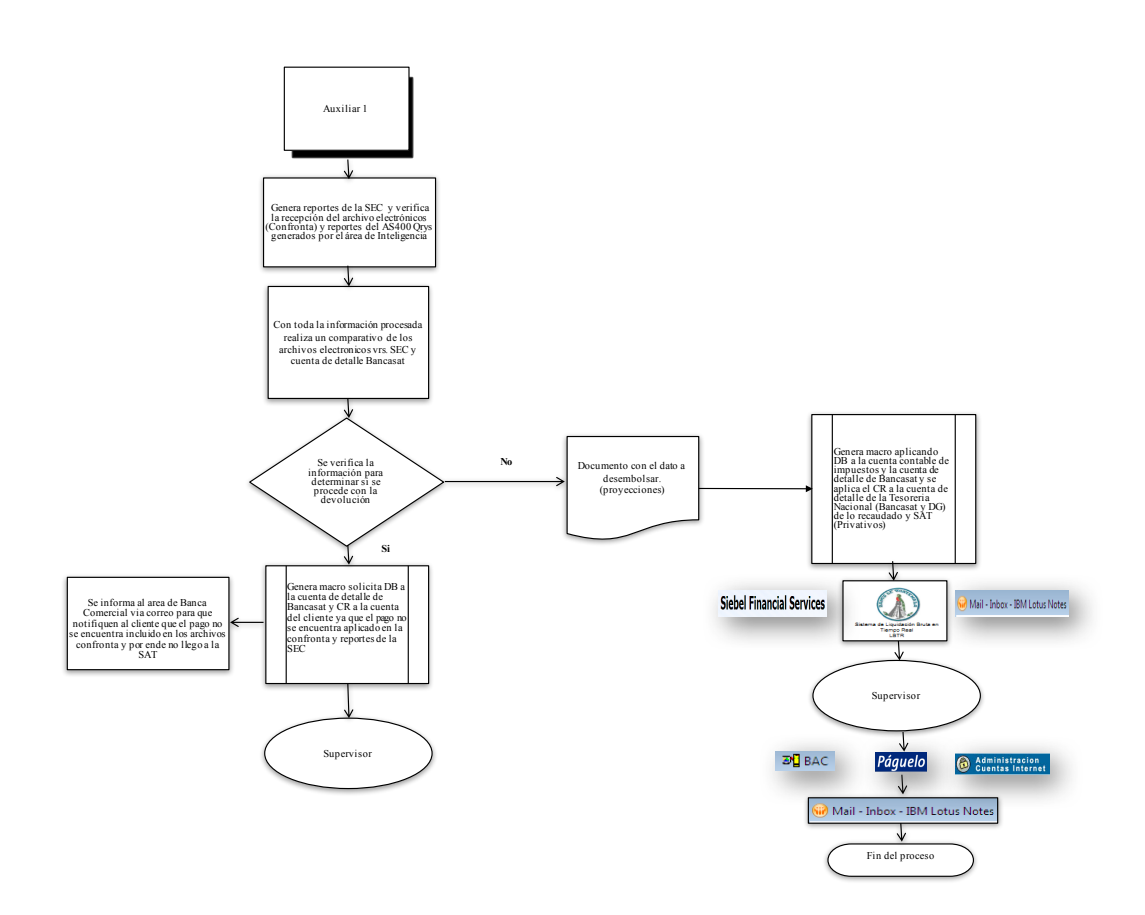

#### 5. Descripción del Procedimiento

- 5.1. Se extrae la documentación Páguelo, de AS400, SAT-declaraguate.
- 5.2. Se confirma con asistente de SAT si los pagos con error se encuentran cargados.
- 5.3. Se realiza el reenvió de las transacciones, con la documentación del punto 5.1.
- 5.4. Se confirma con el asistente de SAT si se encuentra correctamente cargado.
- 5.5. En el caso que ya se hayan cumplido cinco días después de haber estado en producción el pago, con la documentación del punto 5.1 se realiza la solicitud del reenvió al área de Tecnología.
- 6. Documentos de Referencia
	- 6.1. Reporte Páguelo de pagos con error
	- 6.2. Estado de cuenta de detalle por pagos con error
	- 6.3. Reporte de pagos Declaraguate
	- 6.4. Boleta SAT-2000

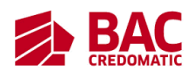

- 7. Registros
	- 7.1. Soporte Declaraguate 2.0 (usuario Auxiliar)
	- 7.2. Páguelo usuario auxiliar
	- 7.3. MAD
	- 7.4. Declaraguate: https://declaraguate.sat.gob.gt/(Acceso brindado por SAT)
- 8. Glosario
	- 8.1. Páguelo: es el servicio a través del cual puedes realizar el pago de facturas de tus servicios de agua, electricidad, teléfono, cable, seguros, educación y otros de forma segura y fácil. Es un servicio ofrecido por BAC.
	- 8.2. SAT: es la Superintendencia de Administración Tributaria de Guatemala.
	- 8.3. Call Center: Un centro de llamadas es un área donde agentes, asesores, supervisores o ejecutivos, especialmente entrenados, realizan llamadas y/o reciben llamadas desde o hacia: clientes, socios comerciales, compañías asociadas u otros.

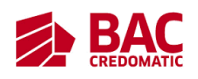

#### **Reporte y solicitud de gestiones SIEBEL para reintegros a tarjetas**

- 1. Propósito
	- 1.1. Control de Proceso de Reintegro a tarjetas
- 2. Alcance
	- 2.1. Área de Créditos y Tarjetas
	- 2.2. Área de Pagos a Terceros (Supervisor y auxiliar 1)
- 3. Políticas de Operación
	- 3.1. Al finalizar cualquier actividad competente a su puesto el auxiliar debe de enviárselo al supervisor para que este lo apruebe.
	- 3.2. Cualquier tarea que realice el supervisor con respecto a toma de decisiones o actividades diarias este se lo debe de enviar al jefe inmediato para su aprobación.
- 4. Diagrama del Procedimiento

Reporte y solicitud de gestiones siebel para reintegros a tarjetas

4.1. Tiempo estimado: 10 minutos (proceso eventual)

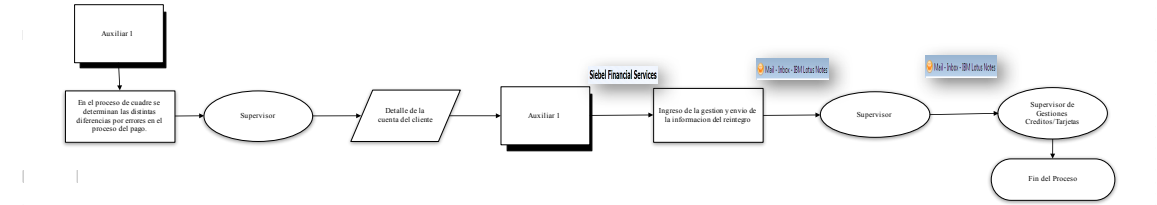

- 5. Descripción del Procedimiento
	- 5.1. El auxiliar 1 realiza un proceso de cuadre en el cual se determinan las distintas diferencias por errores en el proceso de pago.
	- 5.2. Envía el documento al supervisor y le solicita el detalle de la cuenta del cliente del registro de AS400.
	- 5.3. El auxiliar ingresa la gestión en SIEBEL Financial Services.
	- 5.4. El auxiliar envía la información de reintegro al supervisor y este lo traslada al supervisor de Gestiones Créditos y tarjetas.
- 6. Documentos de Referencia

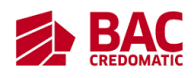

- 6.1. Captura de pantalla de la información detallada de las cuentas de los clientes en AS400.
- 7. Registros
	- 7.1. Registro del supervisor de AS400
	- 7.2. Siebel usuario auxiliar
- 8. Glosario
	- 8.1. SIEBEL: es un software que permite gestionar el conjunto de datos empresariales centrándose en las cuestiones de mayor relevancia, como la gestión del incremento de datos, la adecuación a la privacidad de datos, la gestión de pruebas de datos, las auditorías electrónicas, las futuras migraciones, las retiradas y la actualización de programas.

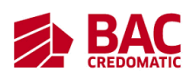

#### **Reporte y solicitud de gestiones por liberación de retenidos y cargos a tarjetas**

- 1. Propósito
	- 1.1. Control de procesos de reportes y solicitudes de gestiones por liberación de retenidos.
- 2. Alcance
	- 2.1. Área de Call Center
	- 2.2. Área de Pagos a Terceros (Supervisor y auxiliar 1)
- 3. Políticas de Operación
	- 3.1. Al finalizar cualquier actividad competente a su puesto el auxiliar debe de enviárselo al supervisor para que este lo apruebe.
	- 3.2. Cualquier tarea que realice el supervisor con respecto a toma de decisiones o actividades diarias este se lo debe de enviar al jefe inmediato para su aprobación.

#### 4. Diagrama del Procedimiento

4.1. Tiempo estimado: 3 horas 30 minutos (proceso eventual)

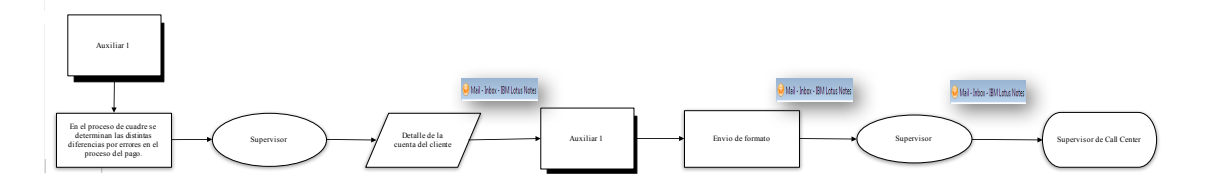

- 5. Descripción del Procedimiento
	- 5.1. El auxiliar 1 realiza un proceso de cuadre en el cual se determinan las distintas diferencias por errores en el proceso de pago.
	- 5.2. Envía el documento al supervisor y le solicita el detalle de la cuenta del cliente del registro de AS400.
	- 5.3. El auxiliar envía el formato de Excel al supervisor y este lo traslada al supervisor de Call Center.

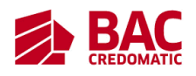

- 6. Documentos de Referencia
	- 6.1. Captura de pantalla de la información detallada de las cuentas de los clientes en AS400.
- 7. Registros
	- 7.1. Registro del supervisor de AS400
- 8. Glosario
	- 8.1. Call Center: Un centro de llamadas es un área donde agentes, asesores, supervisores o ejecutivos, especialmente entrenados, realizan llamadas y/o reciben llamadas desde o hacia: clientes, socios comerciales, compañías asociadas u otros.

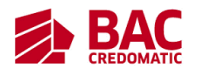

# **Pagos a Terceros**

# **Auxiliar 3**

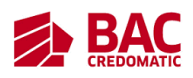

# **Cuadres Afiliados (PRONET, EMPAGUA, TIGO POSTPAGO, CLARO PRE Y POSTPAGO, INGUAT)**

- 1. Propósito
	- 1.1. Liquidar a los afiliados los pagos recibidos de los clientes a través de los distintos medios (SEC y Agencias)
- 2. Alcance
	- 2.1. Interno
		- 2.1.1. Área Pago a Terceros (auxiliar y supervisión)
		- 2.1.2. Área Operaciones Débitos/Créditos
		- 2.1.3. Agencias
		- 2.1.4. Área Canales Electrónicos
	- 2.2. Externo
		- 2.2.1. Afiliados
- 3. Políticas de Operación
	- 3.1. Al finalizar cualquier actividad competente a su puesto el auxiliar debe de enviárselo al supervisor para que este lo apruebe.
	- 3.2. Cualquier tarea que realice el supervisor con respecto a toma de decisiones o actividades diarias este se lo debe de enviar al jefe inmediato para su aprobación.
- 4. Diagrama del Procedimiento

4.1. Tiempo estimado: 4 horas 25 minutos (proceso diario) Pronet, Tigo PostPago, Claro Pre y Post Pago

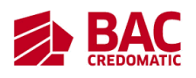

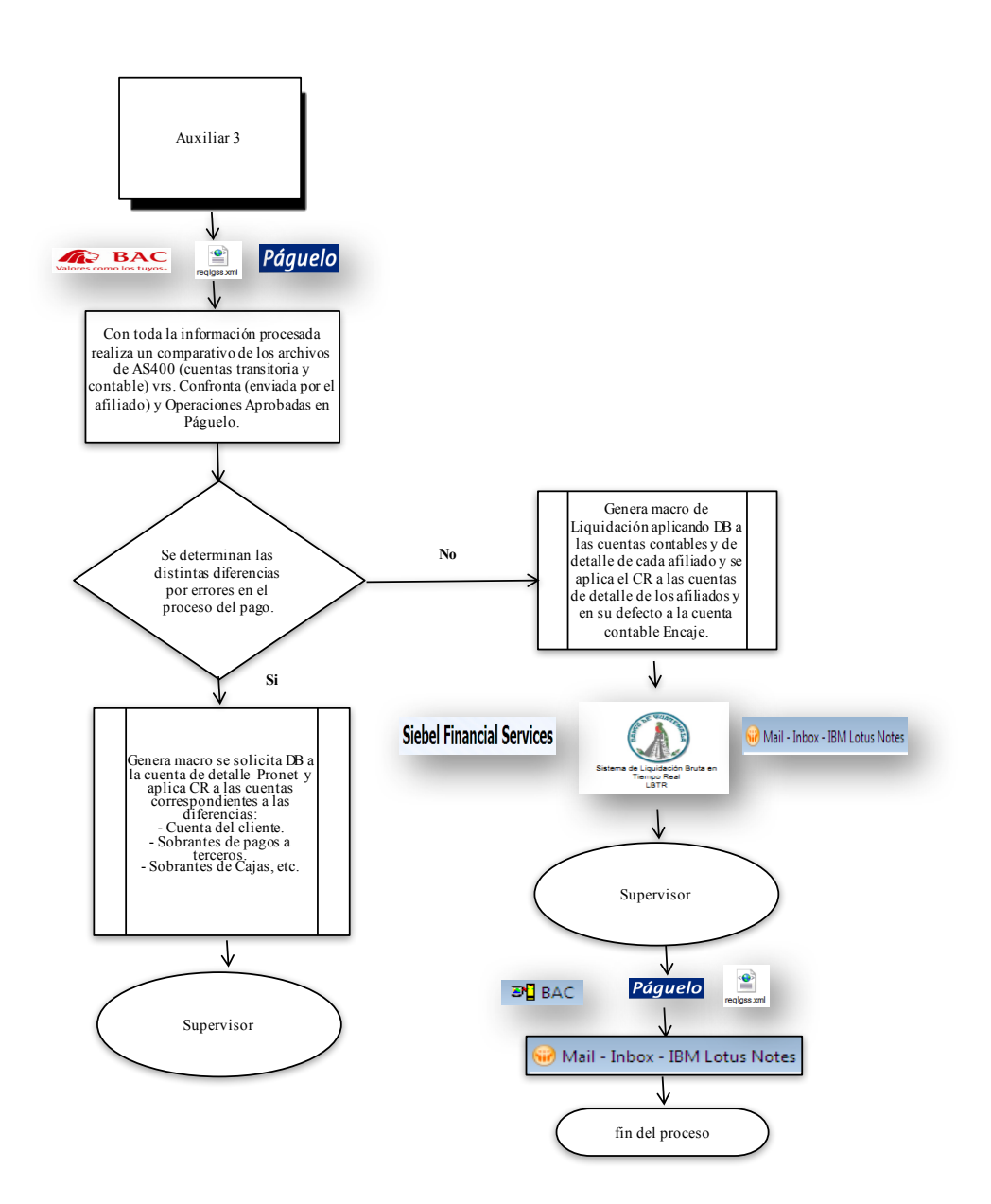

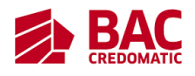

EMPAGUA

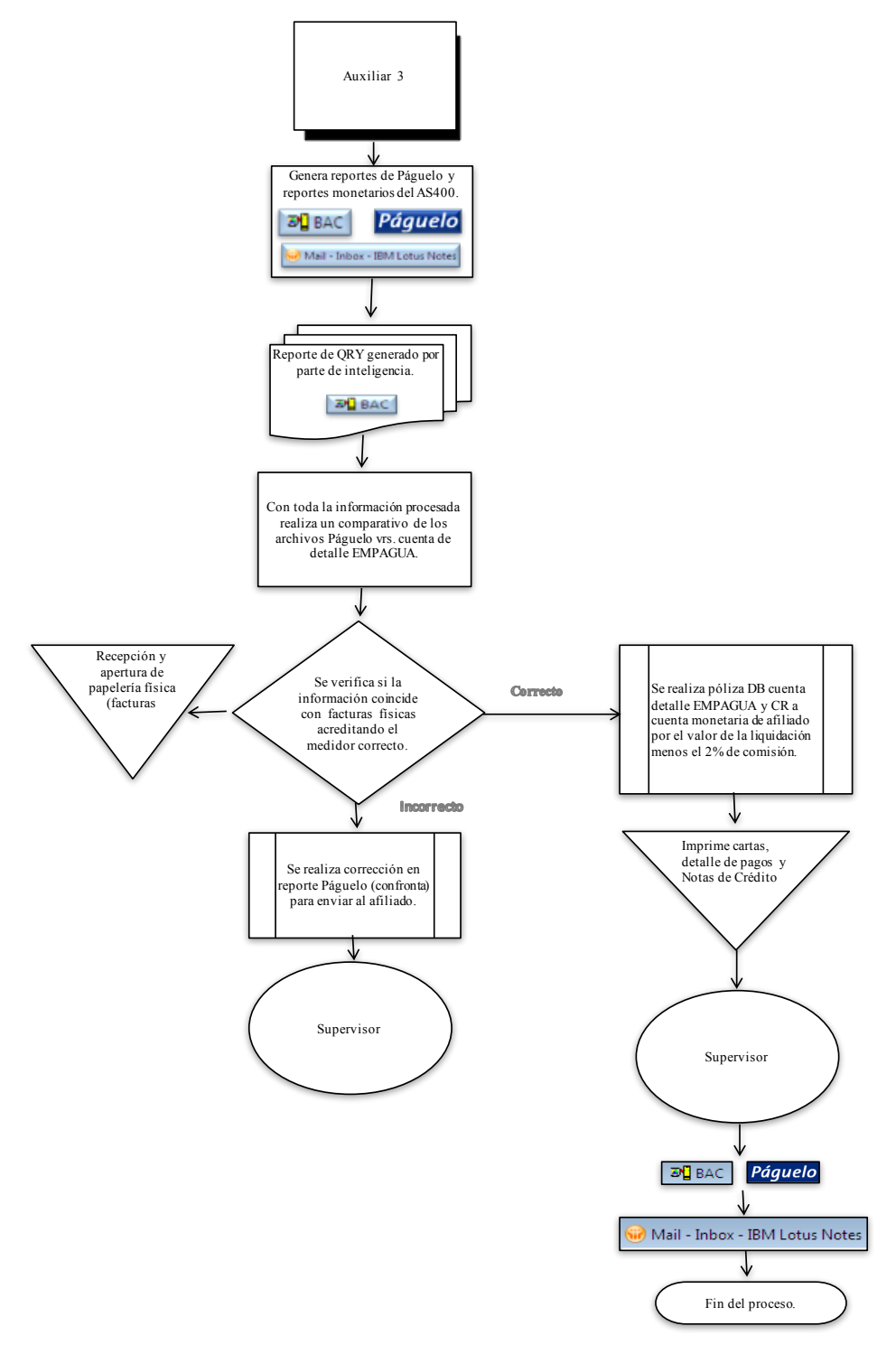

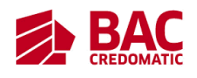

INGUAT

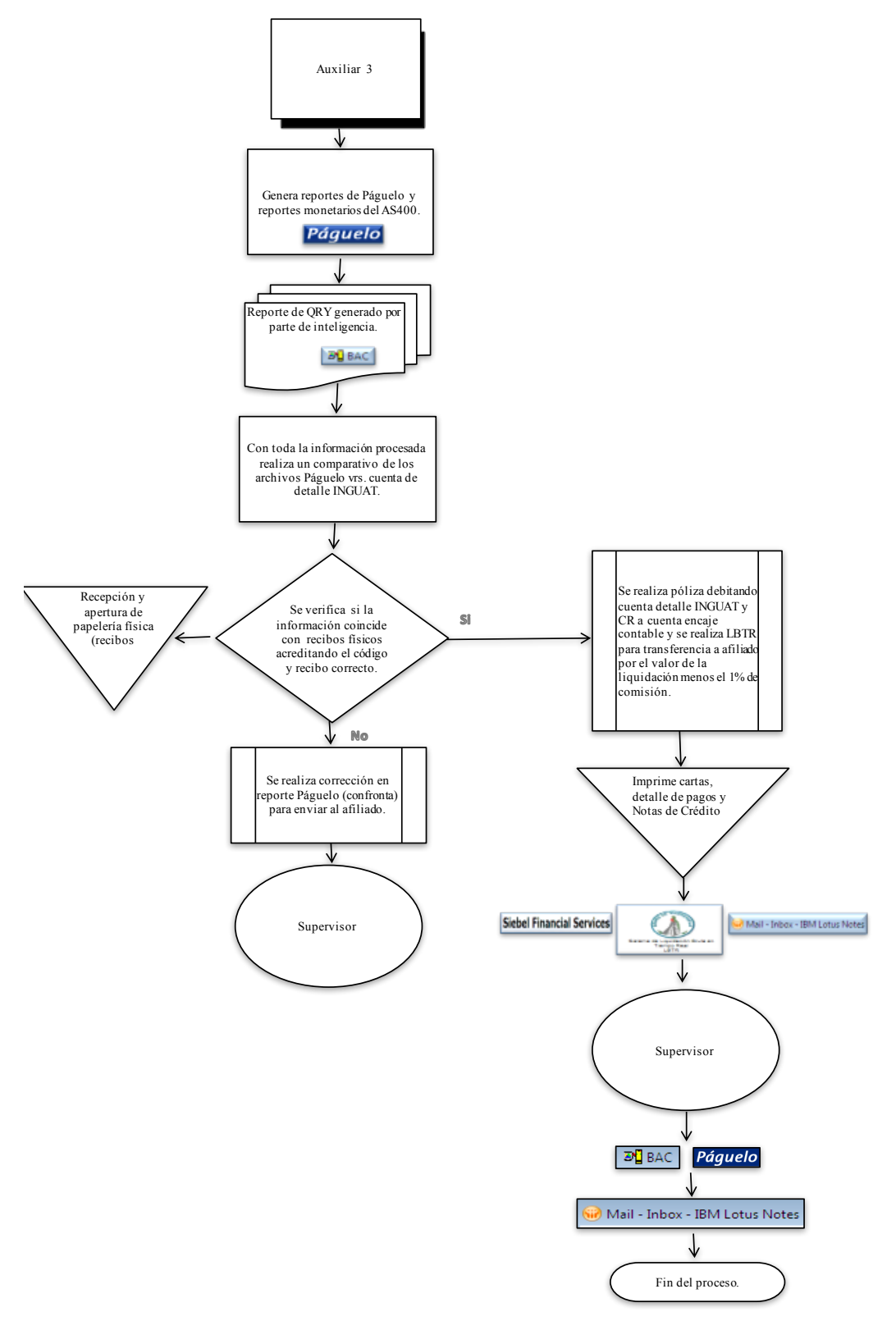

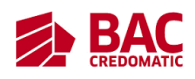

- 5. Descripción del Procedimiento
	- 5.1. Generación de Información por afiliado de Pagos registrados en Páguelo
	- 5.2. Recepción y verificación de papelería (EMPAGUA, INGUAT e ILASA)
	- 5.3. Actualización de información en cuadres respectivos (Estados de Cuenta, Páguelo y Confronta)
	- 5.4. Determinación de Diferencias en cada cuadre
	- 5.5. Verificación y análisis de diferencias detectadas (Solución)
	- 5.6. Ingreso de Gestiones Siebel, para LBTR (CLARO PRE Y POSTPAGO, INGUAT)
	- 5.7. Digitación de documentos físicos, impresión y envío
	- 5.8. Envió de confrontas a liquidar a los afiliados (TIGO POSTPAGO, EMPAGUA, CLARO PRE Y POSTPAGO)
	- 5.9. Realización de Póliza contable de Cuenta Ajena
	- 5.10. Envió de información de liquidación y cuenta ajena para aplicación
	- 5.11.
	- 5.12. Solución de casos recibidos vía correo teléfono, por diferencias o pagos de los afiliados
- 6. Documentos de Referencia
	- 6.1. Ingresos de pago por parte de los clientes en Páguelo.
	- 6.2. Información detallada de las cuentas de los clientes en AS400.
	- 6.3. Confrontas de pago de los afiliados.
- 7. Registros
	- 7.1. Lotus Notes auxiliar
	- 7.2. Páguelo usuario auxiliar
	- 7.3. Registro del supervisor de AS400
	- 7.4. Usuario auxiliar AS400
- 8. Glosario
	- 8.1. EMPAGUA: es la Empresa municipal de agua en Guatemala.

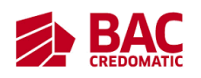

- 8.2. INGUAT: es el instituto guatemalteco de turismo.
- 8.3. PRONET: entidad encargada de recibir el pago de servicios de agua, energía eléctrica y pagos de servicios telefónicos.
- 8.4. Afiliado: es un miembro de una corporación
- 8.5. Liquidar: Pagar completamente una deuda o una cuenta
- 8.6. AS400: es un sistema con una interfaz controlada mediante menús y comandos CL intuitivos que utiliza terminales y un sistema operativo basado en objetos y bibliotecas.

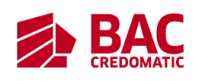

#### **Formas en Blanco**

# 1. Propósito

- 1.1. Control y Contabilización de las existencias físicas de formas en blanco que maneja cada agencia.
- 2. Alcance
	- 2.1. Área de Pago a Terceros (auxiliar, supervisión y jefatura)
	- 2.2. Área de Operaciones ATMS
	- 2.3. Agencias
- 3. Políticas de Operación
	- 3.1. Al finalizar cualquier actividad competente a su puesto el auxiliar debe de enviárselo al supervisor para que este lo apruebe.
	- 3.2. Cualquier tarea que realice el supervisor con respecto a toma de decisiones o actividades diarias este se lo debe de enviar al jefe inmediato para su aprobación.
- 4. Diagrama del Procedimiento
	- 4.1. Tiempo estimado: 1 hora 17 minutos (proceso diario)

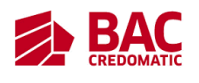

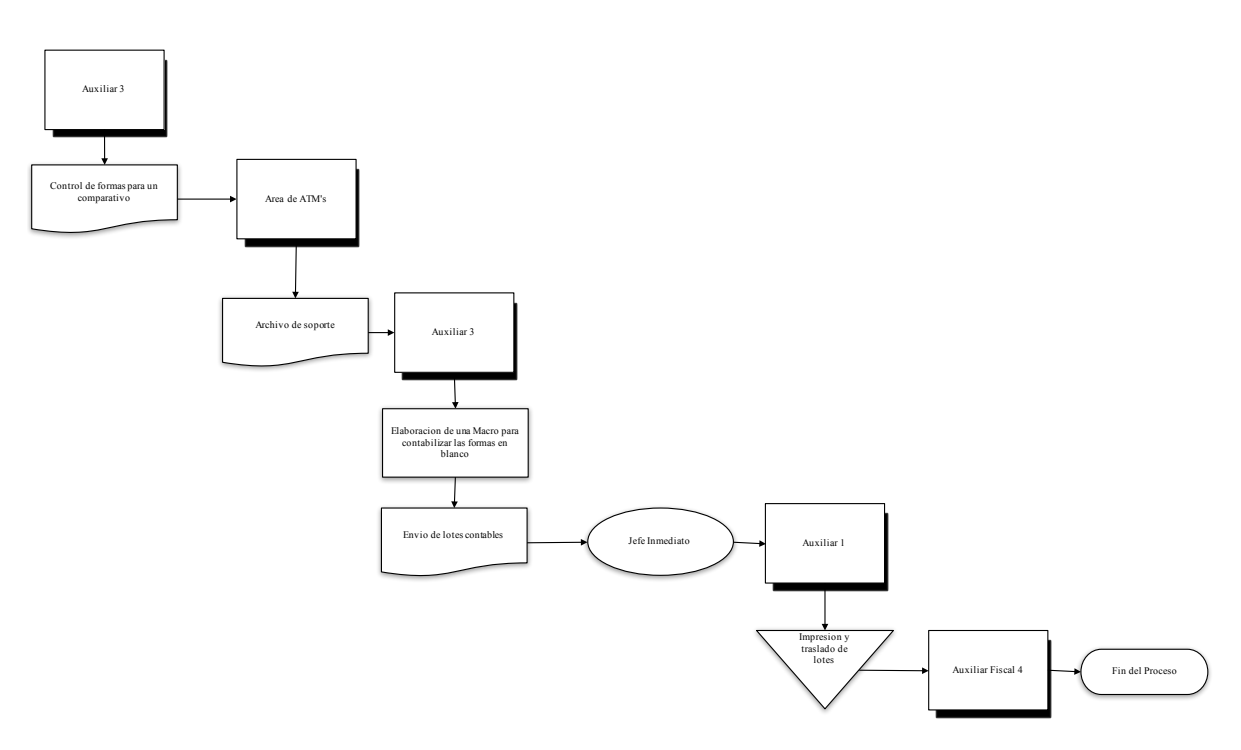

- 5. Descripción del Procedimiento
	- 5.1. Generación de Reporte GL0281PP
	- 5.2. Realización de Control de diferencias de cada cuenta de formas en blanco (GL0281PP vs. Soporte de formas día anterior)
	- 5.3. Realización de Póliza de Contabilización de Formas en Blanco (recibido del área de ATMS)
	- 5.4. Macro Contabilización de Formas en AS400
- 6. Documentos de Referencia
	- 6.1. Reporte Total Image GL0281PP
	- 6.2. Reporte Contabilización electrónico proporcionado por área de ATMS
- 7. Registros
	- 7.1. Registro supervisor Total Image.
	- 7.2. Lotus auxiliar de ATMS.
- 8. Glosario

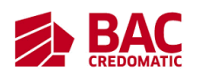

- 8.1. Formas en Blanco: es un documento(cheque) contable de valor en el que la persona es autorizada para extraer dinero de una cuenta.
- 8.2. Total Image: es un sistema que sirve para descargar GL.
- 8.3. GL: es un texto generado por Total Image, el cual contiene los estados de cuentas de varias compañías.
- 8.4. ATMS: es un cajero automático.

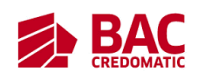

# **Caja Chica**

# 1. Propósito

- 1.1. Liquidación de los gastos menores solicitados por las diferentes áreas.
- 2. Alcance
	- 2.1. Proceso involucra a las áreas que solicitan efectivo en caja chica administrativa
		- 2.1.1. Todos los departamentos administrativos del banco
	- 2.2. Áreas que intervienen en actualizar los fondos de caja chica
		- 2.2.1. Área pagos a terceros (auxiliar, supervisión, jefatura)
		- 2.2.2. Área de Compras
		- 2.2.3. Área de Cuentas por pagar.
- 3. Políticas de Operación
	- 3.1. Al finalizar cualquier actividad competente a su puesto el auxiliar debe de enviárselo al supervisor para que este lo apruebe.
	- 3.2. Cualquier tarea que realice el supervisor con respecto a toma de decisiones o actividades diarias este se lo debe de enviar al jefe inmediato para su aprobación.
- 4. Diagrama del Procedimiento
	- 4.1. Tiempo estimado: 8 horas 55 minutos (proceso mensual)

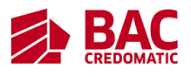

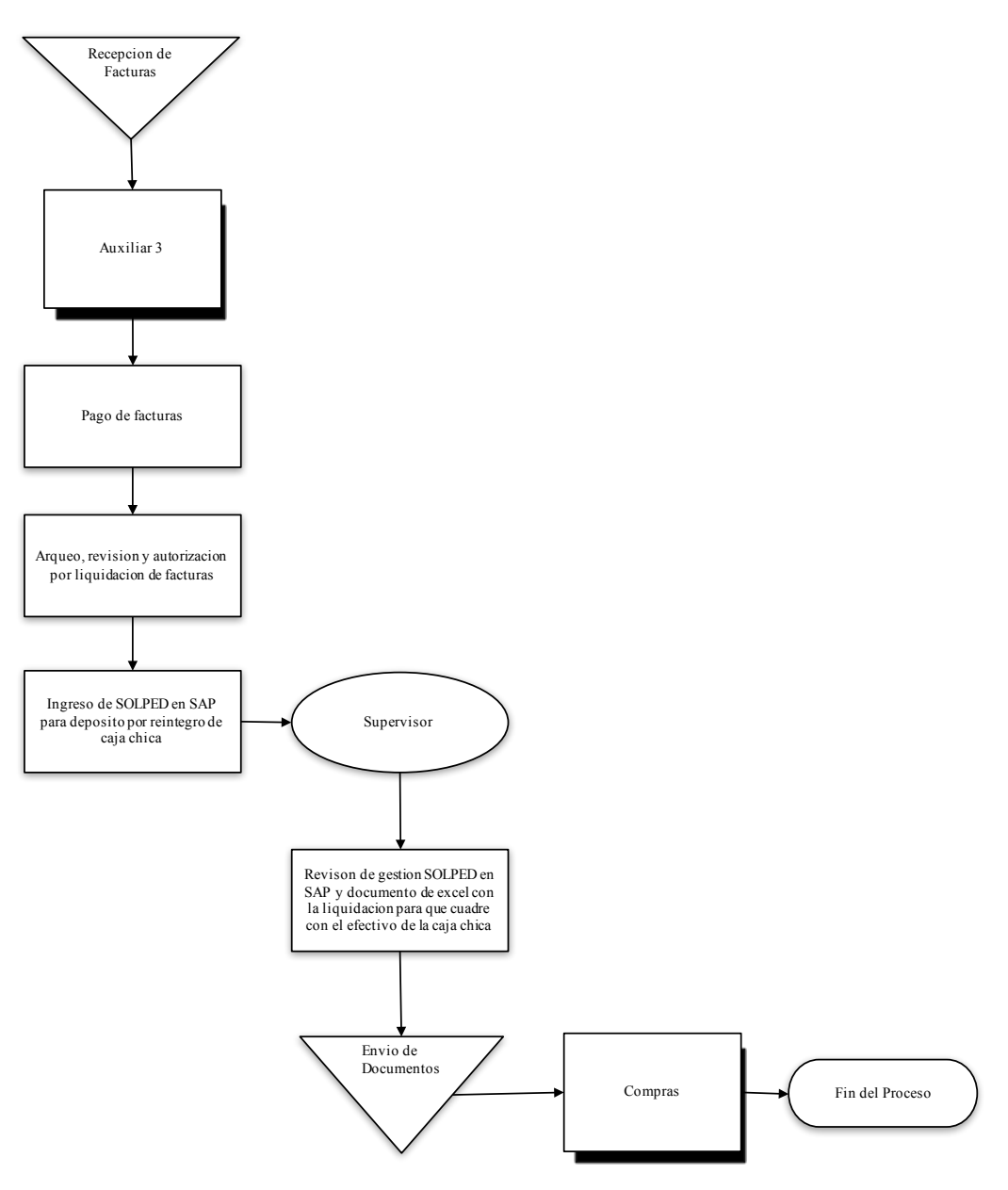

- 5. Descripción del Procedimiento
	- 5.1. Recepción de facturas para reintegro
	- 5.2. Verificación de legibilidad del documento, autorización, beneficiario y monto.
	- 5.3. Digitación en cuadro Excel de la información de los documentos para solicitar liquidación al área de Compras
	- 5.4. Escaneo de autorizaciones y documentos
	- 5.5. Ingreso de Solped en Sistema SAP de todos los documentos.
	- 5.6. Envió de papelería y gestiones por correo al área de Compras

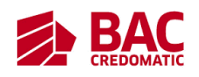

5.7. Retiro de fondos acreditados por liquidación solicitada

- 6. Documentos de Referencia 6.1. Facturas
- 7. Registros 7.1. Sistema SAP usuario auxiliar
- 8. Glosario
	- 8.1. Caja Chica: es una cantidad pequeña de fondos en dinero efectivo que se utiliza para gastos menores.
	- 8.2. Factura: Cuenta en la que se detallan las mercancías compradas o los servicios recibidos, junto con su cantidad y su importe, y que se entrega a quien debe pagarla.

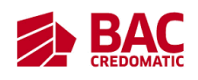

#### **Conciliaciones e Integraciones**

#### 1. Propósito

- 1.1. Control de los saldos de las cuentas de detalle y contables.
- 2. Alcance
	- 2.1. Área de Contabilidad I, II y III, supervisores y auxiliares
	- 2.2. Área de Reporteria Financiera
	- 2.3. Área de Regional.
- 3. Políticas de Operación
	- 3.1. Al finalizar cualquier actividad competente a su puesto el auxiliar debe de enviárselo al supervisor para que este lo apruebe.
	- 3.2. Cualquier tarea que realice el supervisor con respecto a toma de decisiones o actividades diarias este se lo debe de enviar al jefe inmediato para su aprobación.

#### 4. Diagrama del Procedimiento

4.1. Tiempo estimado: 21 minutos (proceso diario)

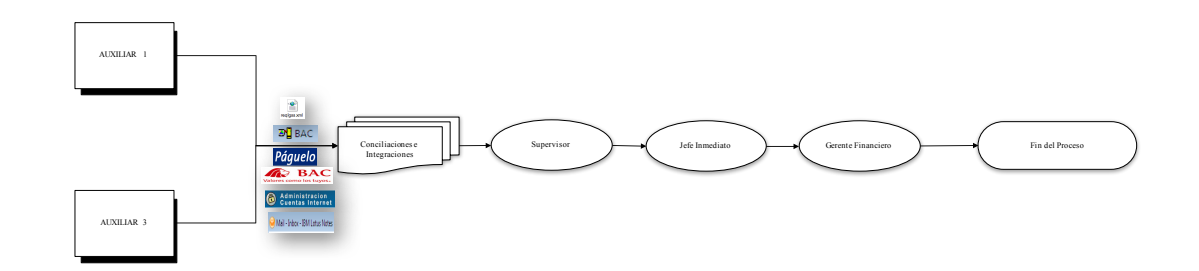

- 5. Descripción del Procedimiento
	- 5.1. Vaciado de reportes (Cuentas de detalle, páguelo y confronta) en formatos correspondientes
	- 5.2. Resumen de diferencias encontradas

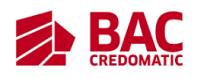

- 5.3. Verificación en AS400 los saldos y movimientos de las cuentas contables, armando integraciones de las mismas
- 5.4. Envió de integraciones y conciliaciones a Supervisión para revisión
- 6. Documentos de Referencia
	- 6.1. Ingresos de pago por parte de los clientes en Páguelo.
	- 6.2. Información detallada de las cuentas de los clientes en AS400.
	- 6.3. Confrontas de pago de los afiliados.

#### 7. Registros

- 7.1. Lotus Notes auxiliar
- 7.2. Páguelo usuario auxiliar
- 7.3. Registro del supervisor de AS400
- 7.4. Usuario auxiliar AS400
- 8. Glosario
	- 8.1. Conciliación: es un proceso que permite confrontar y conciliar los valores económicos que una empresa tiene registrados sobre una cuenta, ya sea corriente o de ahorro, con sus movimientos bancarios, así como clasificar el libro auxiliar de contabilidad para confrontarlo con el extracto
	- 8.2. Integraciones: un concepto fundamental del cálculo y del análisis matemático de unificar el movimiento de una cuenta en un periodo en específico.
	- 8.3. Páguelo: es el servicio a través del cual puedes realizar el pago de facturas de tus servicios de agua, electricidad, teléfono, cable, seguros, educación y otros de forma segura y fácil. Es un servicio ofrecido por BAC.

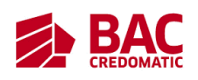

#### **Cartas de Evacuación de Efectivo a Agencias Departamentales**

- 1. Propósito
	- 1.1. Autorización solicitada por CIAR a la agencia para proceder con la evacuación de efectivo.
- 2. Alcance
	- 2.1. Área de Pago a Terceros (auxiliar, supervisión y jefatura)
	- 2.2. Área Fiscal
	- 2.3. Área de Operaciones Cajas y Depósitos
	- 2.4. Agencias y CIAR
	- 2.5. Área de Contabilidad COM
	- 2.6. Gerencia de Finanzas
	- 2.7. Contralor
- 3. Políticas de Operación
	- 3.1. Al finalizar cualquier actividad competente a su puesto el auxiliar debe de enviárselo al supervisor para que este lo apruebe.
	- 3.2. Cualquier tarea que realice el supervisor con respecto a toma de decisiones o actividades diarias este se lo debe de enviar al jefe inmediato para su aprobación.
- 4. Diagrama del Procedimiento
	- 4.1. Tiempo estimado: 17 minutos (proceso eventual)

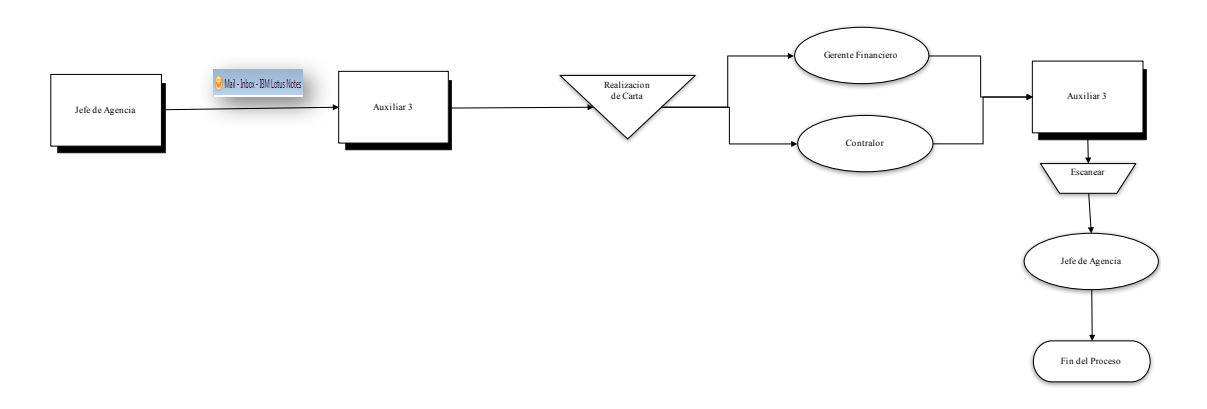

- 5. Descripción del Procedimiento
	- 5.1. Recepción de solicitud de Carta de Evacuación de Efectivo de las diferentes agencias departamentales
	- 5.2. Emisión de carta y solicitud firmas de autorización correspondiente
	- 5.3. Escaneo y envió de Carta autorizada
	- 5.4. Realización y envió de póliza de contable
	- 5.5. Archivo de documentos y traslado al área de Cajas y Depósitos
- 6. Documentos de Referencia
	- 6.1. Solicitud electrónica enviada por la agencia
	- 6.2. Para proceder con la contabilización:
		- 6.2.1. Carta autorizada
		- 6.2.2. Escáner de vouchers de retiro y deposito realizado por la agencia
- 7. Registros
	- 7.1. Lotus Notes auxiliar
- 8. Glosario
	- 8.1. CIAR: departamento soporte que realiza el cierre de las cajas de las agencias.
	- 8.2. Vouchers: es un documento que funciona como comprobante que demuestra la realización de un pago.

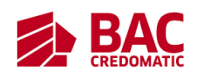

#### **Procesos de Cierre ILASA**

#### 1. Propósito

- 1.1. Registro de operaciones correspondientes al mes actual.
- 2. Alcance
	- 2.1. Internos:
		- 2.1.1. Área Pago a Terceros (auxiliar y supervisión)
		- 2.1.2. Área Operaciones Débitos/Créditos
		- 2.1.3. Área Canales Electrónicos
		- 2.1.4. Agencias.
	- 2.2. Externos:
		- 2.2.1. Afiliados
- 3. Políticas de Operación
	- 3.1. Al finalizar cualquier actividad competente a su puesto el auxiliar debe de enviárselo al supervisor para que este lo apruebe.
	- 3.2. Cualquier tarea que realice el supervisor con respecto a toma de decisiones o actividades diarias este se lo debe de enviar al jefe inmediato para su aprobación.
- 4. Diagrama del Procedimiento
	- 4.1. Tiempo estimado: 25 minutos (proceso mensual)

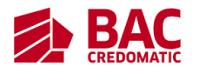

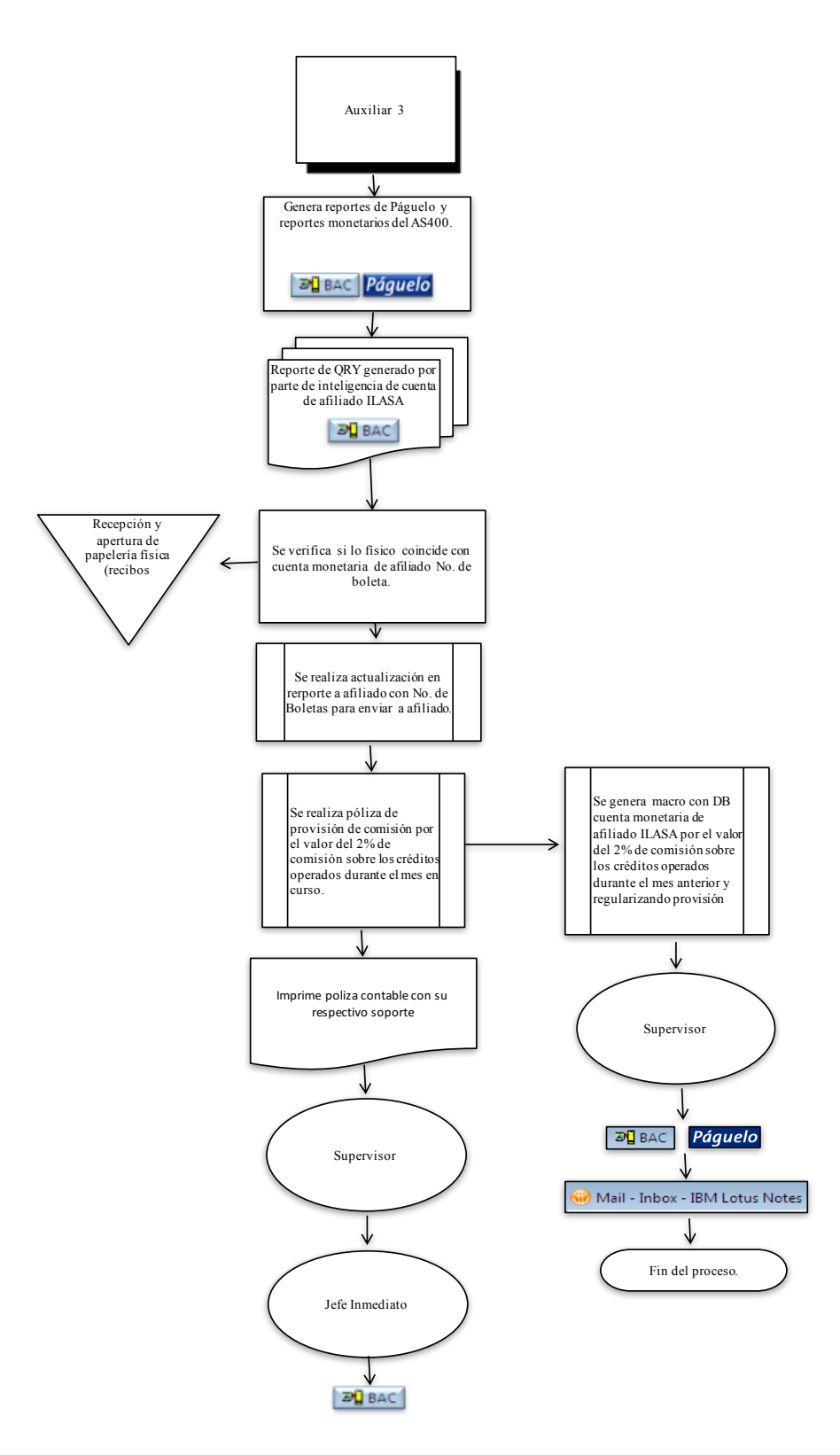

5. Descripción del Procedimiento

5.1. Realización de Cuadre y Provisión de Comisiones afiliado ILASA

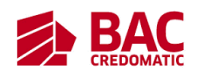

- 5.2. Realización de Cuadre y Cobro de Comisiones afiliado ILASA
- 5.3. Impresión y envió de documentos físicos por proceso de afiliado ILASA
- 5.4. Verificación de saldos y movimientos de cuentas contables a cargo (Transitorias Afiliados, Provisión, Sobrantes y Faltantes de pagos por cuenta Ajena)
- 6. Documentos de Referencia
	- 6.1. Archivo confronta electrónico
	- 6.2. Reporte de pagos por afiliados plataforma Páguelo
	- 6.3. Sistema AS400 (Cuentas de detalle y contables)
	- 6.4. Boletas certificadas en agencias
- 7. Registros
	- 7.1. Lotus Notes auxiliar
	- 7.2. Páguelo usuario auxiliar
	- 7.3. Registro del supervisor de AS400
	- 7.4. Usuario auxiliar AS400

#### 8. Glosario

- 8.1. ILASA: Inversiones Latinoamericanas S.A
- 8.2. Confronta: es un documento que refleja un estado de cuenta, como los movimientos que se realizan diarios con respecto a pagos realizados, sirve realizar comparaciones y validaciones.

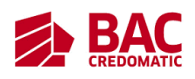

#### **Ingreso de Solicitud de Soporte de requisición de útiles al área de Compras**

- 1. Propósito
	- 1.1. Control de Abastecimiento de Materiales del área de Pagos a Terceros y Contabilidad Fiscal
- 2. Alcance
	- 2.1. Área de Compras
	- 2.2. Área de Pagos a terceros (Supervisor, Auxiliares y jefe)
	- 2.3. Área de Contabilidad Fiscal (Supervisor, Auxiliares y jefe)
- 3. Políticas de Operación
	- 3.1. Al finalizar cualquier actividad competente a su puesto el auxiliar debe de enviárselo al supervisor para que este lo apruebe.
	- 3.2. Cualquier tarea que realice el supervisor con respecto a toma de decisiones o actividades diarias este se lo debe de enviar al jefe inmediato para su aprobación.
- 4. Diagrama del Procedimiento
	- 4.1. Tiempo estimado: 15 minutos (proceso mensual)

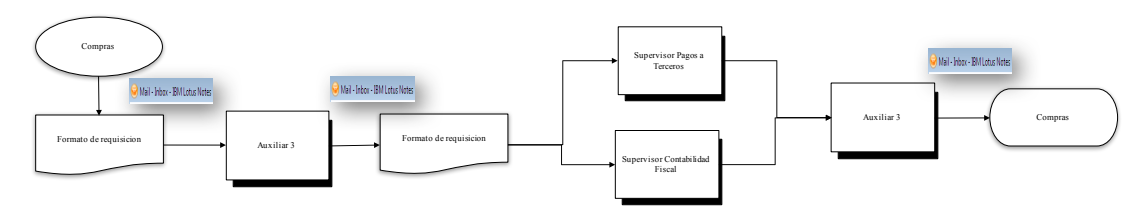

- 5. Descripción del Procedimiento
	- 5.1. Compras envía el formato de Excel de requerimiento al auxiliar 3
	- 5.2. Auxiliar 3 envía el formato de Excel de requisición a los supervisores de las áreas de Contabilidad Fiscal y Pagos a Terceros.
	- 5.3. Ya cuando el requerimiento ha sido llenado de manera correcta por los colaboradores de ambas áreas, el auxiliar 3 lo envía al área de compras.

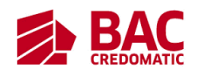

- 6. Documentos de Referencia
	- 6.1. Formato de Requisición brindado por el área de compras
	- 6.2. Requisición por parte de empleados
- 7. Registros
	- 7.1. Solicitud de Servicios en Plataforma Lotus Notes (usuario de auxiliar)
- 8. Glosario
	- 8.1. Requisición: es un documento que refleja lo que se requiere/necesita un área para su correcto funcionamiento.
	- 8.2. Formato: es la forma, tamaño y modo de presentación de un documento.

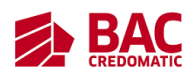

#### **Reporte y solicitud de gestiones SIEBEL para reintegros a tarjetas**

- 1. Propósito
	- 1.1. Control de Proceso de Reintegro a tarjetas
- 2. Alcance
	- 2.1. Área de Créditos y Tarjetas
	- 2.2. Área de Pagos a Terceros (Supervisor y auxiliar 3)
- 3. Políticas de Operación
	- 3.1. Al finalizar cualquier actividad competente a su puesto el auxiliar debe de enviárselo al supervisor para que este lo apruebe.
	- 3.2. Cualquier tarea que realice el supervisor con respecto a toma de decisiones o actividades diarias este se lo debe de enviar al jefe inmediato para su aprobación.
- 4. Diagrama del Procedimiento
	- 4.1. Tiempo estimado: 15 minutos (proceso semanal)

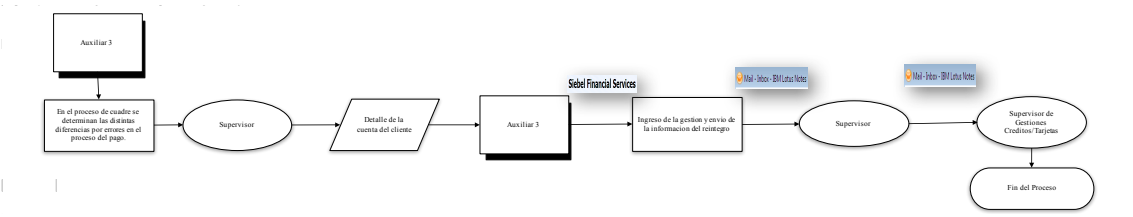

- 5. Descripción del Procedimiento
	- 5.1. El auxiliar 3 realiza un proceso de cuadre en el cual se determinan las distintas diferencias por errores en el proceso de pago.
	- 5.2. Envía el documento al supervisor y le solicita el detalle de la cuenta del cliente del registro de AS400.
	- 5.3. El auxiliar ingresa la gestión en SIEBEL Financial Services.
	- 5.4. El auxiliar envía la información de reintegro al supervisor y este lo traslada al supervisor de Gestiones Créditos y tarjetas.

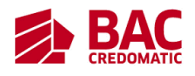

- 6. Documentos de Referencia
	- 6.1. Captura de pantalla de la información detallada de las cuentas de los clientes en AS400.
- 7. Registros
	- 7.1. Registro del supervisor de AS400
	- 7.2. Siebel usuario auxiliar
- 8. Glosario
	- 8.1. SIEBEL: es un software que permite gestionar el conjunto de datos empresariales centrándose en las cuestiones de mayor relevancia, como la gestión del incremento de datos, la adecuación a la privacidad de datos, la gestión de pruebas de datos, las auditorías electrónicas, las futuras migraciones, las retiradas y la actualización de programas.
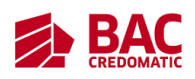

#### **Reporte y solicitud de gestiones por liberación de retenidos y cargos a tarjetas**

- 1. Propósito
	- 1.1. Control de procesos de reportes y solicitudes de gestiones por liberación de retenidos.
- 2. Alcance
	- 2.1. Área de Call Center
	- 2.2. Área de Pagos a Terceros (Supervisor y auxiliar 3)
- 3. Políticas de Operación
	- 3.1. Al finalizar cualquier actividad competente a su puesto el auxiliar debe de enviárselo al supervisor para que este lo apruebe.
	- 3.2. Cualquier tarea que realice el supervisor con respecto a toma de decisiones o actividades diarias este se lo debe de enviar al jefe inmediato para su aprobación.

#### 4. Diagrama del Procedimiento

4.1. Tiempo estimado: 2 horas 40 minutos (proceso eventual)

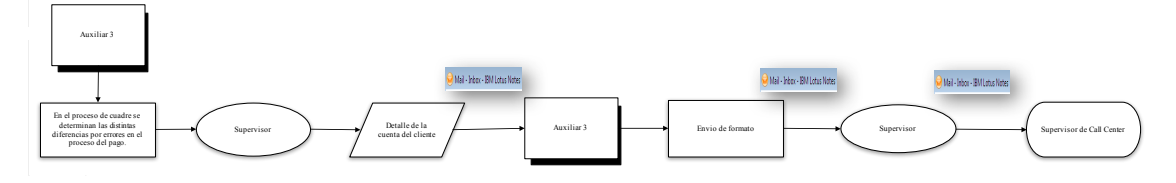

- 5. Descripción del Procedimiento
	- 5.1. El auxiliar 3 realiza un proceso de cuadre en el cual se determinan las distintas diferencias por errores en el proceso de pago.
	- 5.2. Envía el documento al supervisor y le solicita el detalle de la cuenta del cliente del registro de AS400.
	- 5.3. El auxiliar envía el formato de Excel al supervisor y este lo traslada al supervisor de Call Center.
- 6. Documentos de Referencia

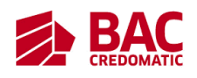

- 6.1. Captura de pantalla de la información detallada de las cuentas de los clientes en AS400.
- 7. Registros
	- 7.1. Registro del supervisor de AS400
- 8. Glosario
	- 8.1. Call Center: Un centro de llamadas es un área donde agentes, asesores, supervisores o ejecutivos, especialmente entrenados, realizan llamadas y/o reciben llamadas desde o hacia: clientes, socios comerciales, compañías asociadas u otros.

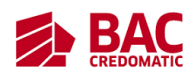

#### **Apoyo en conteo y asignación de vales de combustible**

#### 1. Propósito

1.1. Control y monitoreo de beneficio "Vales de Combustible colaboradores"

- 2. Alcance
	- 2.1. Interno
		- 2.1.1. Contralor
		- 2.1.2. Área de Pagos a Terceros: jefaturas, supervisores y auxiliares asignados.
		- 2.1.3. Área de Nominas: jefaturas, supervisores y auxiliares asignados
		- 2.1.4. Área de Mensajería
		- 2.1.5. Área de Blindadas.
	- 2.2. Externo
		- 2.2.1. Ejecutivo de Ventas Unopetrol
		- 2.2.2. Personal de apoyo de Unopetrol
- 3. Políticas de Operación
	- 3.1. Al finalizar cualquier actividad competente a su puesto el auxiliar debe de enviárselo al supervisor para que este lo apruebe.
	- 3.2. Cualquier tarea que realice el supervisor con respecto a toma de decisiones o actividades diarias este se lo debe de enviar al jefe inmediato para su aprobación.
- 4. Diagrama del Procedimiento
	- 4.1. Tiempo estimado: 4 horas 30 minutos (proceso mensual)

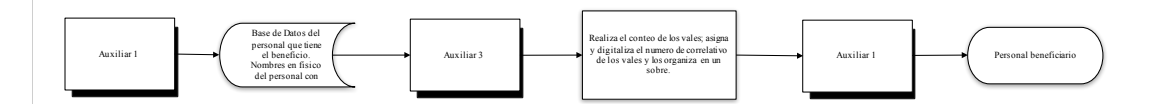

5. Descripción del Procedimiento

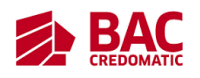

- 5.1. El auxiliar 1 envía la base de datos del personal que tienen el beneficio y hace entrega de los nombres ya impresos al auxiliar 3.
- 5.2. El auxiliar 3 realiza el conteo de vales y digitaliza el número de correlativo de los vales y los organiza en un sobre.
- 5.3. Lo traslada al auxiliar 1 y este los entrega a su beneficiario.
- 6. Documentos de Referencia
	- 6.1. Base de Datos del personal que tiene el beneficio del combustible y los vales.
- 7. Registros
	- 7.1. Base de Datos elaborado por el auxiliar 1
	- 7.2. Los vales de Combustible Unopetrol
- 8. Glosario
	- 8.1. Vales: es un documento comercial, para pagar ya sea un producto, o bien un servicio. Puede representar el pago total o parcial.
	- 8.2. Unopetrol: es una empresa que se encarga de la distribución y comercialización de combustible.

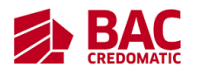

# **Pagos a Terceros Supervisor**

66

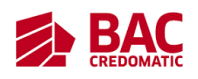

#### **Actualización de Tipo de Cambio**

- 1. Propósito
	- 1.1. Proporcionar el tipo de cambio dólares y euros a colaboradores que intervienen en procesos que involucren divisas.
- 2. Alcance
	- 2.1. Área de Pagos a Terceros (Auxiliar 1 y Jefatura inmediata)
- 3. Políticas de Operación
	- 3.1. Al finalizar cualquier actividad competente a su puesto el auxiliar debe de enviárselo al supervisor para que este lo apruebe.
	- 3.2. Cualquier tarea que realice el supervisor con respecto a toma de decisiones o actividades diarias este se lo debe de enviar al jefe inmediato para su aprobación.
- 4. Diagrama del Procedimiento
	- 4.1. Tiempo estimado: 6 minutos (proceso diario)

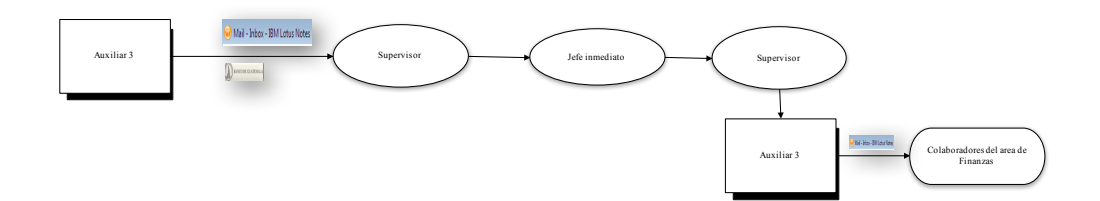

- 5. Descripción del Procedimiento
	- 5.1. Revisar capturas del tipo de cambio publicado en la página de Banguat, fechas, monedas y verificar la conversión.
	- 5.2. Parametrización en el sistema AS400 de las monedas \$ y EUR, de las compañías: MONEDA USD Cías. 01,80,49,50,60-66, MONEDA EUR 01,48 y actualización tipo de cambio Área de Tesorería
- 6. Documentos de Referencia

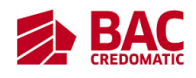

- 6.1. Capturas de Tipo de cambio publicado en el Banco de Guatemala
- 6.2. Correo electrónico, pantallas de AS400
- 7. Registros
	- 7.1. Registro del supervisor de AS400
	- 7.2. Lotus Notes supervisor
- 8. Glosario
	- 8.1. Divisas: Moneda extranjera manejada en el comercio internacional.
	- 8.2. Banguat: es el Banco Central de la República de Guatemala.
	- 8.3. Dólar: El dólar estadounidense es la moneda oficial de Estados Unidos de América.
	- 8.4. Euro: El euro es la moneda usada por las instituciones de la Unión Europea.

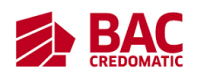

#### **Generación de Reportes**

# 1. Propósito

- 1.1. Proporcionar a los Auxiliares I y III reportes para la elaboración de cuadres para pagos a afiliados. (Reportes AS400/Total image/ MAD)
- 2. Alcance
	- 2.1. Auxiliar 1
	- 2.2. Auxiliar 2
- 3. Políticas de Operación
	- 3.1. Al finalizar cualquier actividad competente a su puesto el auxiliar debe de enviárselo al supervisor para que este lo apruebe.
	- 3.2. Cualquier tarea que realice el supervisor con respecto a toma de decisiones o actividades diarias este se lo debe de enviar al jefe inmediato para su aprobación.
- 4. Diagrama del Procedimiento
	- 4.1. Tiempo estimado: 15 minutos (proceso diario)

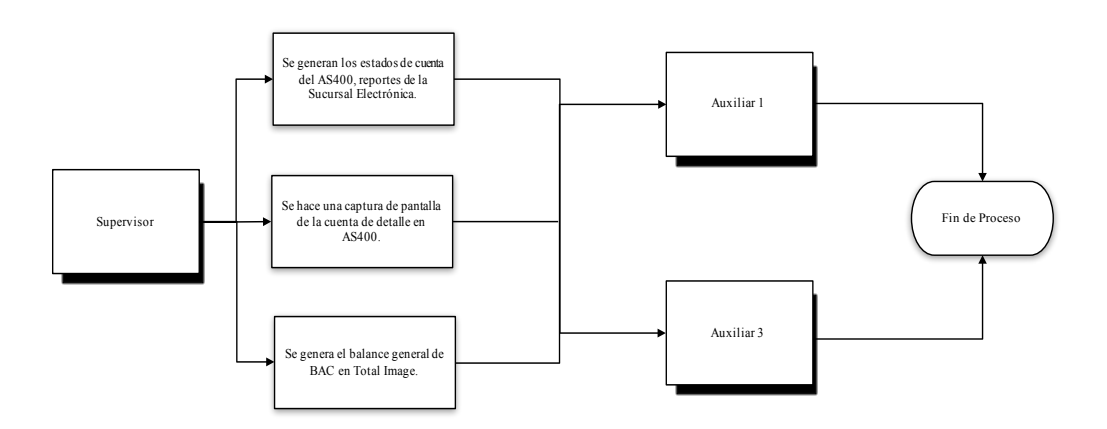

5. Descripción del Procedimiento

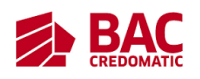

- 5.1. Se generan los estados de cuenta del AS400, reportes de la Sucursal Electrónica MAD para realizar cuadres de afiliados y el Balance General BAC.
- 5.2. Se hace una captura de pantalla de la cuenta de detalle en AS400.
- 5.3. Se genera el balance general de BAC en Total Image, para iniciar el proceso de formas en blanco.
- 5.4. Se genera el reporte del MAD para iniciar el cuadre de impuestos de SAT.
- 6. Documentos de Referencia
	- 6.1. Archivos de texto
	- 6.2. Capturas de pantalla AS400
	- 6.3. Archivos de Excel.
- 7. Registros
	- 7.1. Lotus Notes supervisor
	- 7.2. Registro del supervisor de AS400
	- 7.3. MAD
	- 7.4. Páguelo usuario supervisor
	- 7.5. Registro supervisor Total Image.
	- 7.6. Siebel usuario supervisor
	- 7.7. Soporte Declaraguate 2.0 (usuario supervisor)
	- 7.8. Sucursal electrónica de BAC (usuario Supervisor)
- 8. Glosario
	- 8.1. Reporte: informe acerca de un hecho, actividad o suceso reciente.

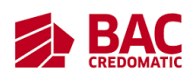

#### **Revisar el Dato Reportado a Desembolsar por Medio de Cuenta Encaje (SAT e**

#### **IGSS)**

- 1. Propósito
	- 1.1. Se debe notificar el total a liquidar (Recaudo diario) de todos los impuestos, de SAT e IGSS
- 2. Alcance
	- 2.1. Área de Tesorería
	- 2.2. Área de Contabilidad II y III: Auxiliar I, supervisor y jefatura
- 3. Políticas de Operación
	- 3.1. Al finalizar cualquier actividad competente a su puesto el auxiliar debe de enviárselo al supervisor para que este lo apruebe.
	- 3.2. Cualquier tarea que realice el supervisor con respecto a toma de decisiones o actividades diarias este se lo debe de enviar al jefe inmediato para su aprobación.
- 4. Diagrama del Procedimiento
	- 4.1. Tiempo estimado: 3 minutos (proceso diario)

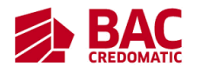

SAT

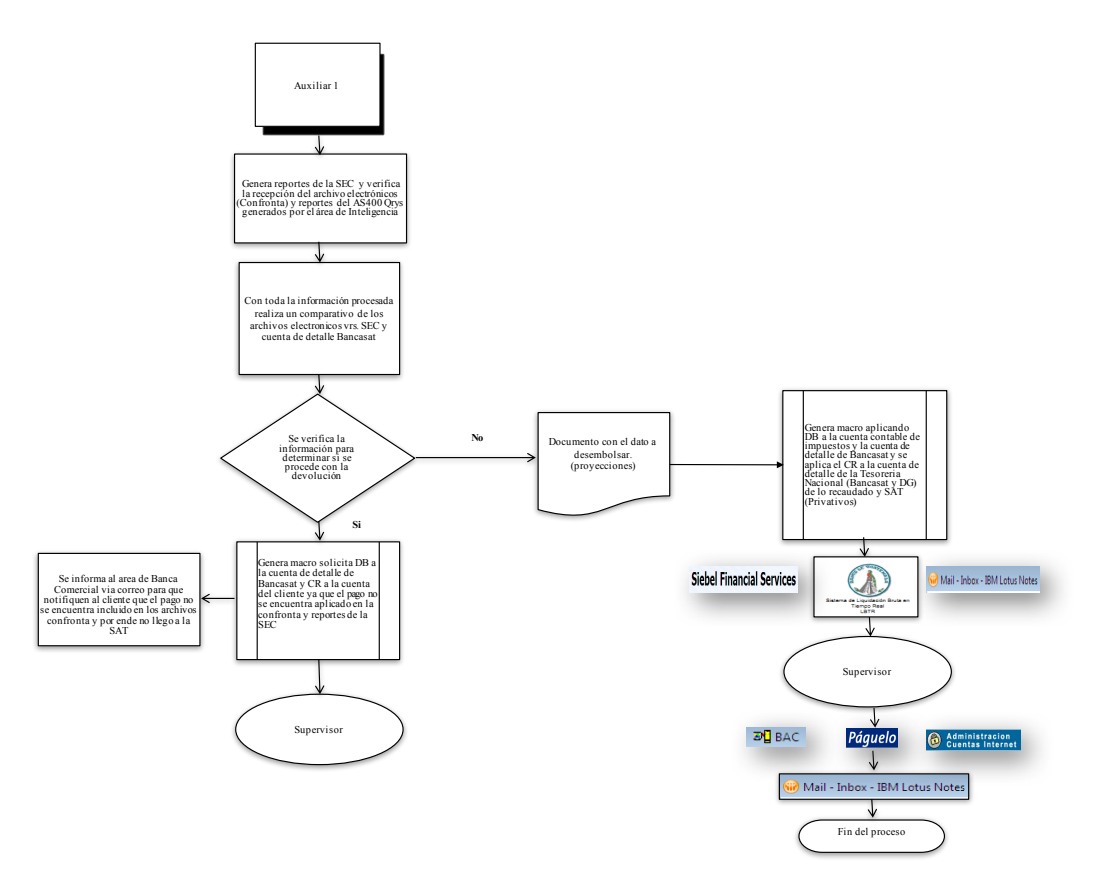

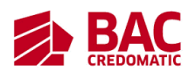

IGSS

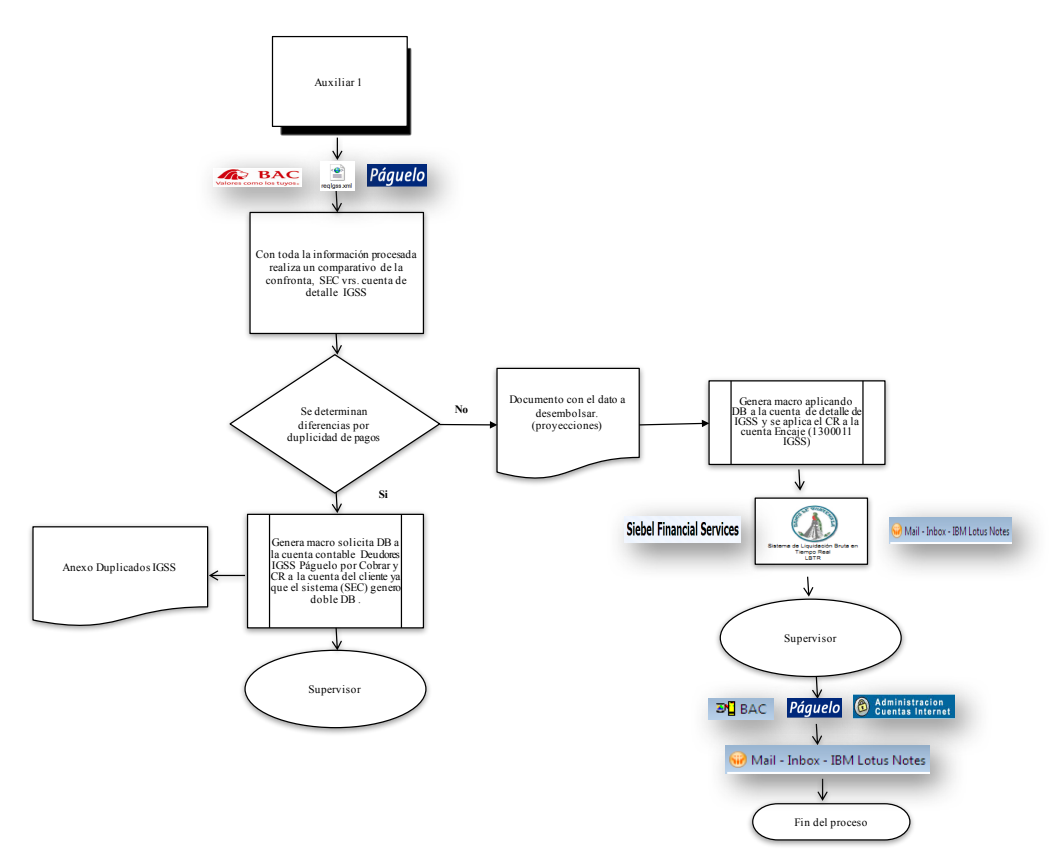

- 5. Descripción del Procedimiento
	- 5.1. Revisar por cada entidad, en base al total recaudado diario a liquidar.
- 6. Documentos de Referencia
	- 6.1. Archivo confronta electrónico
	- 6.2. Reporte de pagos por afiliados plataforma Páguelo
	- 6.3. Sistema AS400 (Cuentas de detalle)
	- 6.4. Archivo con la provisión
- 7. Registros
	- 7.1. Lotus Notes supervisor
	- 7.2. Registro del supervisor de AS400
	- 7.3. MAD
	- 7.4. Páguelo usuario supervisor

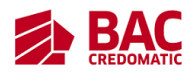

- 8. Glosario
	- 8.1. SAT: es la Superintendencia de Administración Tributaria de Guatemala.
	- 8.2. IGGS: es el Instituto Guatemalteco de Seguridad Social.
	- 8.3. Páguelo: es el servicio a través del cual puedes realizar el pago de facturas de tus servicios de agua, electricidad, teléfono, cable, seguros, educación y otros de forma segura y fácil. Es un servicio ofrecido por BAC.
	- 8.4. Confronta: es un documento que refleja un estado de cuenta, como los movimientos que se realizan diarios con respecto a pagos realizados, sirve realizar comparaciones y validaciones.

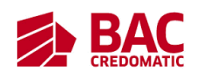

#### **Traslado de Confrontas**

#### 1. Propósito

- 1.1. Envió de confrontas a los auxiliares (SAT /Core FTP LE)
- 2. Alcance
	- 2.1. Área de Contabilidad
	- 2.2. SAT
- 3. Políticas de Operación
	- 3.1. Al finalizar cualquier actividad competente a su puesto el auxiliar debe de enviárselo al supervisor para que este lo apruebe.
	- 3.2. Cualquier tarea que realice el supervisor con respecto a toma de decisiones o actividades diarias este se lo debe de enviar al jefe inmediato para su aprobación.
- 4. Diagrama del Procedimiento
	- 4.1. Tiempo estimado: 5 minutos (proceso diario)

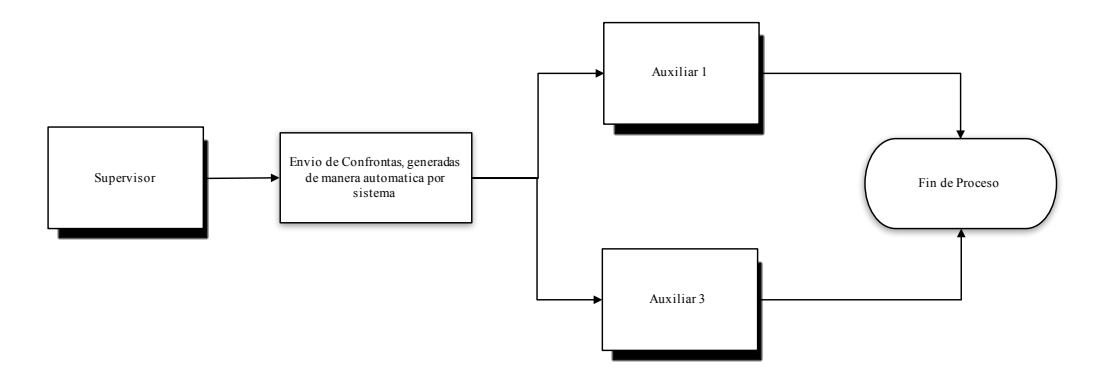

- 5. Descripción del Procedimiento
	- 5.1. Envío confrontas de Pólizas de aduana y Formularios Físicos por CORE FTP LE SAT.
- 6. Documentos de Referencia
	- 6.1. Archivos Confronta

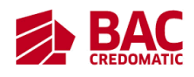

- 7. Registros
	- 7.1. Lotus Notes supervisor
	- 7.2. Core FTP LE
- 8. Glosario
	- 8.1. Confronta: es un documento que refleja un estado de cuenta, como los movimientos que se realizan diarios con respecto a pagos realizados, sirve realizar comparaciones y validaciones.
	- 8.2. Afiliado: es un miembro de una corporación

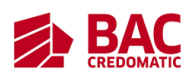

# **Revisión Cuadres Afiliados (IGSS, SAT Y EEGSA, PRONET, EMPAGUA, TIGO POSTPAGO, CLARO PRE Y POSTPAGO, INGUAT, ILASA)**

- 1. Propósito
	- 1.1. Liquidaciones a los afiliados por pagos recibidos de los clientes a través de los distintos medios (SEC y Agencias)
- 2. Alcance
	- 2.1. Interno
		- 2.1.1. Área de Operaciones: jefatura de operaciones "validador".
		- 2.1.2. Área de Pagos a Terceros: supervisor y auxiliar
		- 2.1.3. Agencias
		- 2.1.4. CIAR
		- 2.1.5. Área Canales Electrónicos.
	- 2.2. Externo
		- 2.2.1. Auxiliares y supervisores de Tesorería
		- 2.2.2. Recaudación
		- 2.2.3. Afiliado
- 3. Políticas de Operación
	- 3.1. Al finalizar cualquier actividad competente a su puesto el auxiliar debe de enviárselo al supervisor para que este lo apruebe.
	- 3.2. Cualquier tarea que realice el supervisor con respecto a toma de decisiones o actividades diarias este se lo debe de enviar al jefe inmediato para su aprobación.
- 4. Diagrama del Procedimiento
	- 4.1. Tiempo estimado: 1 hora 40 minutos (proceso diario)

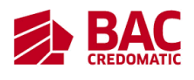

SAT

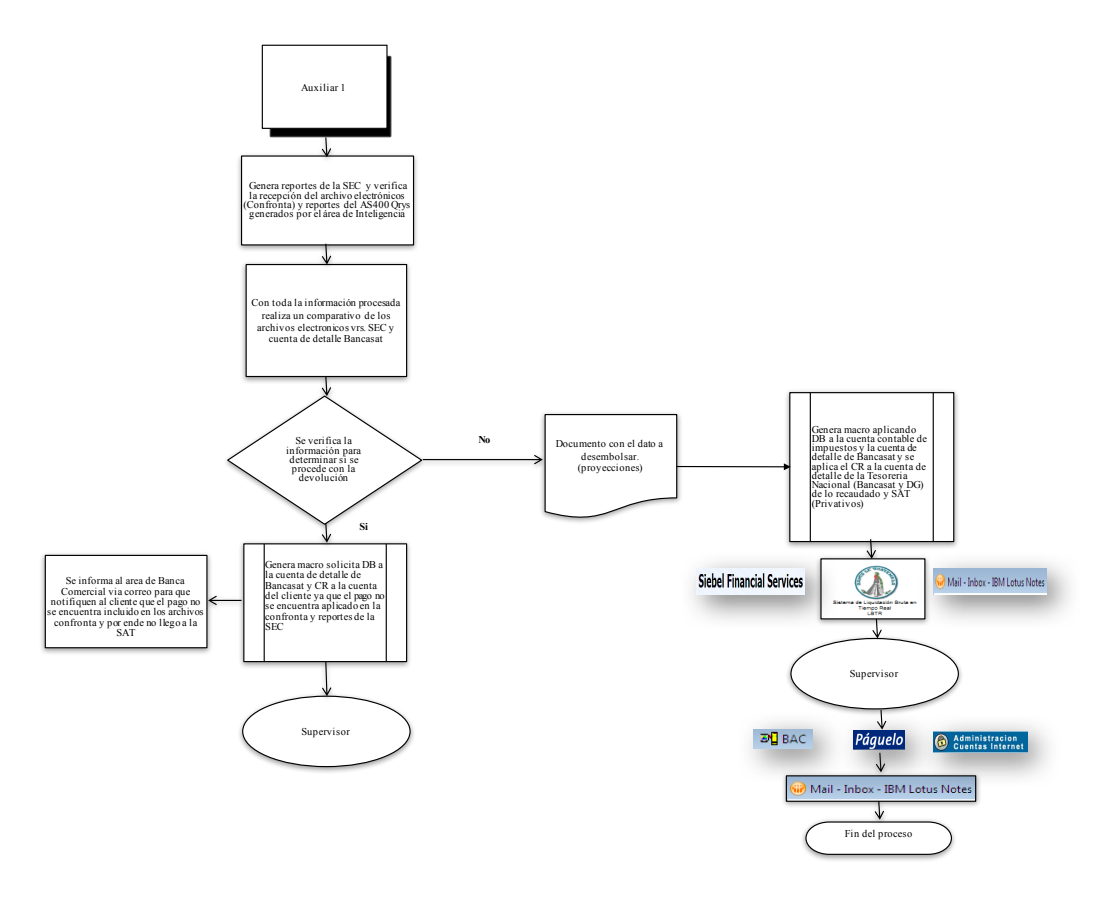

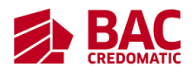

IGSS

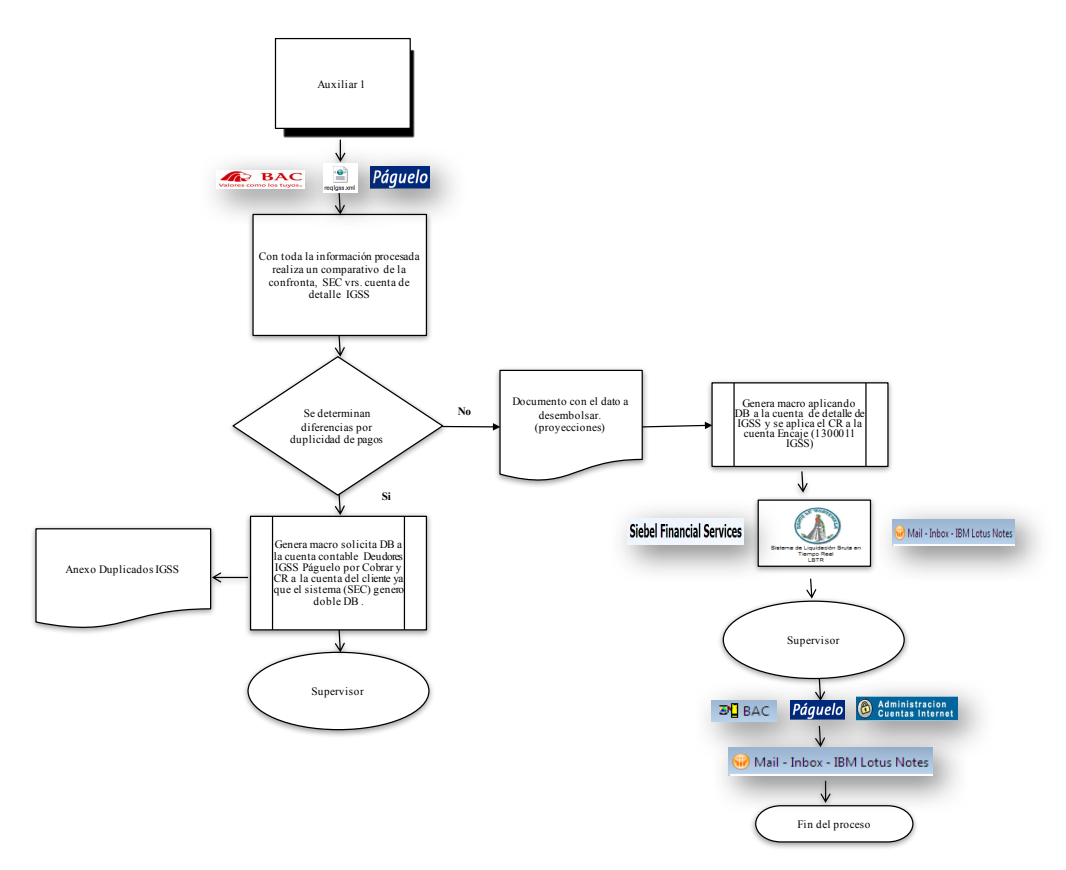

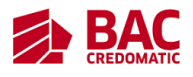

EEGSA

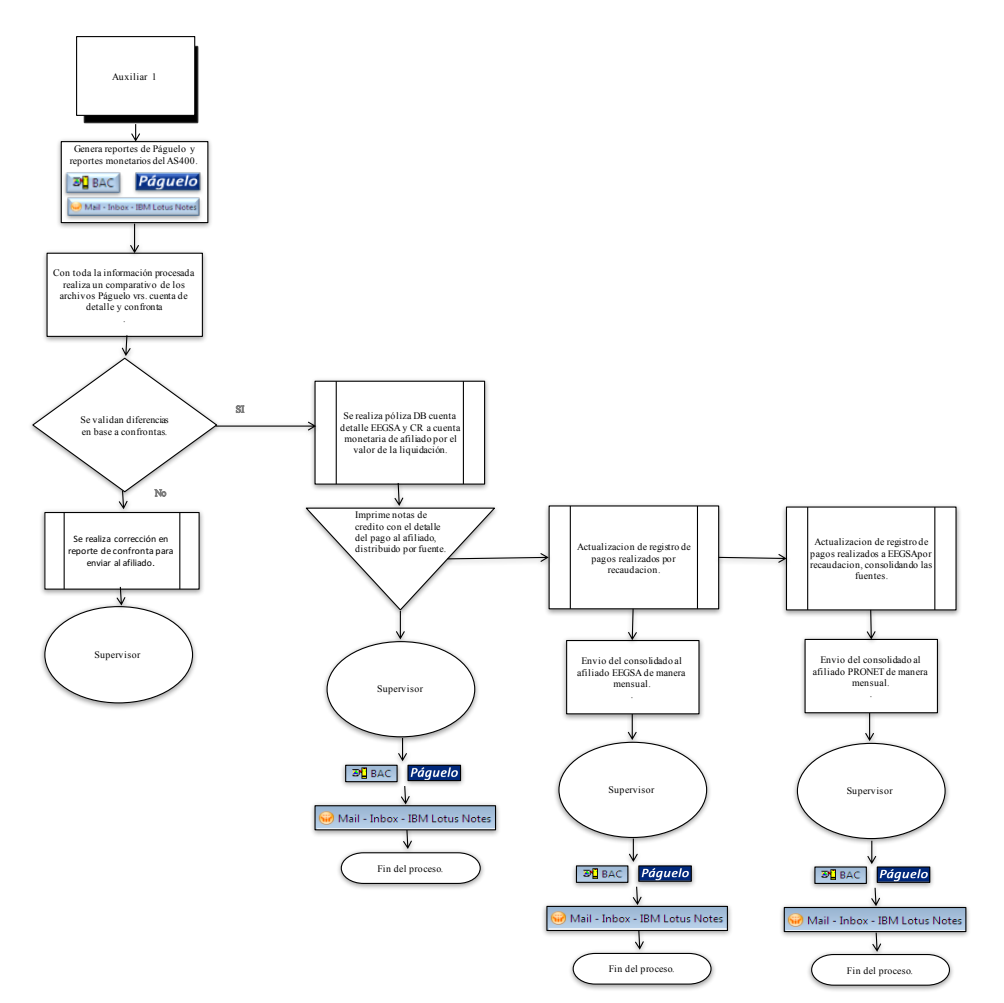

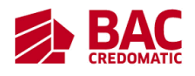

EMPAGUA

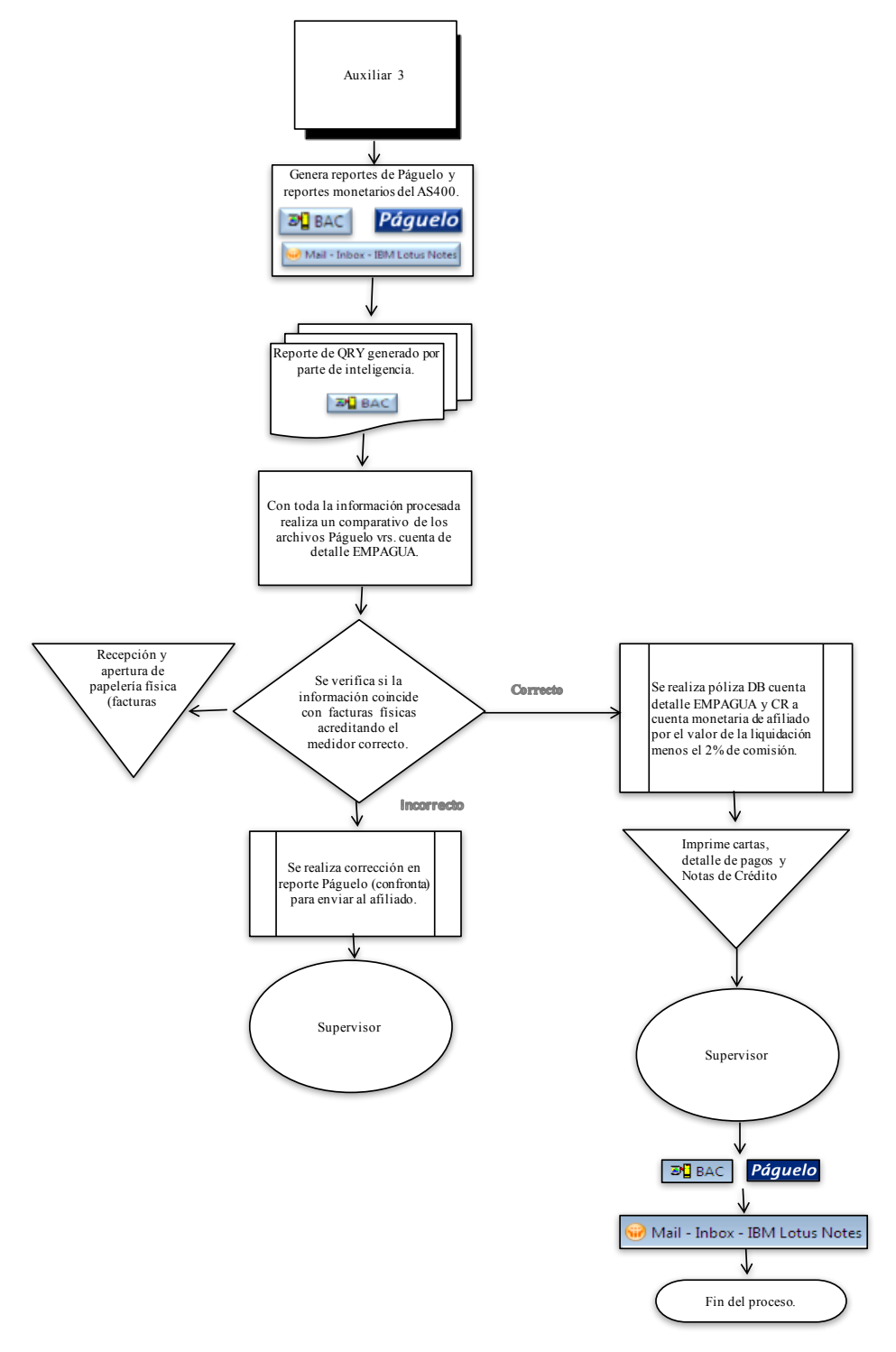

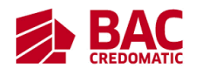

ILASA

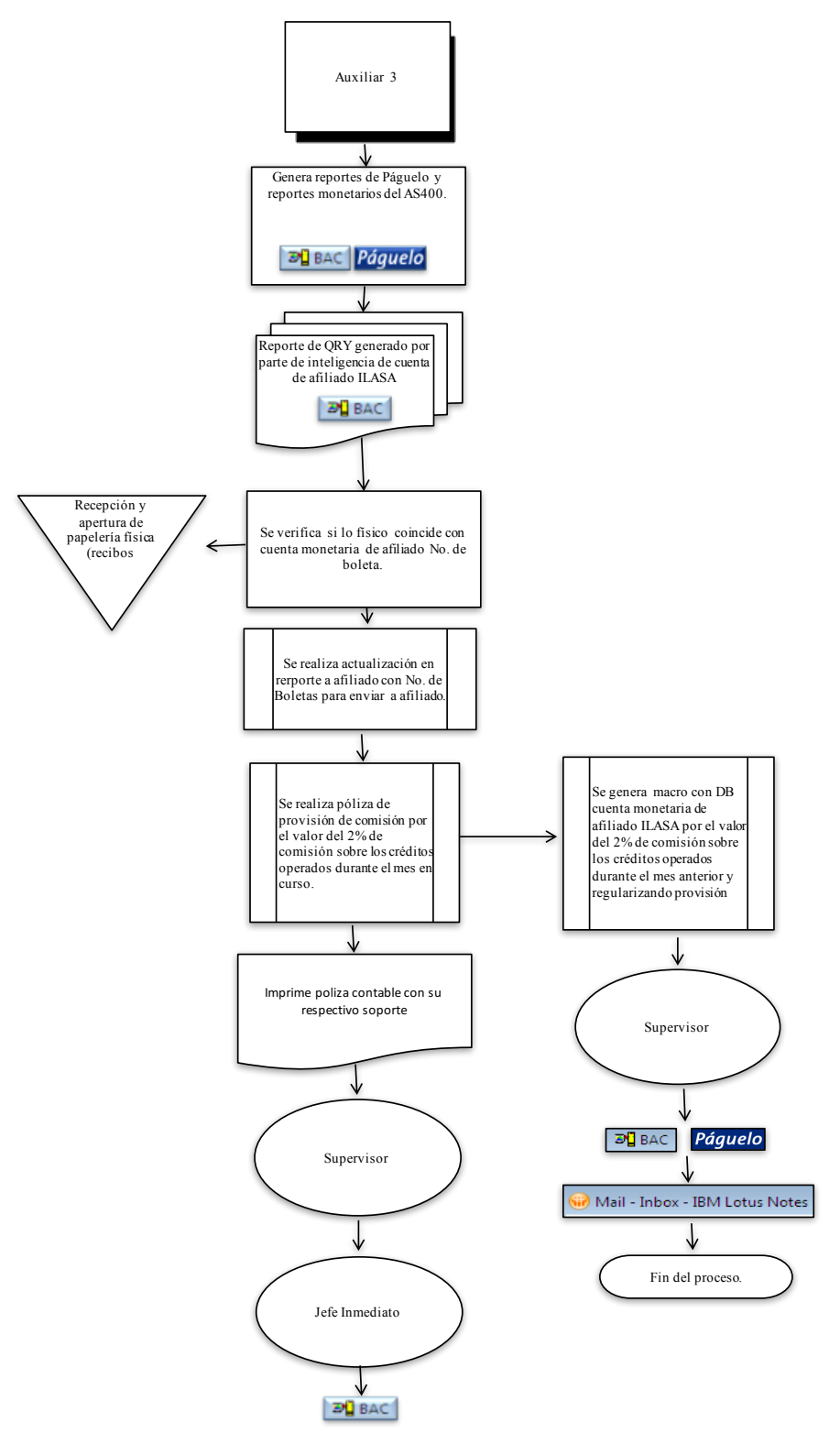

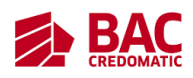

# TIGO POSTPAGO, CLARO PRE Y POSTPAGO, PRONET

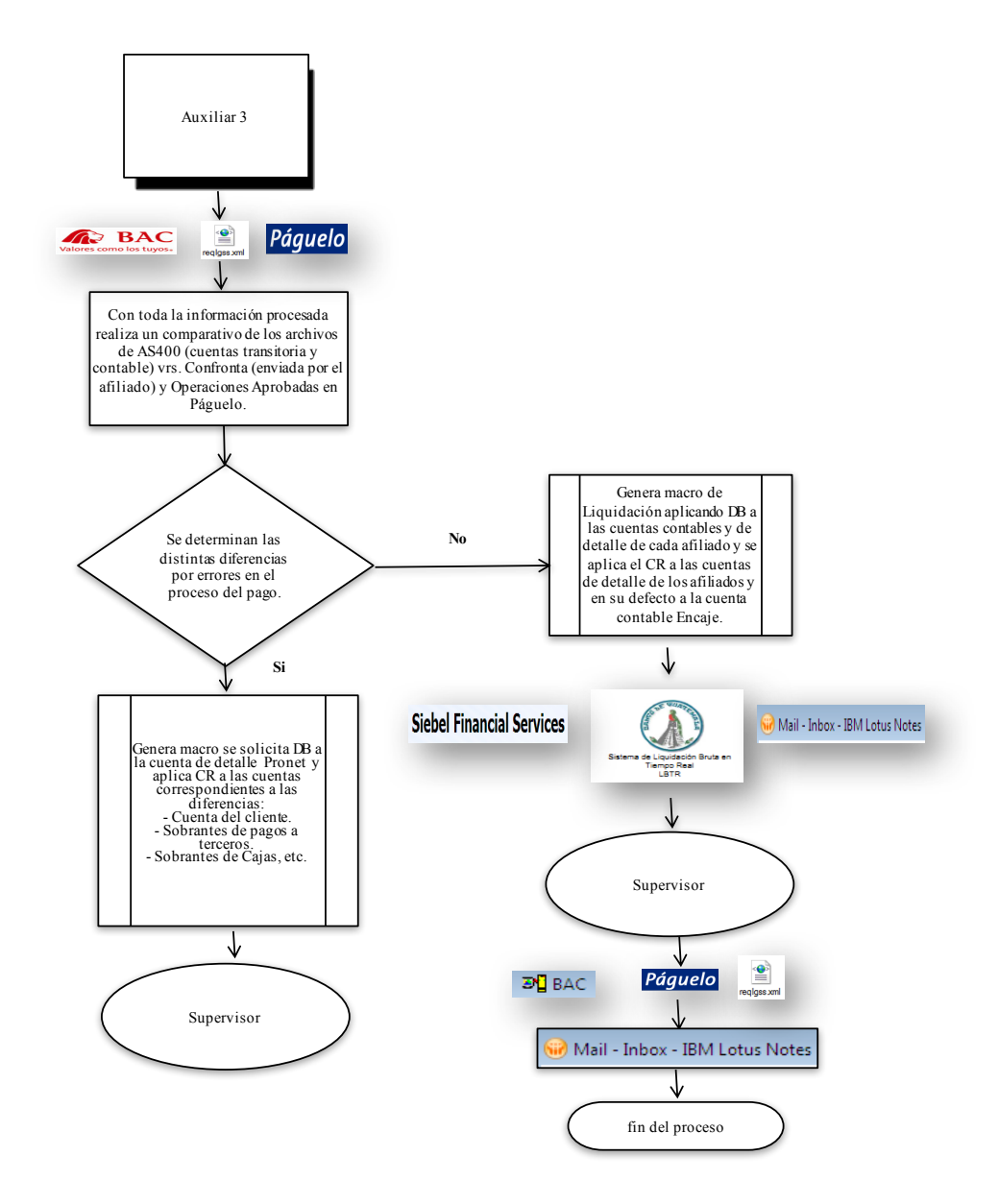

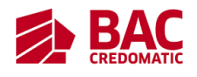

INGUAT

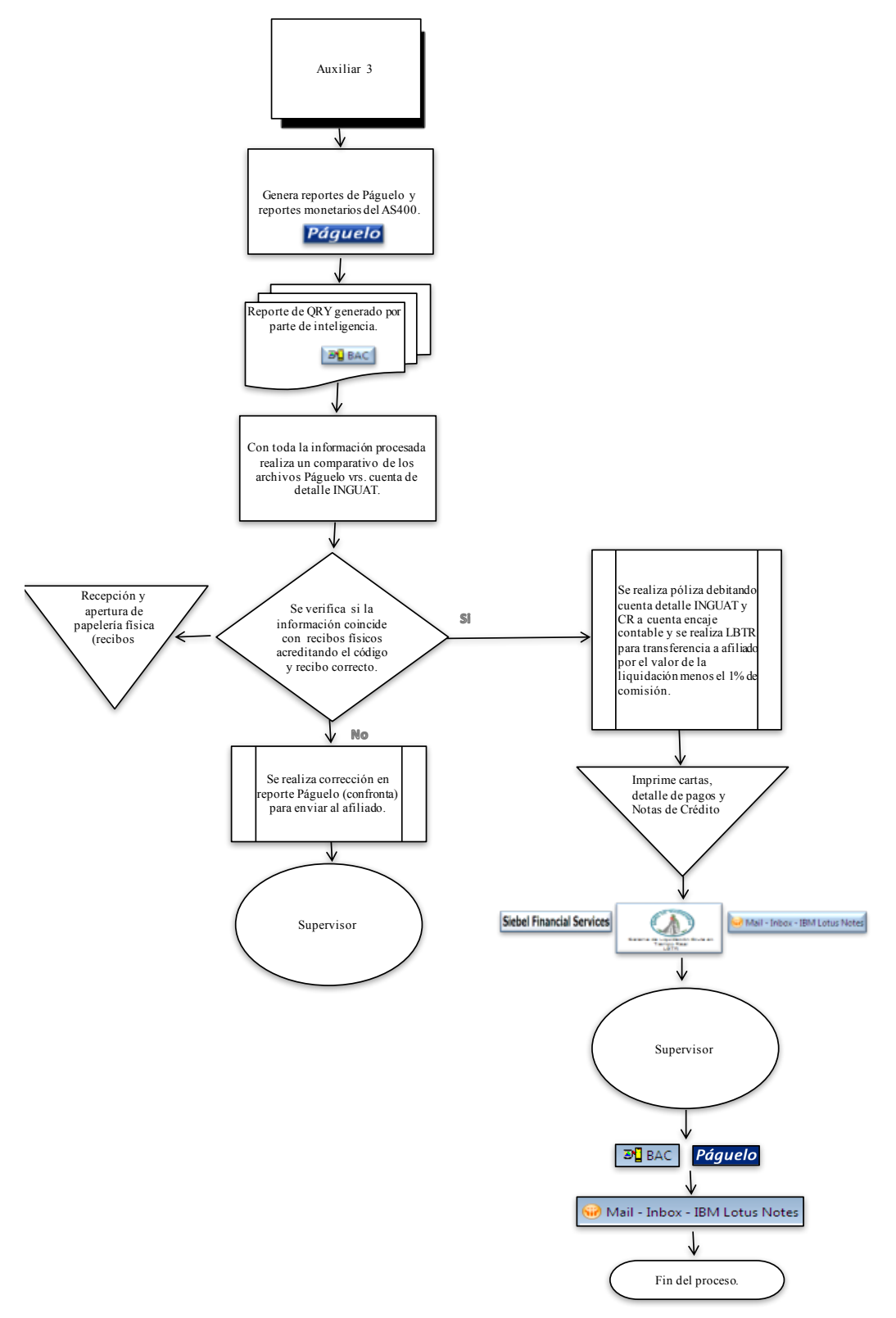

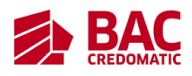

- 5. Descripción del Procedimiento
	- 5.1. Revisión de cuadre, confronta vs. cuenta por liquidación IGSS y envío LBTR Área Internacional Cta.130001-1
	- 5.2. Revisión de cuadre EEGSA, confrontas vs. cuenta de detalle por Liquidación
	- 5.3. Revisión y envió de pólizas Cuenta Ajena (Liquidación EEGSA, sobrantes, faltantes y Reversiones a clientes por pagos no procesados, rechazados en Páguelo) Operaciones BAC
	- 5.4. Revisión de cuadre EMPAGUA, confrontas, Páguelo vs. cuenta de detalle por Liquidación de pagos
	- 5.5. Revisión (Notas de CR / DB y Cartas) y seguimiento por envió del auxiliar 1 de papelería física a EMPAGUA y correo electrónico de confrontas, detalle de pagos.
	- 5.6. Seguimiento y revisión de envió por Correo electrónico del auxiliar III a los Afiliados (Confrontas, resumen de liquidación y pagos manuales) CLARO pre y postpago
	- 5.7. Envió de vía LBTR por liquidación CLARO pre y postpago al área de Internacional
	- 5.8. Revisión de Cuadre TIGO confrontas, páguelo vs. cuenta de detalle por Liquidación de pagos.
	- 5.9. Seguimiento por envió correo electrónico y verificación de confrontas, detalle de pagos auxiliar III
	- 5.10. Revisión y Envió de pólizas contables por Liquidación de Impuestos SAT al Área de Operaciones BAC
	- 5.11. Revisión y Envió de pólizas por Liquidaciones, Complemento y devoluciones SAT por pagos duplicados, eliminaciones al Área de Operaciones BAC
	- 5.12. Revisión de cuadre PRONET confrontas, páguelo vs. cuenta de detalle por Liquidación de pagos.
	- 5.13. Revisión y envió de pólizas Cuenta Ajena (PRONET, EMPAGUA, CLARO (Pre y postpago), TIGO Post) Operaciones BAC

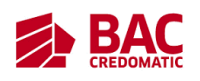

- 5.14. Solución de casos recibidos vía correo teléfono, por diferencias o pagos de los afiliados
- 5.15. Revisión y envió por preliminar Recaudo de Impuestos diario
- 5.16. Revisión y Seguimiento cuadre por cobro de comisión ILASA, papelería física (Detalle de depósitos, estado de cuenta y boletas, y traslado del registro contable a Operaciones BAC
- 5.17. Seguimiento y revisión provisión por Auxiliar I de comisiones EEGSA y pago Comisiones EEGSA - PRONET
- 5.18. Seguimiento y revisión por Cobro de comisiones PRONET
- 5.19. Seguimiento y revisión depósito de cheque por comisiones EEGSA a BAC en G&T, en cuenta de Ingresos Varios para su respectiva Contabilización
- 6. Documentos de Referencia
	- 6.1. Sistema AS400 (Cuentas de detalle y contables)
	- 6.2. Facturas/Boletas certificadas en agencias
	- 6.3. Consulta de página Siebel:

https://siebelgua:40449/FINS\_OUI\_ESN/start.swe?SWECmd=Start&SWEHo= siebelgua

- 6.4. Confrontas automáticas: SAT, IGSS y EEGSA.
- 6.5. Confronta proporcionada por afiliado (PRONET)
- 6.6. Reporte MAD
- 6.7. Generar estados de cuenta:

https://www.sucursalelectronica.com/redir/showLogin.go

- 6.8. Plataforma de SAT -Captura Bancario Ver.1.0.23
- 6.9. Consulta de declaraciones en Declaraguate: https://declaraguate.sat.gob.gt/
- 6.10. Consulta de Portal SAT: https://portal.sat.gob.gt/portal/
- 6.11. Facturas/Boletas certificadas en agencias
- 6.12. Cuadres elaborados por el auxiliar
- 7. Registros
	- 7.1. Lotus Notes supervisor
	- 7.2. Registro del supervisor de AS400

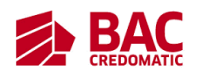

- 7.3. MAD
- 7.4. Páguelo usuario supervisor
- 7.5. Registro supervisor Total Image.
- 7.6. Siebel usuario supervisor
- 7.7. Soporte Declaraguate 2.0 (usuario supervisor)
- 7.8. Sucursal electrónica de BAC (usuario Supervisor)
- 8. Glosario
	- 8.1. Reporte MAD: es un documento de texto generado en el sistema MAD, que refleja un estado de cuenta, como los movimientos que se realizan diarios con respecto a pagos realizados, sirve realizar comparaciones y validaciones
	- 8.2. Siebel: s un software que permite gestionar el conjunto de datos empresariales centrándose en las cuestiones de mayor relevancia, como la gestión del incremento de datos, la adecuación a la privacidad de datos, la gestión de pruebas de datos, las auditorías electrónicas, las futuras migraciones, las retiradas y la actualización de programas.
	- 8.3. AS400:es un sistema con una interfaz controlada mediante menús y comandos CL intuitivos que utiliza terminales y un sistema operativo basado en objetos y bibliotecas.
	- 8.4. Afiliado: es un miembro de una corporación
	- 8.5. EGSSA: Empresa de Energía Eléctrica de Guatemala S.A
	- 8.6. EMPAGUA: es la Empresa municipal de agua en Guatemala.
	- 8.7. INGUAT: es el instituto guatemalteco de turismo.
	- 8.8. PRONET: entidad encargada de recibir el pago de servicios de agua, energía eléctrica y pagos de servicios telefónicos.
	- 8.9. Liquidar: Pagar completamente una deuda o una cuenta

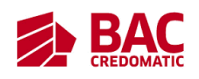

#### **Formas en Blanco**

# 1. Propósito

- 1.1. Revisar la generación de control de comparativo de las cuentas contables de BAC.
- 2. Alcance
	- 2.1. Área de Pago a Terceros (auxiliar, supervisión y jefatura)
	- 2.2. Área de Operaciones ATM's
	- 2.3. Agencias
- 3. Políticas de Operación
	- 3.1. Al finalizar cualquier actividad competente a su puesto el auxiliar debe de enviárselo al supervisor para que este lo apruebe.
	- 3.2. Cualquier tarea que realice el supervisor con respecto a toma de decisiones o actividades diarias este se lo debe de enviar al jefe inmediato para su aprobación.
- 4. Diagrama del Procedimiento
	- 4.1. Tiempo estimado: 5 minutos (proceso diario)

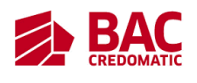

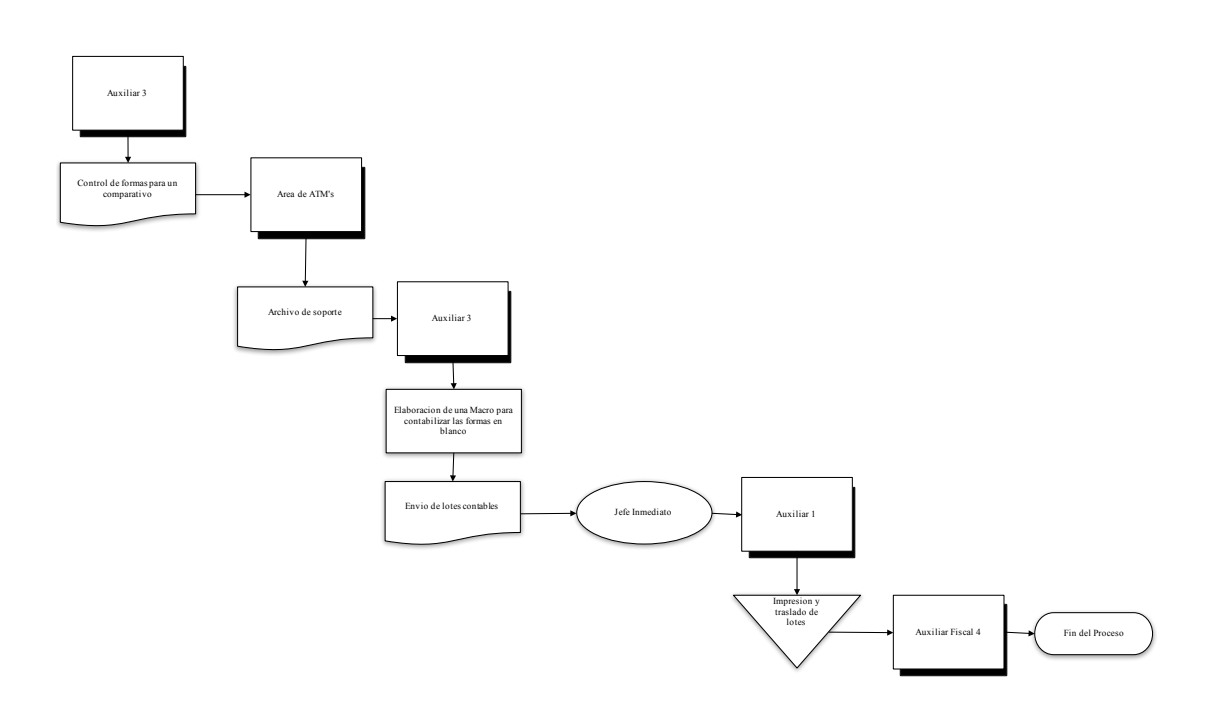

- 5. Descripción del Procedimiento
	- 5.1. Validación de póliza por parte del Jefe Inmediato del seguimiento del Control de Formas al área de ATM
- 6. Documentos de Referencia
	- 6.1. Reporte Total Image GL0281PP
	- 6.2. Reporte Contabilización electrónico proporcionado por área de ATMS
- 7. Registros
	- 7.1. Registro supervisor Total Image.
- 8. Glosario
	- 8.1. Formas en Blanco: es un documento(cheque) contable de valor en el que la persona es autorizada para extraer dinero de una cuenta.
	- 8.2. Total Image: es un sistema que sirve para descargar GL.
	- 8.3. GL: es un texto generado por Total Image, el cual contiene los estados de cuentas de varias compañías.
	- 8.4. ATMS: es un cajero automático.

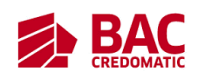

# **Caja Chica**

# 1. Propósito

- 1.1. Revisión Liquidación Caja Chica BAC, CREDOMATIC/ Crédito de Fondos
- 2. Alcance
	- 2.1. Proceso involucra a las áreas que solicitan efectivo en caja chica administrativa
		- 2.1.1. Todos los departamentos administrativos del banco
	- 2.2. Áreas que intervienen en actualizar los fondos de caja chica
		- 2.2.1. Área pagos a terceros (auxiliar, supervisión, jefatura)
		- 2.2.2. Área de Compras
		- 2.2.3. Área de Cuentas por pagar.
- 3. Políticas de Operación
	- 3.1. Al finalizar cualquier actividad competente a su puesto el auxiliar debe de enviárselo al supervisor para que este lo apruebe.
	- 3.2. Cualquier tarea que realice el supervisor con respecto a toma de decisiones o actividades diarias este se lo debe de enviar al jefe inmediato para su aprobación.
- 4. Diagrama del Procedimiento

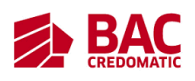

4.1. Tiempo estimado: 20 minutos (proceso mensual)

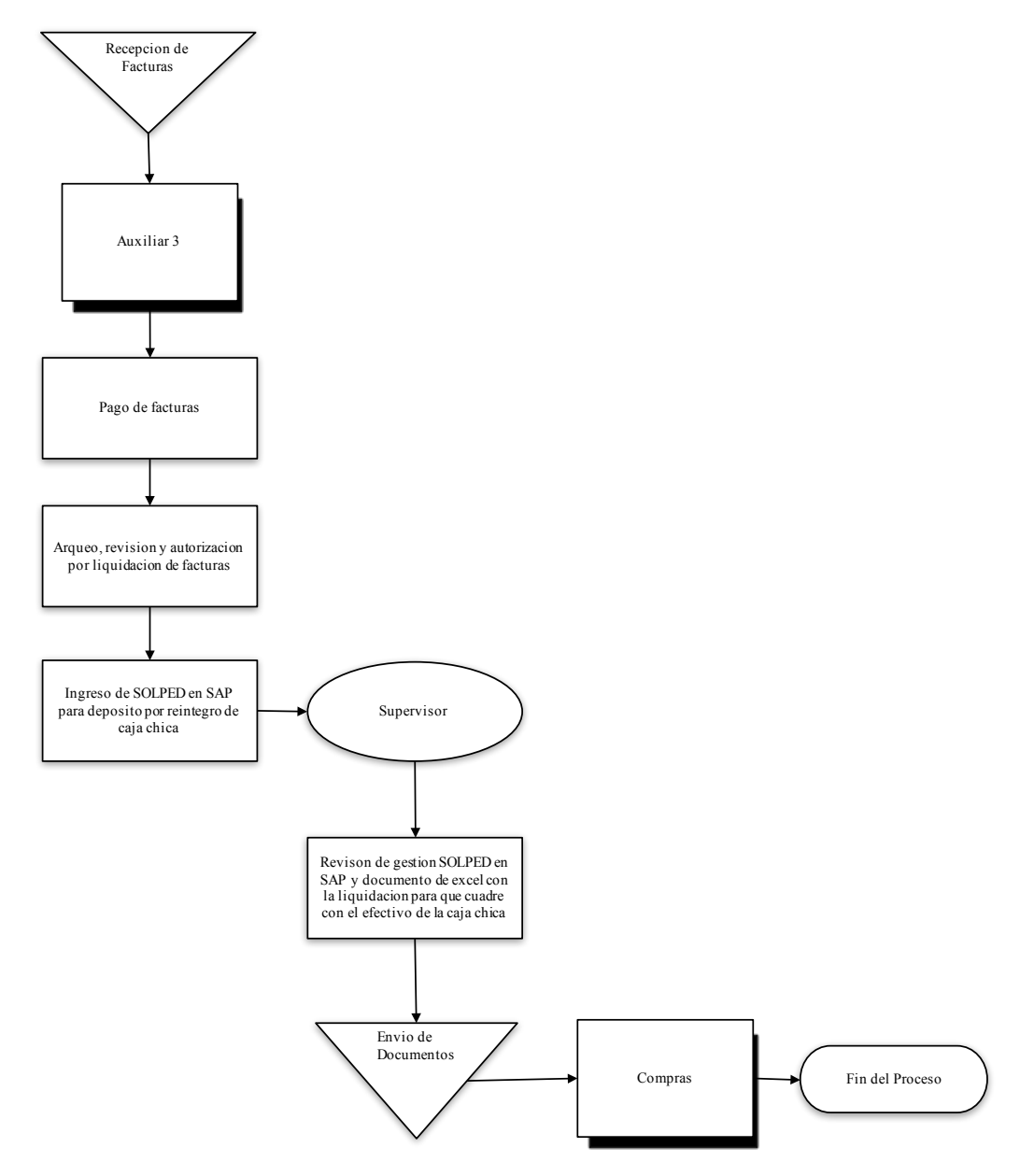

- 5. Descripción del Procedimiento
	- 5.1. Realización de descripción de facturas
	- 5.2. Arqueo del efectivo y documentación.
	- 5.3. Revisión de facturas para liquidación.
- 6. Documentos de Referencia
	- 6.1. Facturas en físico

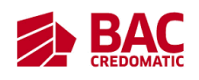

- 6.2. Gestión SOLPED elaborada por el auxiliar
	- 6.2.1. Archivo de Excel
	- 6.2.2. Escáner de las autorizaciones
	- 6.2.3. Escáner de las facturas
- 7. Registros
	- 7.1. SAP usuario supervisor
	- 7.2. Lotus Notes supervisor
- 8. Glosario
	- 8.1. Caja Chica: es una cantidad pequeña de fondos en dinero efectivo que se utiliza para gastos menores.
	- 8.2. Factura: Cuenta en la que se detallan las mercancías compradas o los servicios recibidos, junto con su cantidad y su importe, y que se entrega a quien debe pagarla.

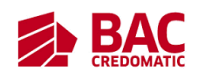

#### **Combustible**

# 1. Propósito

1.1. Control y monitoreo de beneficio "Vales de Combustible colaboradores"

- 2. Alcance
	- 2.1. Interno
		- 2.1.1. Contralor
		- 2.1.2. Área de Pagos a Terceros: jefaturas, supervisores y auxiliares asignados.
		- 2.1.3. Área de Nominas: jefaturas, supervisores y auxiliares asignados
		- 2.1.4. Área de Mensajería
		- 2.1.5. Área de Blindadas.
	- 2.2. Externo
		- 2.2.1. Ejecutivo de Ventas Unopetrol
		- 2.2.2. Personal de apoyo de Unopetrol
- 3. Políticas de Operación
	- 3.1. Al finalizar cualquier actividad competente a su puesto el auxiliar debe de enviárselo al supervisor para que este lo apruebe.
	- 3.2. Cualquier tarea que realice el supervisor con respecto a toma de decisiones o actividades diarias este se lo debe de enviar al jefe inmediato para su aprobación.
- 4. Diagrama del Procedimiento
	- 4.1. Tiempo estimado: 35 minutos (proceso mensual)

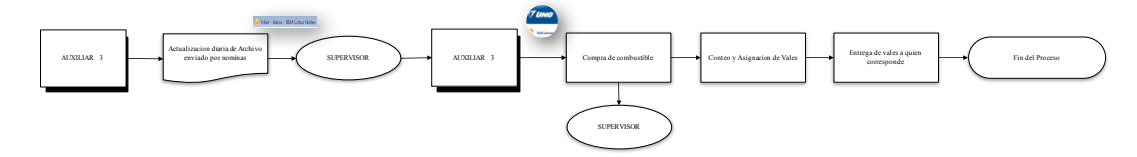

- 5. Descripción del Procedimiento
	- 5.1. Seguimiento por actualización del auxiliar I de formato por la Compra de Combustible en UNO (disponibilidad de vales)

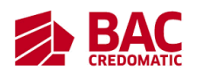

- 5.2. Seguimiento y revisión por regularización de provisión por Combustible en UNO Auxiliar I
- 5.3. Solicitud Autorización y envió al área de Internacional por transferencia LBTR por Compra de Combustible UNOPETROL
- 5.4. Solicitud de Blindada por recolección de vales en UNO al área Operaciones
- 5.5. Verificación y envió de archivo de Combustible al área de Nóminas
- 6. Documentos de Referencia
	- 6.1. Base de Datos del personal que tiene el beneficio del combustible y los vales.
	- 6.2. Autorización de numero de confirmación de pedido.
	- 6.3. Voucher de LBTR.
- 7. Registros
	- 7.1. Lotus Notes supervisor
	- 7.2. Registro del auxiliar de Contabilidad Fiscal de AS400
	- 7.3. Siebel usuario supervisor
- 8. Glosario
	- 8.1. Vale: es un documento comercial, para pagar ya sea un producto, o bien un servicio. Puede representar el pago total o parcial.
	- 8.2. Unopetrol: es una empresa que se encarga de la distribución y comercialización de combustible.
	- 8.3. Blindadas: es un área del Área de Internacional que abastecen las agencias de efectivo.

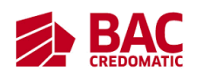

#### **Conciliaciones e Integraciones**

#### 1. Propósito

- 1.1. Monitoreo de los saldos en las cuentas de detalles y contable; y que no existan pendientes.
- 2. Alcance
	- 2.1. Área de Contabilidad I, II y III, supervisores y auxiliares
	- 2.2. Área de Reporteria Financiera
	- 2.3. Área de Regional.
- 3. Políticas de Operación
	- 3.1. Al finalizar cualquier actividad competente a su puesto el auxiliar debe de enviárselo al supervisor para que este lo apruebe.
	- 3.2. Cualquier tarea que realice el supervisor con respecto a toma de decisiones o actividades diarias este se lo debe de enviar al jefe inmediato para su aprobación.
- 4. Diagrama del Procedimiento
	- 4.1. Tiempo estimado: 36 minutos (proceso diario)

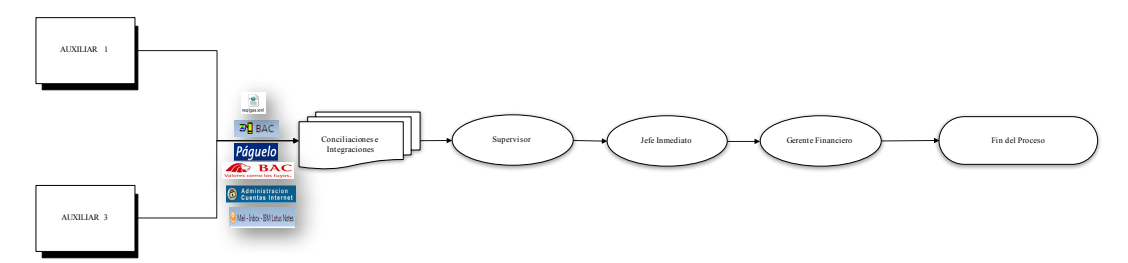

- 5. Descripción del Procedimiento
	- 5.1. Verificación de reportes (Cuentas de detalle y contables, páguelo y confronta), a conciliaciones.
	- 5.2. Envió de integraciones y conciliaciones al Jefe Inmediato y envió Diario a Gerencia y Mensual Dash Board.

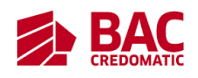

- 6. Documentos de Referencia
	- 6.1. Conciliaciones elaboradas por el auxiliar
	- 6.2. Integraciones elaboradas por el auxiliar
- 7. Registros
	- 7.1. Lotus Notes supervisor
	- 7.2. Registro del supervisor de AS400
- 8. Glosario
	- 8.1. Conciliación: es un proceso que permite confrontar y conciliar los valores económicos que una empresa tiene registrados sobre una cuenta, ya sea corriente o de ahorro, con sus movimientos bancarios, así como clasificar el libro auxiliar de contabilidad para confrontarlo con el extracto
	- 8.2. Integraciones: un concepto fundamental del cálculo y del análisis matemático de unificar el movimiento de una cuenta en un periodo en específico.
	- 8.3. Páguelo: es el servicio a través del cual puedes realizar el pago de facturas de tus servicios de agua, electricidad, teléfono, cable, seguros, educación y otros de forma segura y fácil. Es un servicio ofrecido por BAC.